BA01577F/53/RU/04.23-00

01.00.zz (Фирменное ПО прибора)

71636435 2023-10-30

# Инструкция по эксплуатации Micropilot FMR10

Микроволновый бесконтактный уровнемер

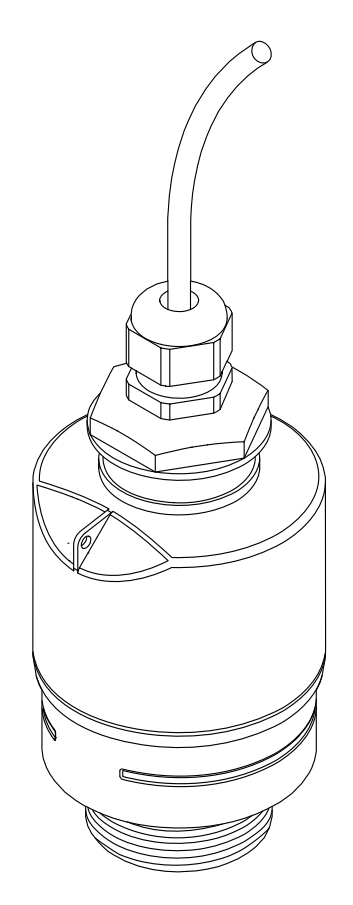

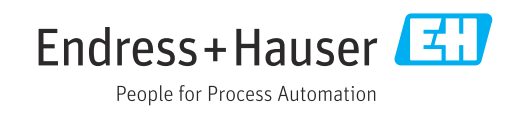

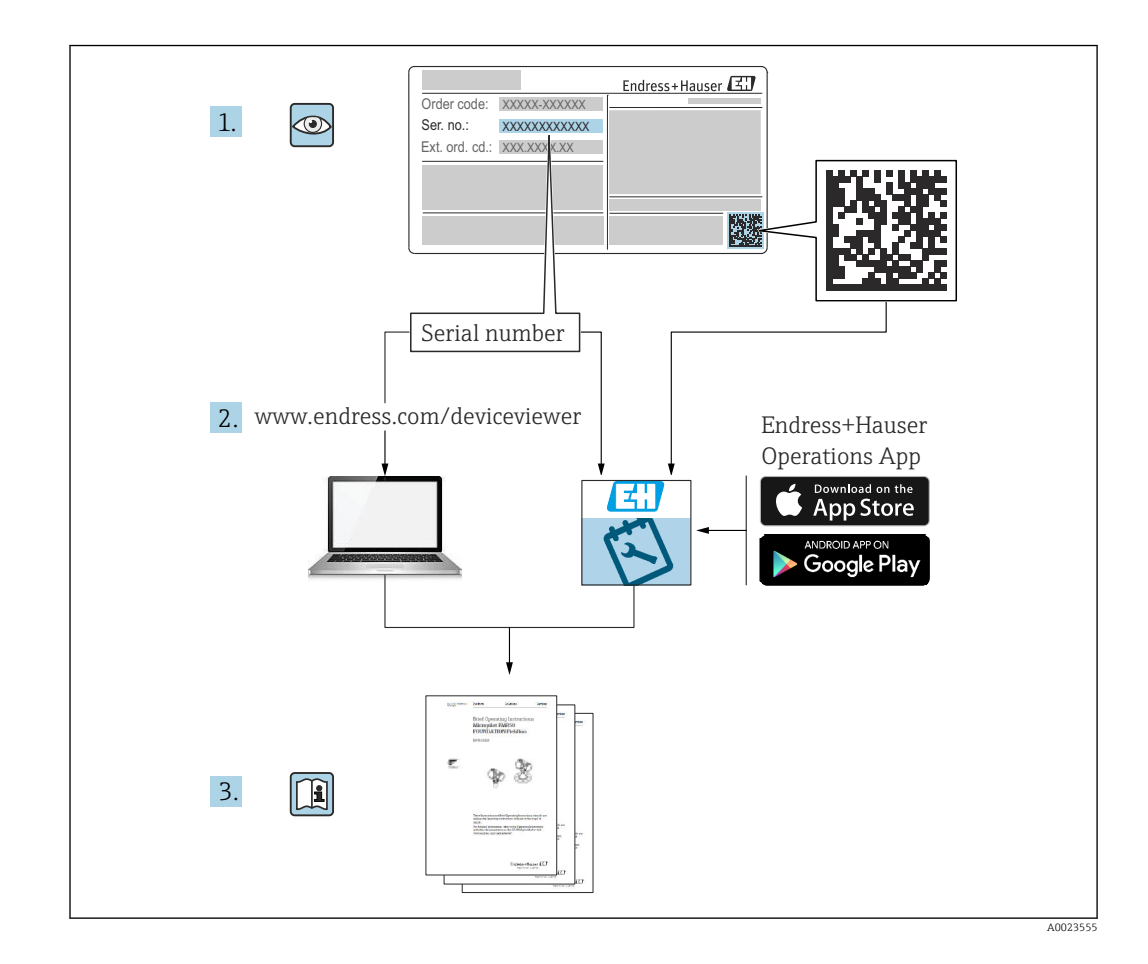

# Содержание

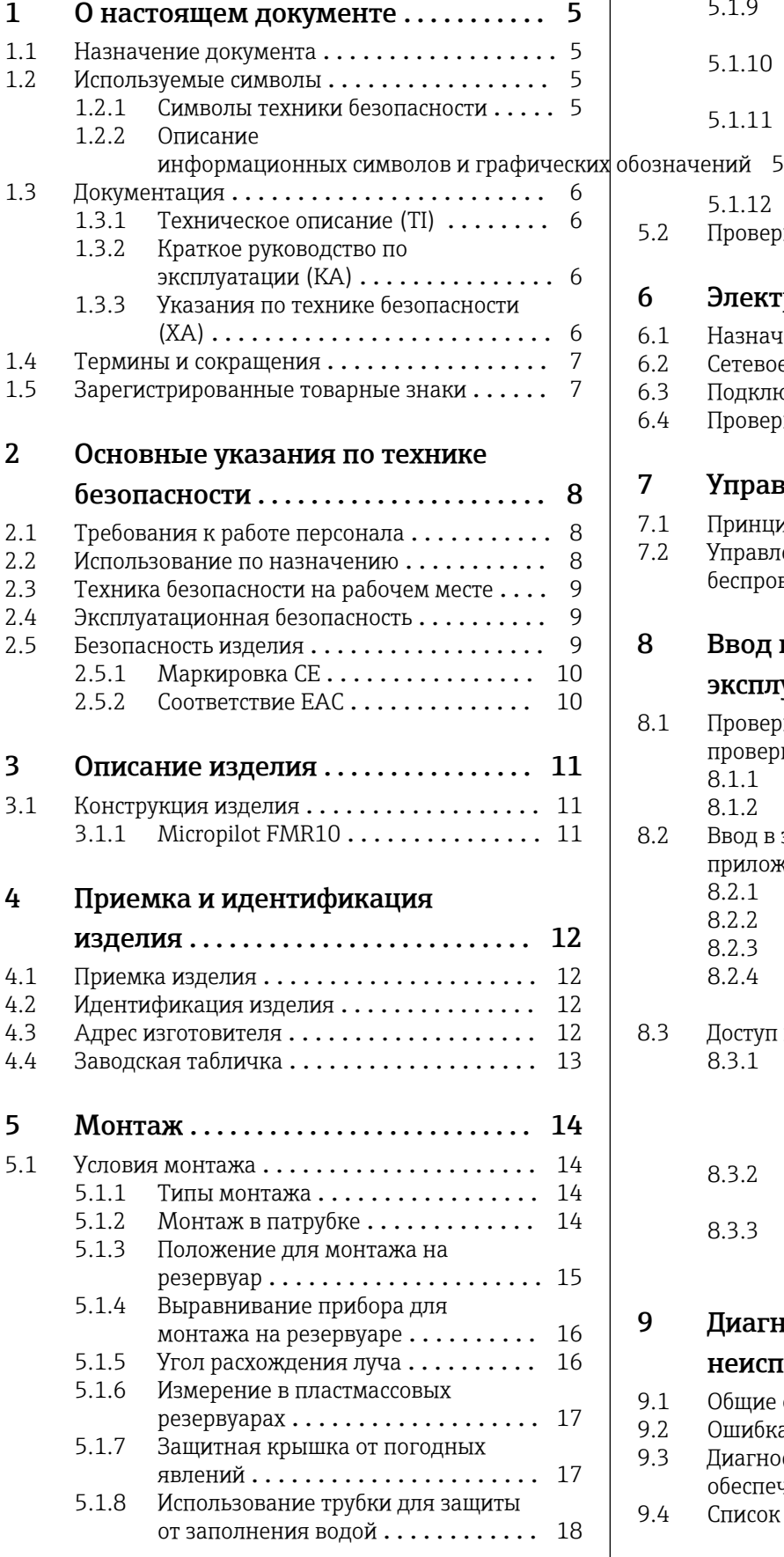

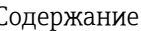

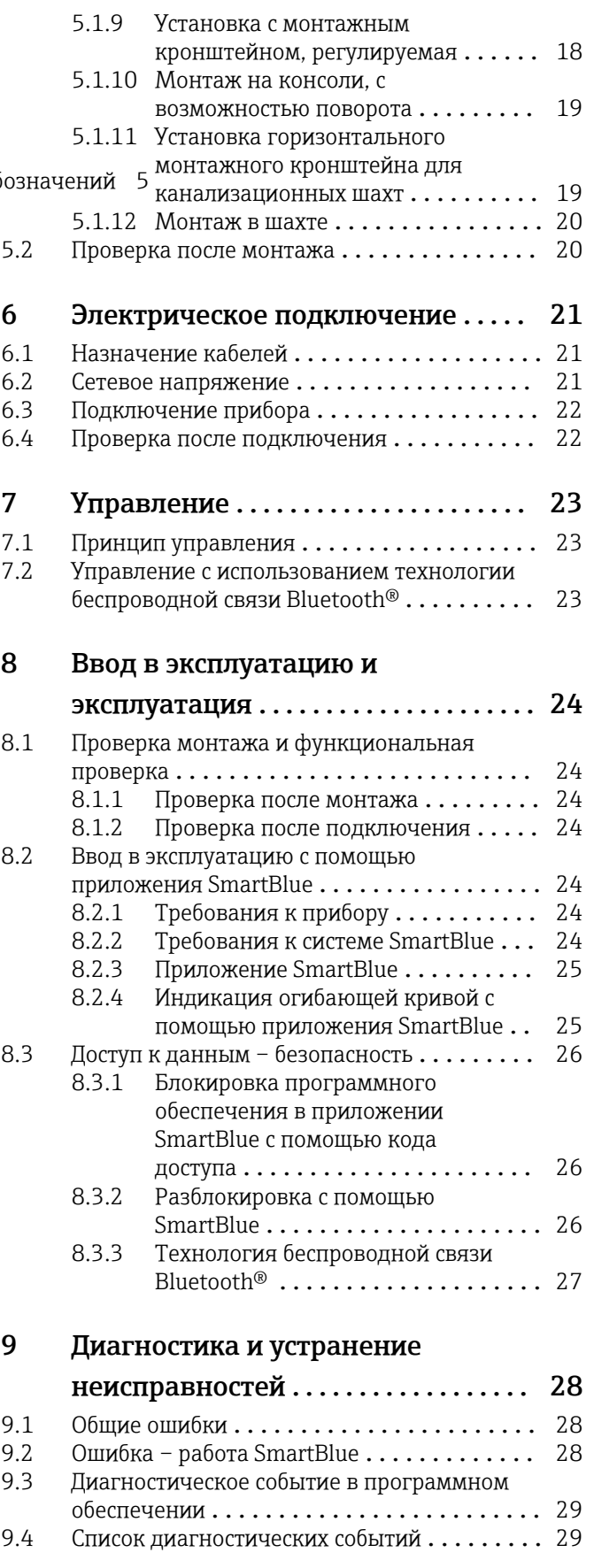

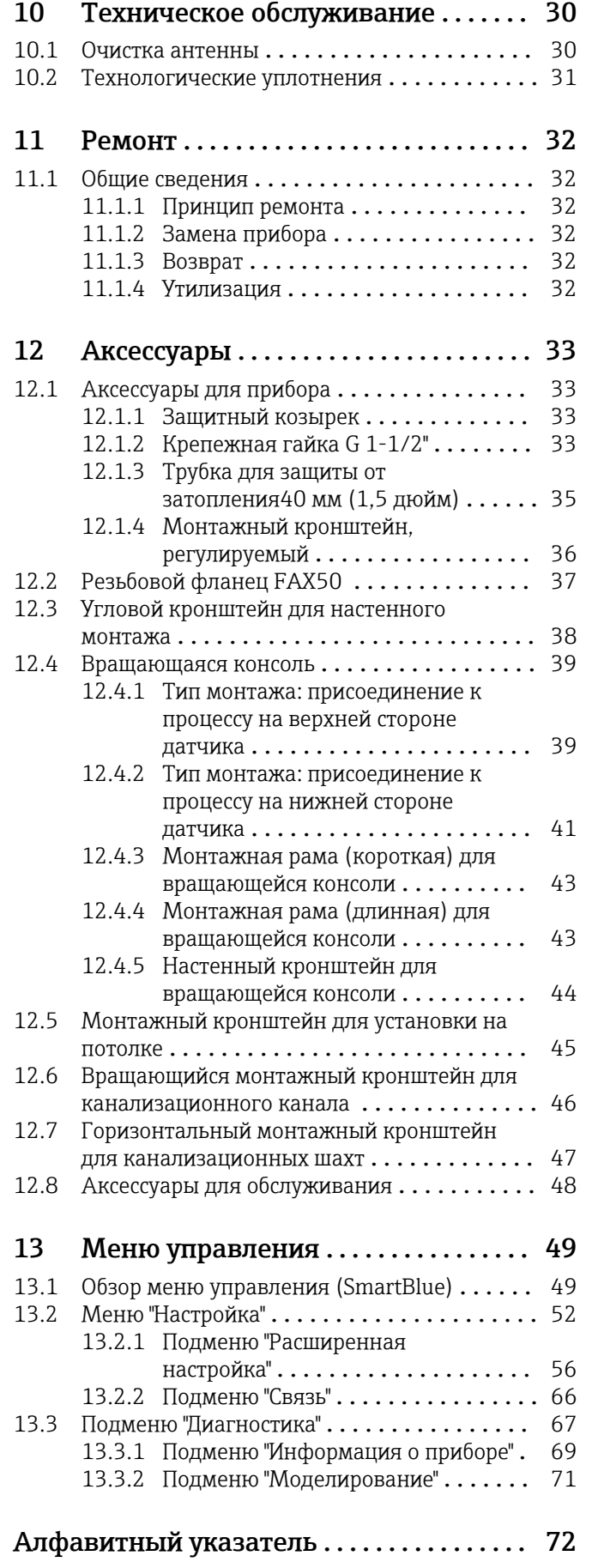

# <span id="page-4-0"></span>1 О настоящем документе

### 1.1 Назначение документа

В настоящем руководстве по эксплуатации содержатся все сведения, необходимые на различных этапах жизненного цикла прибора. Основные разделы перечислены ниже. • Идентификация изделия.

- Приемка.
- Хранение.
- $\blacksquare$  Монтаж
- Подключение.
- Эксплуатация.
- Ввод в эксплуатацию.
- Поиск и устранение неисправностей.
- Техническое обслуживание.
- Утилизация.

### 1.2 Используемые символы

#### 1.2.1 Символы техники безопасности

#### **ΟΠΑCHO**

Этот символ предупреждает об опасной ситуации. Если не предотвратить такую ситуацию, она приведет к серьезной или смертельной травме.

#### **А ОСТОРОЖНО**

Этот символ предупреждает об опасной ситуации. Если не предотвратить эту ситуацию, она может привести к серьезной или смертельной травме.

#### **ВНИМАНИЕ**

Этот символ предупреждает об опасной ситуации. Если не предотвратить эту ситуацию, она может привести к травме легкой или средней степени тяжести.

#### **УВЕДОМЛЕНИЕ**

Этот символ указывает на информацию о процедуре и на другие действия, которые не приводят к травмам.

### 1.2.2 Описание

#### информационных символов и графических обозначений

#### Разрешено

Обозначает разрешенные процедуры, процессы или действия.

#### Запрещено

Обозначает запрещенные процедуры, процессы или действия.

#### **В** Рекомендация

Указывает на дополнительную информацию.

#### m

Ссылка на документацию

#### $\blacksquare$

Ссылка на рисунок.

Указание, обязательное для соблюдения

1. , 2. , 3. Серия шагов <span id="page-5-0"></span> $\overline{\phantom{a}}$ 

Результат шага

### $\blacksquare$

Управление с помощью программного обеспечения

### A

Параметр, защищенный от изменения

1, 2, 3, ... Номера пунктов

A, B, C, ... Виды

# 1.3 Документация

Следующие документы можно найти в разделе «Загрузки» на веб-сайте компании Endress+Hauser (www.endress.com/downloads):

Обзор связанной технической документации

- *W@M Device Viewer* ([www.endress.com/deviceviewer\)](https://www.endress.com/deviceviewer): введите серийный номер с заводской таблички.
- *Приложение Endress+Hauser Operations*: введите серийный номер с заводской таблички или просканируйте двухмерный штрих-код QR-код) на заводской табличке.

### 1.3.1 Техническое описание (TI)

#### Пособие по планированию

В документе содержатся технические характеристики прибора, а также обзор его аксессуаров и дополнительного оборудования.

### 1.3.2 Краткое руководство по эксплуатации (KA)

#### Информация по подготовке прибора к эксплуатации

В кратком руководстве по эксплуатации содержится наиболее важная информация от приемки оборудования до его ввода в эксплуатацию.

### 1.3.3 Указания по технике безопасности (XA)

В зависимости от соответствующего сертификата с прибором поставляются следующие указания по технике безопасности (XA). Они являются неотъемлемой частью руководства по эксплуатации.

На заводской табличке приведен номер указаний по технике безопасности (XA),  $\mathsf{L}$ относящихся к прибору.

### <span id="page-6-0"></span>1.4 Термины и сокращения

#### BA

Руководство по эксплуатации

#### KA

Краткое руководство по эксплуатации

#### TI

Техническое описание

#### XA

Указания по технике безопасности

#### PN

Номинальное давление

#### МРД

МРД (максимальное рабочее давление/максимальное давление процесса) Значение МРД также указано на заводской табличке.

#### ToF

Пролетное время

#### ε $_{\rm r}$  (значение Dk)

Относительная диэлектрическая проницаемость

#### Программное обеспечение

Термин «программное обеспечение» обозначает: SmartBlue (приложение) – для работы со смартфона или планшета с операционной системой Android или iOS.

#### BD

Блокирующая дистанция: в пределах блокирующей дистанции не анализируются никакие сигналы.

#### ПЛК

Программируемый логический контроллер (ПЛК)

### 1.5 Зарегистрированные товарные знаки

#### Apple®

Apple, логотип Apple, iPhone и iPod touch являются товарными знаками компании Apple Inc., зарегистрированными в США и других странах. App Store – знак обслуживания Apple Inc.

#### Android®

Android, Google Play и логотип Google Play – товарные знаки Google Inc.

#### Bluetooth®

Тестовый символ и логотипы *Bluetooth®* являются зарегистрированными товарными знаками, принадлежащими Bluetooth SIG, Inc., и любое использование таких знаков компанией Endress+Hauser осуществляется по лицензии. Другие товарные знаки и торговые наименования принадлежат соответствующим владельцам.

# <span id="page-7-0"></span>2 Основные указания по технике безопасности

# 2.1 Требования к работе персонала

Персонал, занимающийся монтажом, вводом в эксплуатацию, диагностикой и техническим обслуживанием, должен соответствовать следующим требованиям.

- ‣ Обученные квалифицированные специалисты должны иметь соответствующую квалификацию для выполнения конкретных функций и задач.
- ‣ Персонал должен получить разрешение на выполнение данных работ от руководства предприятия.
- ‣ Персонал должен быть осведомлен о действующих нормах федерального/ национального законодательства.
- ‣ Перед началом работы персонал должен внимательно ознакомиться с инструкциями, представленными в руководстве, с сопроводительной документацией, а также с сертификатами (в зависимости от цели применения).

‣ Персонал должен следовать инструкциям и соблюдать общие правила.

Обслуживающий персонал должен соответствовать следующим требованиям.

- ‣ Персонал должен пройти инструктаж и получить разрешение на выполнение соответствующих работ от руководства предприятия.
- ‣ Персонал должен соблюдать инструкции из данного руководства.

### 2.2 Использование по назначению

#### Область применения и рабочая среда

Рассмотренный в настоящем руководстве по эксплуатации измерительный прибор предназначен только для постоянных бесконтактных измерений уровня жидких сред. Поскольку рабочая частота прибора составляет примерно 26 ГГц, максимальная пиковая мощность излучения – 5,7 мВт, а средняя выходная мощность – 0,015 мВт, прибор можно устанавливать в том числе снаружи закрытых металлических резервуаров. При использовании снаружи закрытых резервуаров прибор должен быть установлен в соответствии с инструкциями, приведенными в разделе «Монтаж». Эксплуатация прибора не представляет опасности для здоровья или окружающей среды.

Принимая во внимание предельные значения, указанные в технических характеристиках, и условия, перечисленные в руководствах и сопроводительной документации, измерительный прибор может использоваться только для следующих измерений:

- ‣ измеряемые переменные процесса: расстояние;
- ‣ расчетные переменные процесса: объем или масса в резервуарах произвольной формы; расход по данным измерения водослива или желоба (рассчитывается на основе уровня с помощью функции линеаризации).

Поддержание надлежащего состояния измерительного прибора во время эксплуатации.

- ‣ Используйте измерительный прибор только для тех сред, к воздействию которых достаточно устойчивы смачиваемые части прибора.
- ‣ См. предельные значения в технических характеристиках.

#### Использование не по назначению

Изготовитель не несет ответственности за повреждения, вызванные неправильным использованием или использованием прибора не по назначению.

Устойчивость материалов к вредному воздействию:

‣ По вопросам, связанным с особыми технологическими средами и веществами, используемыми для очистки, обращайтесь к изготовителю. Специалисты Endress+Hauser помогут уточнить антикоррозионные свойства

<span id="page-8-0"></span>смачиваемых материалов, но компания не принимает на себя никаких гарантий или обязательств.

#### Остаточные риски

В результате теплообмена в ходе технологического процесса, а также вследствие рассеивания мощности электронных компонентов температура корпуса электронного преобразователя и блоков, содержащихся в приборе, может повышаться во время работы до 80 °C (176 °F). Во время работы датчик может нагреваться до температуры, близкой к температуре среды.

Опасность ожогов при соприкосновении с поверхностями!

‣ При повышенной температуре жидкости следует обеспечить защиту от прикосновения для предотвращения ожогов.

### 2.3 Техника безопасности на рабочем месте

При работе с прибором

‣ В соответствии с федеральным/национальным законодательством персонал должен использовать средства индивидуальной защиты.

### 2.4 Эксплуатационная безопасность

Опасность несчастного случая!

- ‣ Эксплуатируйте только такой прибор, который находится в надлежащем техническом состоянии, без ошибок и неисправностей.
- ‣ Ответственность за работу прибора без помех несет оператор.

#### Модификации датчика

Несанкционированное изменение конструкции прибора запрещено и может представлять непредвиденную опасность.

‣ Если модификация все же необходима, обратитесь за консультацией к изготовителю.

#### Ремонт

Условия длительного обеспечения эксплуатационной безопасности и надежности:

- ‣ проведение ремонта прибора только при наличии специального разрешения;
- ‣ соблюдение федерального/национального законодательства в отношении ремонта электрических приборов;
- ‣ использование только оригинальных запасных частей и аксессуаров, выпускаемых изготовителем прибора.

#### Взрывоопасная зона

Во избежание травмирования персонала и повреждения оборудования при использовании прибора в зоне, указанной в сертификате (например, взрывозащита, безопасность сосуда, работающего под давлением):

- ‣ информация на заводской табличке позволяет определить соответствие приобретенного прибора сертифицируемой рабочей зоне, в которой прибор будет установлен.
- ‣ соблюдайте характеристики, приведенные в отдельной сопроводительной документации, которая является неотъемлемой частью настоящего руководства.

### 2.5 Безопасность изделия

Данный измерительный прибор разработан в соответствии с современными требованиями к безопасной работе, прошел испытания и поставляется с завода в безопасном для эксплуатации состоянии. Прибор соответствует применимым стандартам и нормам.

### <span id="page-9-0"></span>2.5.1 Маркировка CE

Измерительная система соответствует всем нормативным требованиям применимых директив ЕС. Эти требования перечислены в

декларации соответствия требованиям ЕС вместе с применимыми стандартами.

Компания Endress+Hauser подтверждает успешное испытание прибора нанесением маркировки CE.

### 2.5.2 Соответствие EAC

Измерительная система соответствует юридическим требованиям применимых директив EAC. Эти директивы и действующие стандарты перечислены в заявлении о соответствии EAC.

Endress+Hauser подтверждает успешное испытание прибора нанесением маркировки EAC.

# <span id="page-10-0"></span>3 Описание изделия

# 3.1 Конструкция изделия

### 3.1.1 Micropilot FMR10

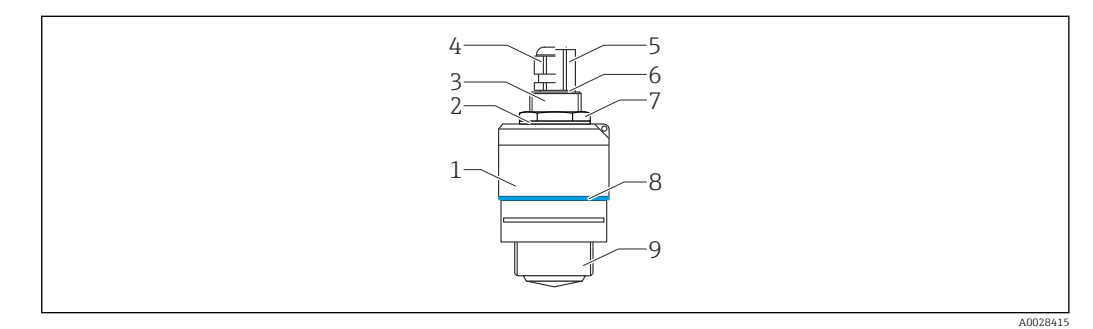

- *1 Конструкция Micropilot FMR10 (26 ГГц)*
- *Корпус датчика*
- *Уплотнение*
- *Верхняя сторона присоединения к процессу*
- *Кабельное уплотнение*
- *Переходник трубки*
- *Уплотнительное кольцо*
- *Контргайка*
- *Кольцо*
- *Нижняя сторона присоединения к процессу*

# <span id="page-11-0"></span>4 Приемка и идентификация изделия

### 4.1 Приемка изделия

При приемке прибора проверьте следующее.

- Совпадает ли код заказа в транспортной накладной с кодом заказа на наклейке прибора?
- Не поврежден ли прибор?
- Совпадают ли данные на заводской табличке прибора с данными заказа в транспортной накладной?
- Если применимо (см. заводскую табличку): имеются ли указания по технике безопасности (XA)?

Если хотя бы одно из этих условий не выполнено, обратитесь в офис продаж H изготовителя.

# 4.2 Идентификация изделия

Идентифицировать измерительный прибор можно по следующим данным:

- данные на заводской табличке;
- расширенный код заказа с расшифровкой функций и характеристик прибора в транспортной накладной.
- ‣ Введите серийный номер с заводской таблички в *W@M Device Viewer* ([www.endress.com/deviceviewer\)](http://www.endress.com/deviceviewer).
	- Будет отображена вся информация об измерительном приборе и составе соответствующей технической документации.
- ‣ Введите серийный номер с заводской таблички в приложение *Endress+Hauser Operations App* или используйте приложение *Endress+Hauser Operations App* для сканирования 2-мерного кода (QR-кода), который находится на заводской табличке.
	- Будет отображена вся информация об измерительном приборе и составе соответствующей технической документации.

## 4.3 Адрес изготовителя

Endress+Hauser SE+Co. KG Hauptstraße 1 79689 Maulburg, Германия Адрес завода-изготовителя: см. заводскую табличку.

### <span id="page-12-0"></span>4.4 Заводская табличка

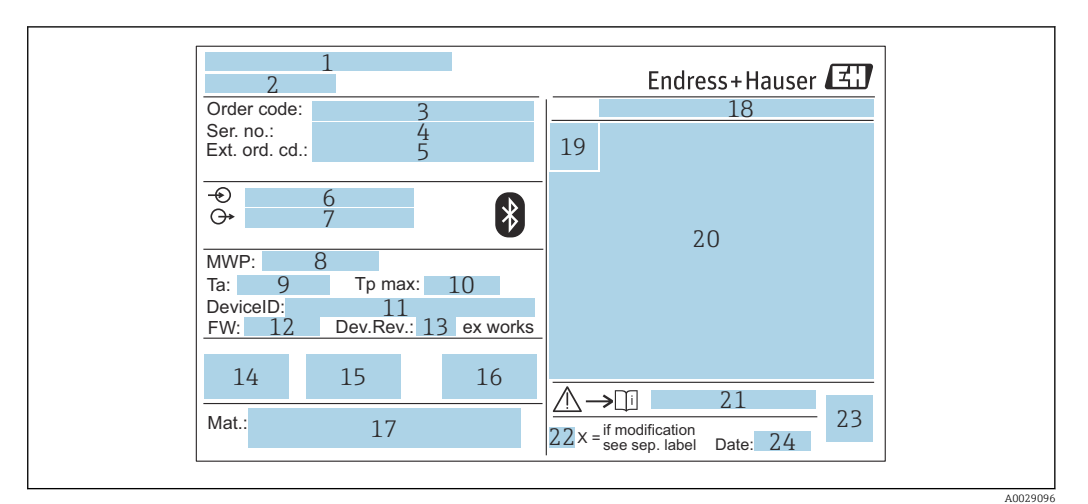

 *2 Заводская табличка Micropilot*

- *Адрес изготовителя*
- *Наименование прибора*
- *Код заказа*
- *Серийный номер (Ser. no.)*
- *Расширенный код заказа (Ext. ord. cd.)*
- *Сетевое напряжение*
- *Сигнальные выходы*
- *Рабочее давление*
- *Допустимая температура окружающей среды (T<sup>a</sup> )*
- *Максимальная температура процесса*
- *Идентификатор прибора*
- *Версия программного обеспечения (FW)*
- *Исполнение прибора (Dev.Rev.)*
- *Маркировка CE*
- *Дополнительная информация об исполнении прибора (сертификаты)*
- *C-Tick*
- *Материалы, контактирующие с процессом*
- *Степень защиты: например, IP, NEMA*
- *Символ сертификата*
- *Данные о сертификатах*
- *Номер соответствующих указаний по технике безопасности: например, XA, ZD, ZE*
- *Отметка о модификации*
- *Двумерный матричный код (QR-код)*
- *Дата изготовления: год-месяц*

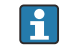

На заводской табличке указывается не более 33 символов расширенного кода заказа. Если расширенный код заказа содержит еще символы, то их невозможно указать.

Тем не менее, полный расширенный код заказа можно просмотреть в меню управления прибора: параметр Расширенный заказной код 1 до 3.

# <span id="page-13-0"></span>5 Монтаж

### 5.1 Условия монтажа

#### 5.1.1 Типы монтажа

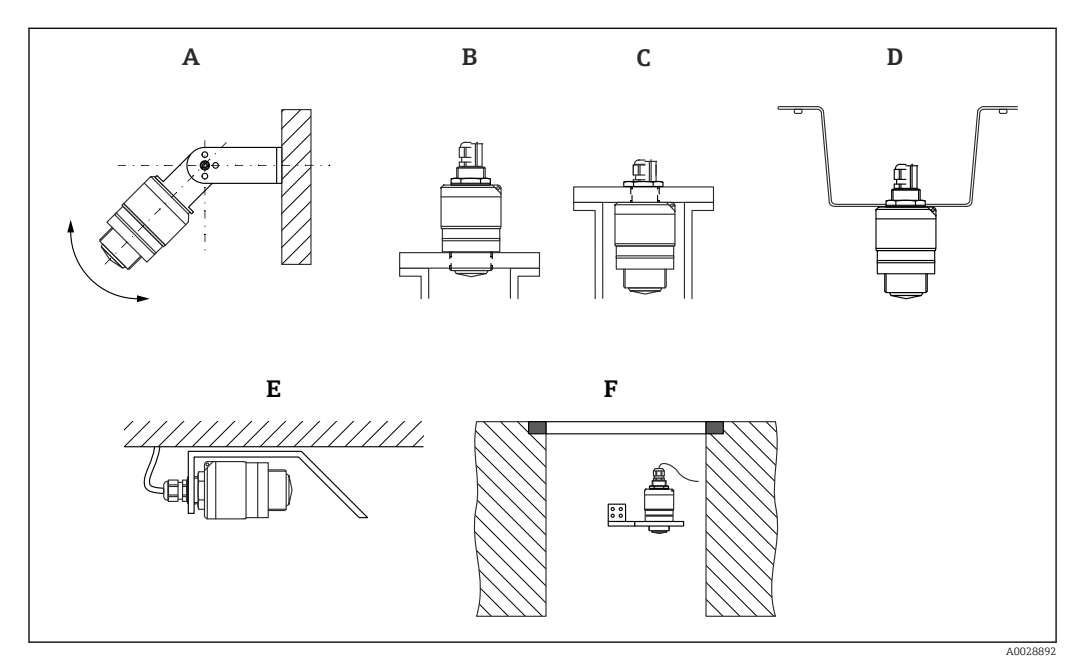

 *3 Монтаж на стене, потолке или в патрубке*

- *A Монтаж на стене или потолке, регулируемая позиция*
- *B Установка на нижнюю резьбу*
- *C Установка на верхнюю резьбу*
- *D Монтаж на потолке с контргайкой (входит в комплект поставки)*
- *E Горизонтальный монтаж в ограниченном пространстве (канализационные шахты)*
- *F Монтаж на стенке шахты*

#### Осторожно!  $\overline{\mathbf{r}}$

- Кабели датчика не предназначены для подвешивания. Не используйте их для подвешивания.
- При использовании в качестве уровнемера монтируйте прибор только в вертикальном положении.

### 5.1.2 Монтаж в патрубке

Для оптимального измерения антенна должна выходить из патрубка. Внутренняя часть патрубка должна быть гладкой и не иметь выступающих краев и сварочных швов. Край патрубка должен быть закругленным, если это возможно.

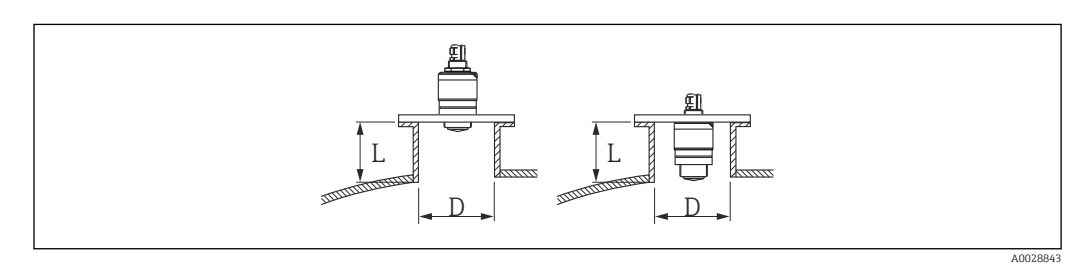

- *4 Монтаж в патрубке*
- *L Длина патрубка*
- *D Диаметр патрубка*

<span id="page-14-0"></span>Максимальная длина патрубка L зависит от диаметра патрубка D.

Обратите внимание на ограничения по длине и диаметру патрубка.

#### Монтаж снаружи патрубка

- D: мин. 40 мм (1,5 дюйм)
- $\blacksquare$  L: макс.  $D \times 1.5$

#### Монтаж внутри патрубка

- D: мин. 80 мм (3 дюйм)
- L: макс. 140 мм (5,5 дюйм) + D × 1,5

#### 5.1.3 Положение для монтажа на резервуар

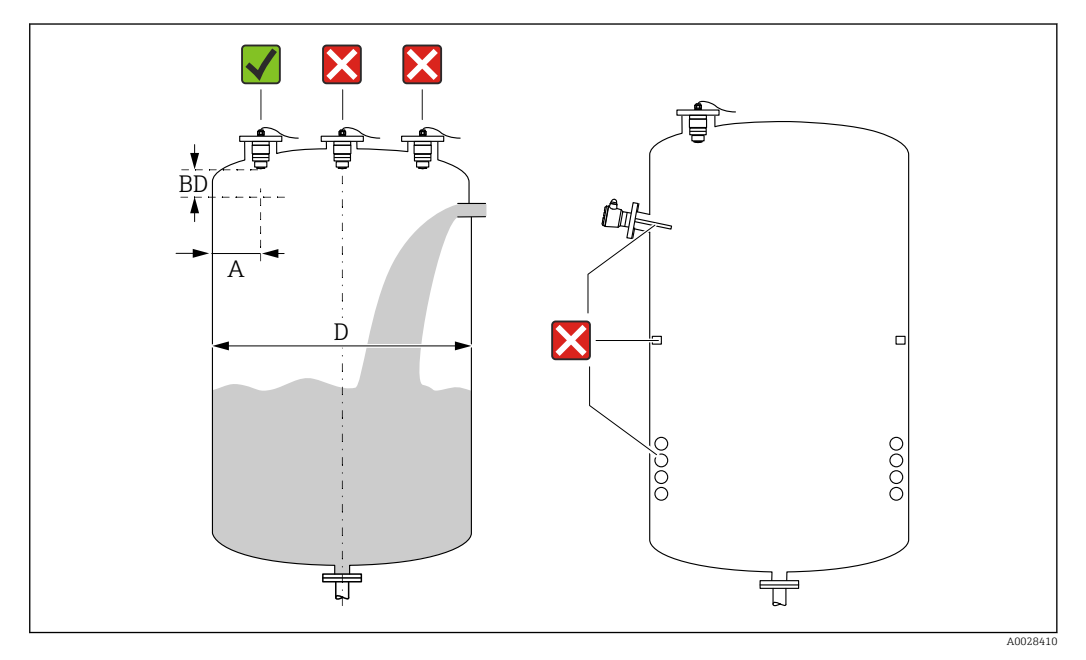

 *5 Монтажное положение на резервуаре*

- Если это возможно, установите датчик таким образом, чтобы его нижний конец входил в резервуар.
- Рекомендуемое расстояние **A** от стены до наружного края штуцера:  $\sim \frac{1}{6}$  от диаметра резервуара D. Ни при каких обстоятельствах прибор не следует монтировать ближе 15 см (5,91 дюйм) от стенки резервуара.
- Запрещается устанавливать датчик в центре резервуара.
- Избегайте измерений через поток загружаемой среды.
- Избегайте установки вблизи оборудования, например датчиков предельного уровня, датчиков температуры, перегородок, теплообменников и т. п.
- В пределах расстояния, равного параметру Блокирующая дистанция (BD), сигналы не оцениваются. Этот параметр может использоваться для подавления интерференции сигналов (например, эффекта конденсации) рядом с антенной. Значение параметра Блокирующая дистанция не менее 0,1 м (0,33 фут) устанавливается в качестве стандарта. Его можно изменить вручную (также допускается 0 м (0 фут)).

Автоматическое вычисление:

Блокирующая дистанция = Калибровка пустой емкости - Калибровка полной емкости - 0,2 м (0,656 фут).

Каждый раз при вводе нового параметра параметр Калибровка пустой емкости или параметр Калибровка полной емкости происходит автоматический перерасчет значения параметр Блокирующая дистанция по этой формуле. Если в результате расчета получается значение <0,1 м (0,33 фут), то далее

продолжает использоваться Блокирующая дистанция, равная 0,1 м (0,33 фут).

### <span id="page-15-0"></span>5.1.4 Выравнивание прибора для монтажа на резервуаре

- Выровняйте антенну по вертикали относительно поверхности среды.
- Кроме того, как можно точнее направьте выступ с проушиной к стенке резервуара.

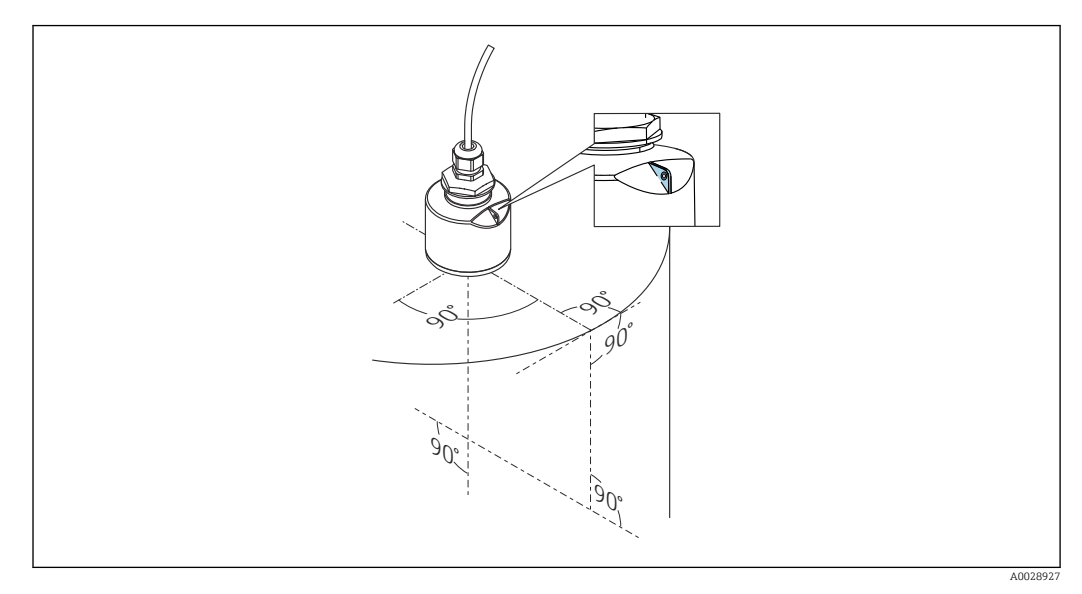

 *6 Выравнивание прибора для монтажа на резервуаре*

#### 5.1.5 Угол расхождения луча

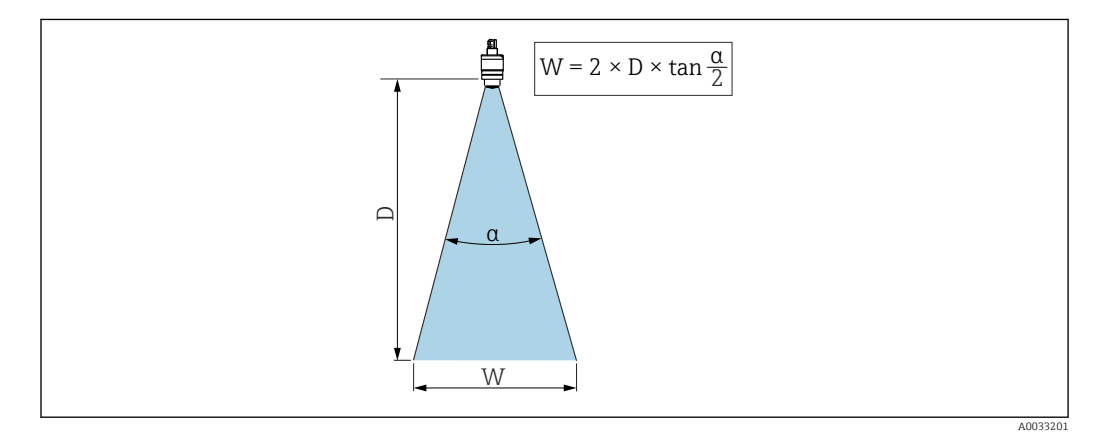

 *7 Взаимосвязь между углом расхождения луча α, расстоянием D и диаметром луча W*

Угол расхождения луча α определяется зоной, в которой плотность энергии радиоволн составляет половину максимальной плотности энергии (ширина 3 дБ). Микроволны распространяются также за пределы этого сигнального луча и могут отражаться от предметов, находящихся в зоне их прохождения.

Диаметр луча W зависит от угла расхождения луча α и от измеряемого расстояния D.

Антенна 40 мм (1,5 дюйм), 
$$
\alpha
$$
 30 град  $W = D \times 0.54$ 

Антенна 40 мм (1,5 дюйм) с трубкой для защиты от заполнения, α 12 град  $W = D \times 0.21$ 

<span id="page-16-0"></span>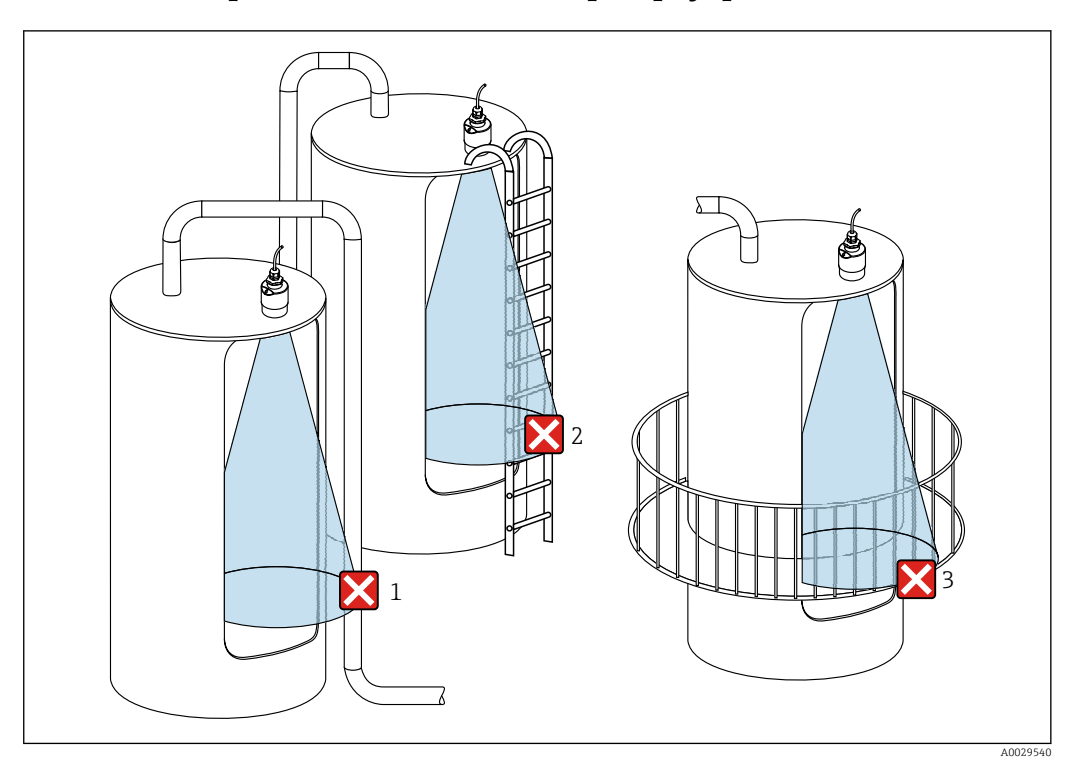

#### 5.1.6 Измерение в пластмассовых резервуарах

- *8 Измерение в пластмассовом резервуаре с металлическими, создающими помехи конструкциями снаружи резервуара*
- *1 Труба, трубопровод*
- *2 Лестница*
- *3 Площадка, перила*

Если внешняя стенка резервуара изготовлена из непроводящего материала (например, GFR), микроволны также могут отражаться от создающих помехи сооружений снаружи резервуара.

Следите за тем, чтобы на пути сигнального луча не было создающих помех сооружений из проводящего материала (информацию о расчете диаметра луча см. в разделе «Угол расхождения луча»).

Более подробные сведения можно получить у изготовителя.

#### 5.1.7 Защитная крышка от погодных явлений

При эксплуатации вне помещений рекомендуется использовать защитную крышку от погодных явлений.

Защитную крышку можно заказать дополнительно в качестве аксессуара.

<span id="page-17-0"></span>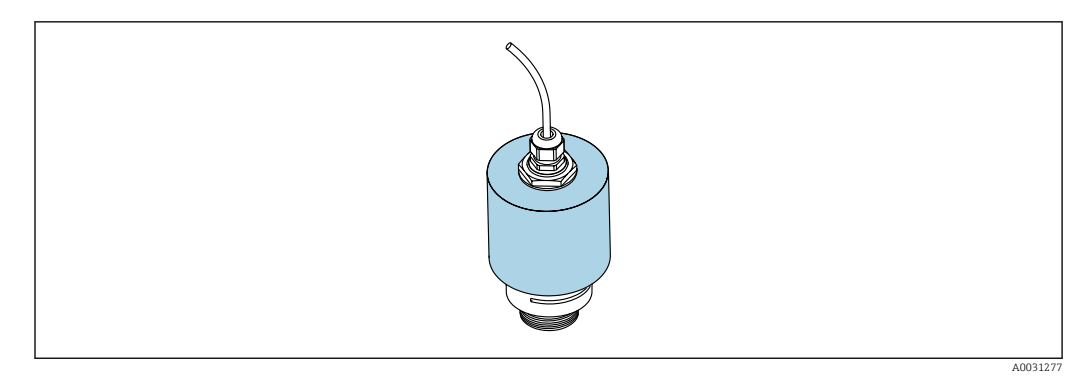

 *9 Защитная крышка от погодных явлений с антенной 40 мм (1,5 дюйм)*

Датчик не полностью покрывается защитной крышкой. H.

#### 5.1.8 Использование трубки для защиты от заполнения водой

Трубка для защиты от заполнения гарантирует измерение максимального уровня датчика даже при полном затоплении.

При полевой установке или в местах, где существует риск наводнения, использование трубки для защиты от заполнения обязательно.

Трубку для защиты от заполнения можно заказать в качестве аксессуара или вместе с прибором через спецификацию «Прилагаемые аксессуары».

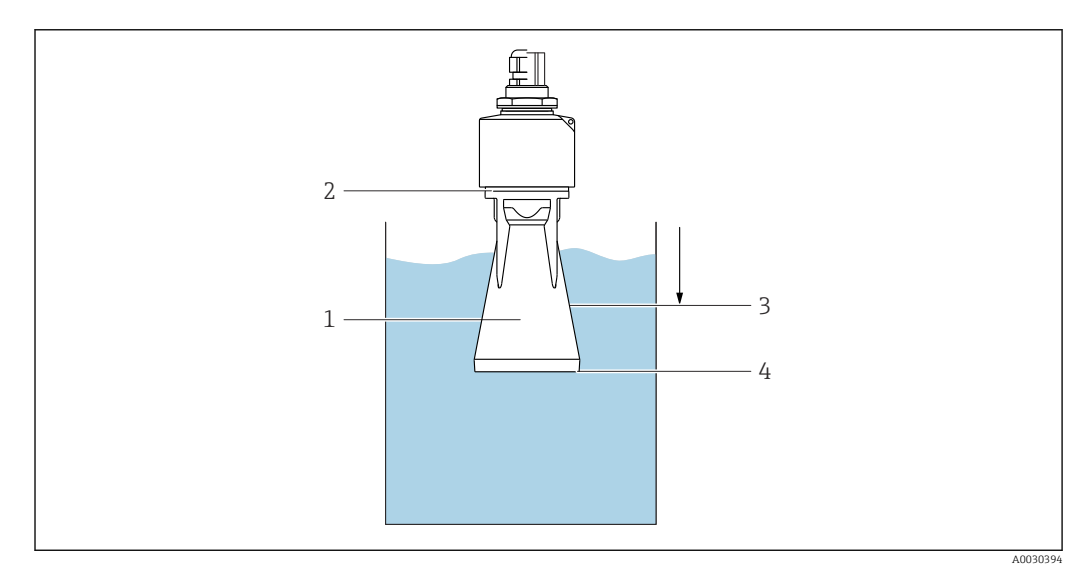

 *10 Функционирование трубки для защиты от заполнения*

- *1 Воздушный карман*
- *2 Уплотнительное кольцо (EPDM)*
- *3 Блокирующая дистанция*
- *4 Макс. уровень*

Трубка привинчивается непосредственно к датчику и герметизирует систему посредством уплотнительного кольца. В случае затопления воздушный карман, образующийся в трубке, обеспечивает измерение максимального уровня на конце трубки. Вследствие того, что Блокирующая дистанция находится внутри трубки, многократно отраженный сигнал не анализируется.

#### 5.1.9 Установка с монтажным кронштейном, регулируемая

Монтажный кронштейн приобретается отдельно в качестве аксессуара.

<span id="page-18-0"></span>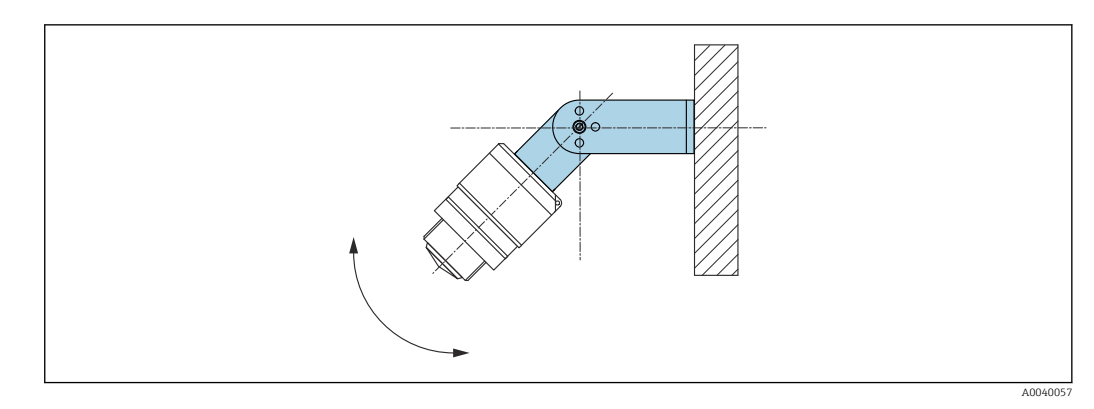

- *11 Установка с монтажным кронштейном, регулируемая*
- Возможен монтаж на стене или потолке.
- С помощью монтажного кронштейна установите антенну таким образом, чтобы она была перпендикулярна поверхности среды.

#### УВЕДОМЛЕНИЕ

#### Монтажный кронштейн не имеет проводящего соединения с корпусом преобразователя.

Возможно накопление электростатического заряда.

‣ Подсоедините монтажный кронштейн к локальной системе выравнивания потенциалов.

#### 5.1.10 Монтаж на консоли, с возможностью поворота

Консоль, настенный кронштейн и монтажную раму можно приобрести в качестве аксессуаров.

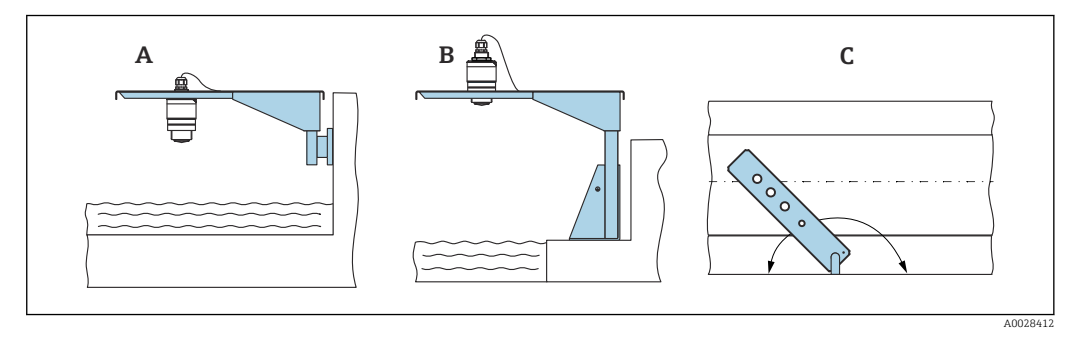

 *12 Монтаж на консоли, с возможностью поворота*

- *A Консоль с настенным кронштейном*
- *B Консоль с монтажной рамой*
- *C Консоль можно повернуть (например, чтобы расположить прибор над центром желоба)*

#### 5.1.11 Установка горизонтального монтажного кронштейна для канализационных шахт

Горизонтальный монтажный кронштейн для канализационных шахт можно приобрести отдельно в качестве аксессуара.

<span id="page-19-0"></span>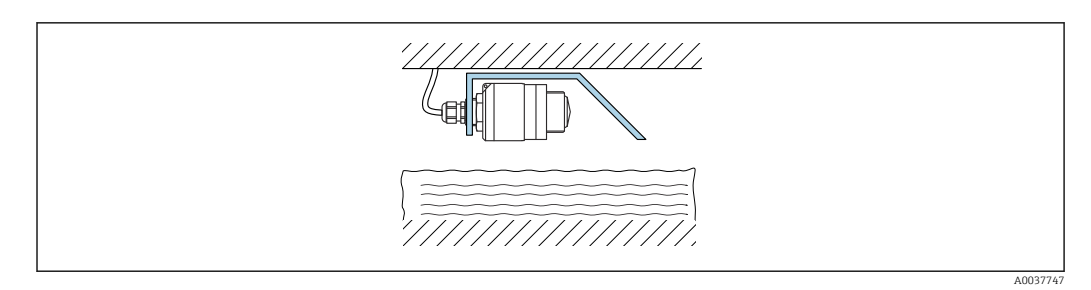

 *13 Установка горизонтального монтажного кронштейна для канализационных шахт*

#### 5.1.12 Монтаж в шахте

Шарнирный монтажный кронштейн можно заказать в качестве аксессуара.

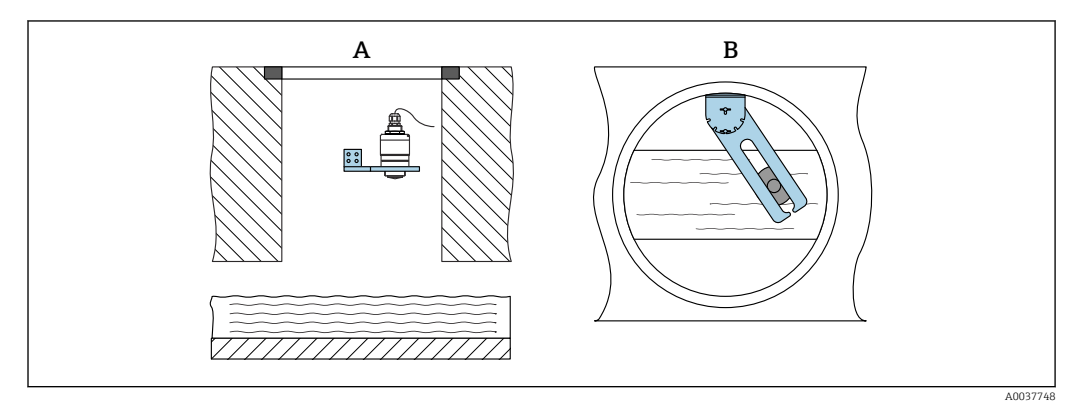

 *14 Монтаж в шахте, с возможностью поворота и регулировки*

*A Рычаг с настенным кронштейном*

*B Поворотный, регулируемый рычаг (например, для размещения прибора над центром канала)*

### 5.2 Проверка после монтажа

Прибор и кабель не повреждены (внешний осмотр)?

В достаточной ли мере прибор защищен от влаги и прямых солнечных лучей?

Прибор закреплен надежно?

# <span id="page-20-0"></span>6 Электрическое подключение

### 6.1 Назначение кабелей

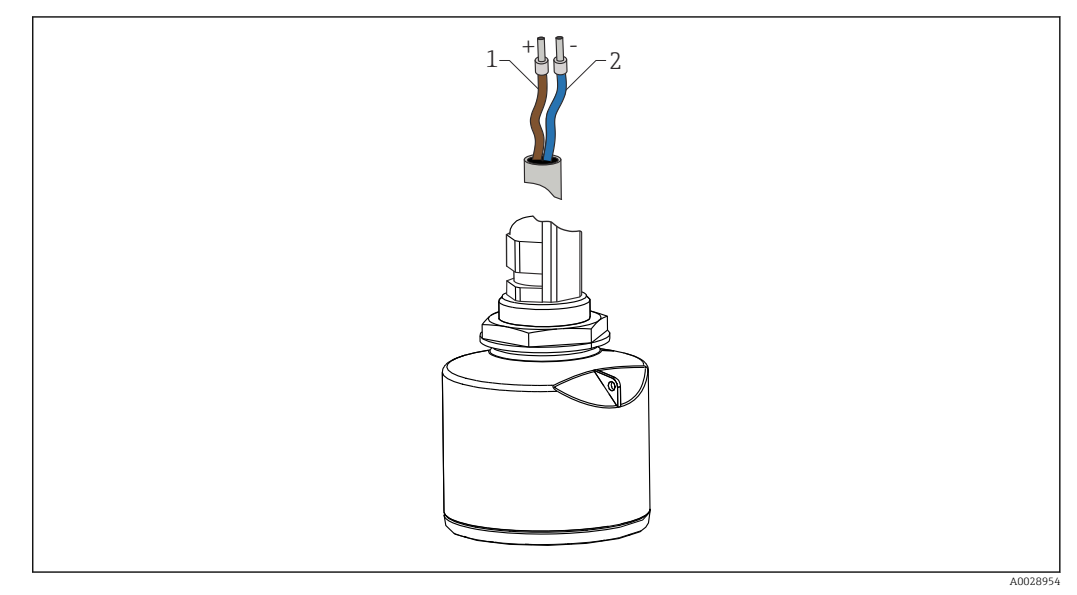

 *15 Назначение кабелей*

- *1 Плюс, коричневый провод*
- *2 Минус, синий провод*

### 6.2 Сетевое напряжение

10,5 до 30 В пост. тока

Требуется внешний источник питания.

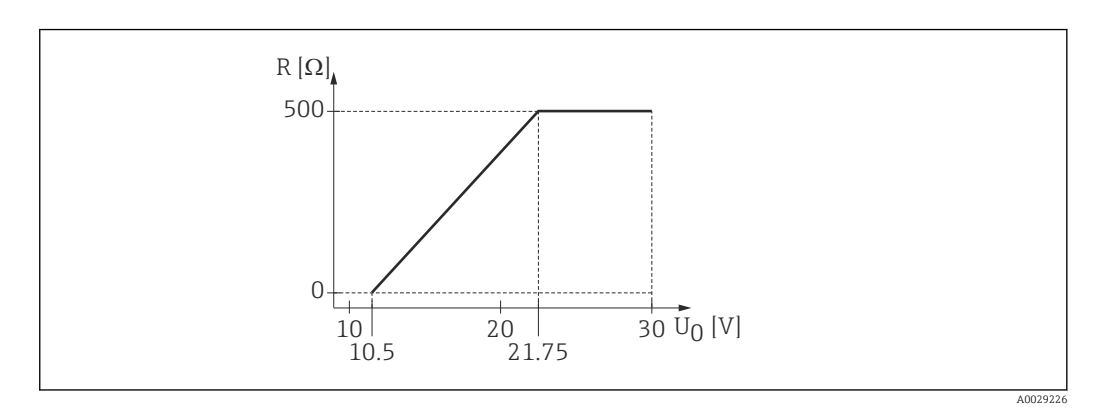

 *16 Максимальная нагрузка R, в зависимости от напряжения питания U0 на блоке питания*

#### Эксплуатация аккумуляторной батареи

Для повышения срока работы аккумуляторной батареи связь по беспроводной технологии *Bluetooth*® датчика можно отключить.

#### Выравнивание потенциалов

Принятие специальных мер по выравниванию потенциалов не требуется.

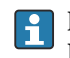

Различные блоки питания можно заказать как аксессуар в компании Endress+Hauser.

# <span id="page-21-0"></span>6.3 Подключение прибора

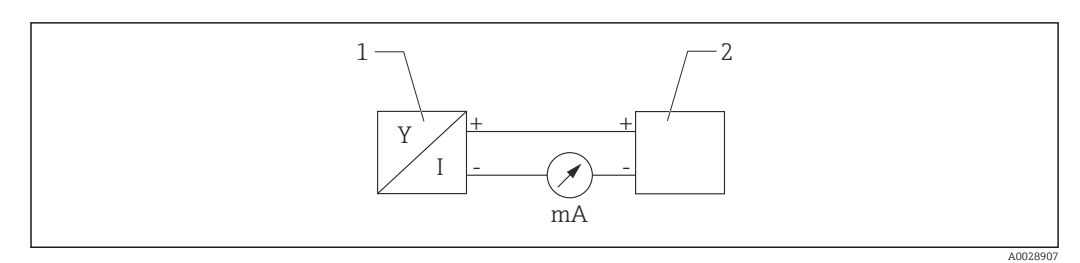

 *17 Монтажная схема FMR10*

*1 Micropilot FMR10, 4 до 20 мА*

*2 Источник питания*

### 6.4 Проверка после подключения

Прибор и кабель не повреждены (внешний осмотр)?

Кабели уложены должным образом (без натяжения)?

Кабельные уплотнения смонтированы и плотно затянуты?

 Сетевое напряжение соответствует техническим характеристикам, указанным на заводской табличке?

Нет обратной полярности, соблюдено ли назначение клемм?

# <span id="page-22-0"></span>7 Управление

## 7.1 Принцип управления

• 4 до 20 мА

• SmartBlue (приложение) через беспроводное соединение *Bluetooth*®.

# 7.2 Управление с использованием технологии беспроводной связи Bluetooth®

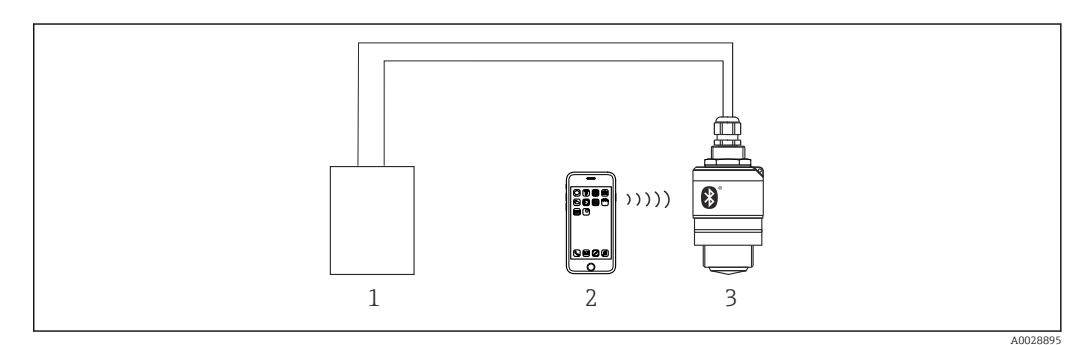

 *18 Возможности дистанционного управления через беспроводную технологию Bluetooth®*

*1 Блок питания преобразователя*

*2 Смартфон/планшет с приложением SmartBlue*

*3 Преобразователь с беспроводной технологией Bluetooth®*

# <span id="page-23-0"></span>8 Ввод в эксплуатацию и эксплуатация

### 8.1 Проверка монтажа и функциональная проверка

Перед вводом в эксплуатацию выполните проверку после монтажа и проверку после подключения.

### 8.1.1 Проверка после монтажа

Прибор и кабель не повреждены (внешний осмотр)?

В достаточной ли мере прибор защищен от влаги и прямых солнечных лучей?

Прибор закреплен надежно?

#### 8.1.2 Проверка после подключения

Прибор и кабель не повреждены (внешний осмотр)?

Кабели уложены должным образом (без натяжения)?

Кабельные уплотнения смонтированы и плотно затянуты?

 Сетевое напряжение соответствует техническим характеристикам, указанным на заводской табличке?

Нет обратной полярности, соблюдено ли назначение клемм?

### 8.2 Ввод в эксплуатацию с помощью приложения **SmartBlue**

### 8.2.1 Требования к прибору

Ввод в эксплуатацию с помощью приложения SmartBlue возможен только в том случае, если прибор оснащен технологией Bluetooth (модуль Bluetooth установлен на заводе перед поставкой или добавлен позже).

#### 8.2.2 Требования к системе SmartBlue

#### Требования к системе SmartBlue

Для устройств на базе Android приложение SmartBlue можно загрузить в Google Play Store, для устройств на базе iOS – в iTunes Store.

- Устройства с iOS: iPhone 4S или более поздняя версия, начиная с iOS 9; iPad 2 или более поздняя версия, начиная с iOS 9; iPod Touch 5-го поколения или более поздней версии, начиная с iOS 9.
- Устройства с операционной системой Android: начиная с Android 4.4 KitKat и *Bluetooth®* 4.0.

#### <span id="page-24-0"></span>8.2.3 Приложение SmartBlue

1. Отсканируйте QR-код или введите строку SmartBlue в поле поиска в App Store.

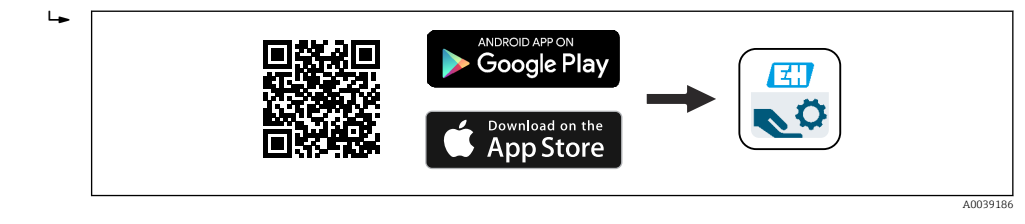

- *19 Ссылка для загрузки*
- 2. Запустите SmartBlue.
- 3. Выберите прибор в отображаемом списке активных устройств.
- 4. Введите данные для входа в систему.
	- Имя пользователя: admin
		- Пароль: серийный номер прибора

5. Чтобы получить дополнительные сведения, коснитесь того или иного значка.

После первого входа в систему измените пароль!

#### 8.2.4 Индикация огибающей кривой с помощью приложения **SmartBlue**

Огибающие кривые можно просматривать и записывать с помощью приложения SmartBlue.

#### В дополнение к огибающей кривой отображаются следующие значения:

- $\blacksquare$  D расстояние;
- $\blacksquare$  L уровень:
- A абсолютная амплитуда.
- На снимках экрана сохраняется отображаемый раздел (функция масштабирования).
- В видеопоследовательности всегда сохраняется вся область без функции масштабирования.

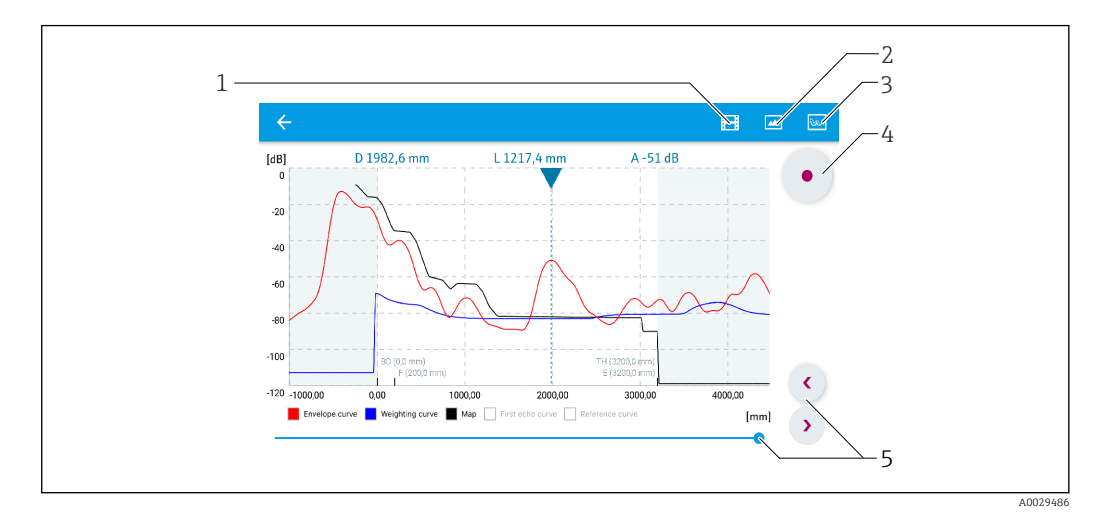

 *20 Отображение огибающей кривой (пример) в приложении SmartBlue; устройство Android*

- *1 Запись видео*
- *2 Снимок экрана*
- *3 Отображение меню сканирования помех*
- *4 Запуск/остановка записи видео*
- *5 Перемещение по оси времени*

<span id="page-25-0"></span>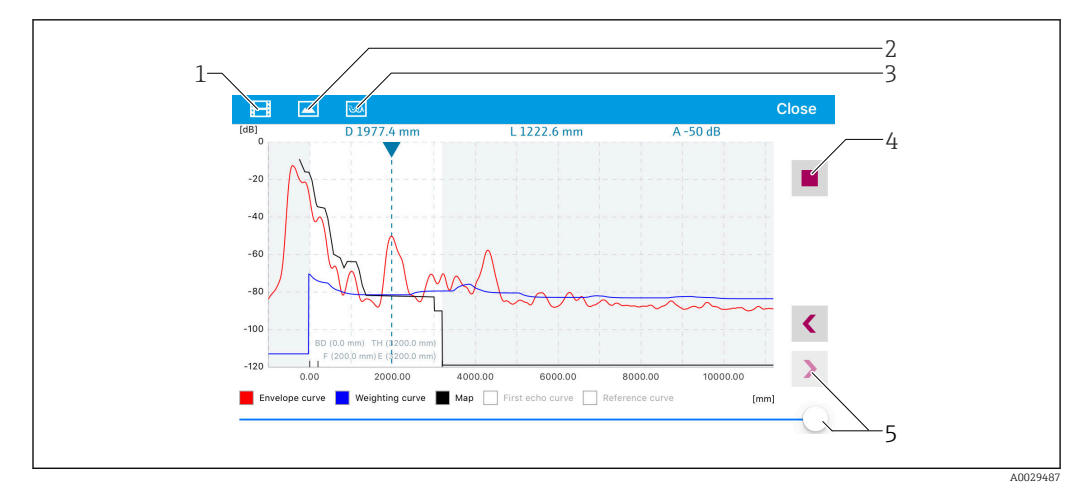

 *21 Отображение огибающей кривой (пример) в приложении SmartBlue; устройство iOS*

- *1 Запись видео*
- *2 Снимок экрана*
- *3 Отображение меню сканирования помех*
- *4 Запуск/остановка записи видео*
- *5 Перемещение по оси времени*

# 8.3 Доступ к данным – безопасность

#### 8.3.1 Блокировка программного обеспечения в приложении SmartBlue с помощью кода доступа

Данные конфигурации могут быть защищены от записи с помощью кода доступа (блокировка программного обеспечения).

‣ Перейдите к пункту Настройка → Расширенная настройка → Администрирование → Администрирование1 → Определить новый код доступа → Подтвердите код доступа.

Новый код доступа должен отличаться от последнего использованного кода доступа и не может быть "0000".

После задания кода доступа защищенные от записи приборы можно  $|1|$ переключить в режим обслуживания только после ввода данного кода в поле параметр Ввести код доступа. Если заводская настройка не изменялась или если вы ввели "0000", прибор переключается в режим обслуживания, а его данные конфигурации становятся не защищенными от записи, и их можно изменить в любое время.

#### 8.3.2 Разблокировка с помощью SmartBlue

‣ Перейдите по пути: Настройка → Расширенная настройка → Инструментарий статуса доступа  $\rightarrow$  Ввести код доступа.

### <span id="page-26-0"></span>8.3.3 Технология беспроводной связи Bluetooth<sup>®</sup>

Технология передачи сигнала по протоколу беспроводной связи Bluetooth® предусматривает использование метода шифрования, испытанного институтом Фраунгофера

- Прибор не обнаруживается в среде беспроводной связи *Bluetooth*® без приложения SmartBlue.
- Устанавливается только одно двухточечное соединение между одним датчиком и одним смартфоном или планшетом.
- Интерфейс беспроводной технологии *Bluetooth*® можно отключить с помощью приложения SmartBlue.

#### Деактивация беспроводного интерфейса Bluetooth®

- ‣ Перейдите по пути: Настройка → Связь → Конфигурация по Bluetooth → Режим Bluetooth
	- Выключите беспроводной интерфейс *Bluetooth*®. Положение «Выкл» отключает удаленный доступ через приложение.

#### Повторное включение беспроводного интерфейса Bluetooth®

Если беспроводной интерфейс *Bluetooth*® был отключен, его можно снова включать только путем выполнения следующей последовательности операций для восстановления.

#### *Последовательность восстановления Bluetooth*

Беспроводной интерфейс *Bluetooth*® также можно включить после выполнения следующей последовательности для восстановления.

1. Подключите прибор к источнику питания.

- Подождите 10 минут, после этого откроется временной диапазон на 2 минуты.
- 2. Можно повторно активировать беспроводной интерфейс *Bluetooth®* прибора с помощью приложения SmartBlue в течение этого временного диапазона.
- 3. Перейдите по пути: Настройка → Связь → Конфигурация по Bluetooth → Режим Bluetooth
	- Включите беспроводной интерфейс *Bluetooth*®. Положение «Вкл» обеспечивает удаленный доступ через приложение.

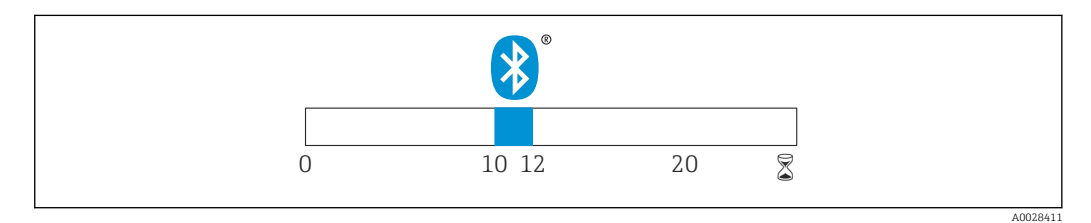

 *22 Временная линия для последовательности восстановления беспроводной технологии Bluetooth, время в минутах*

# <span id="page-27-0"></span>9 Диагностика и устранение неисправностей

# 9.1 Общие ошибки

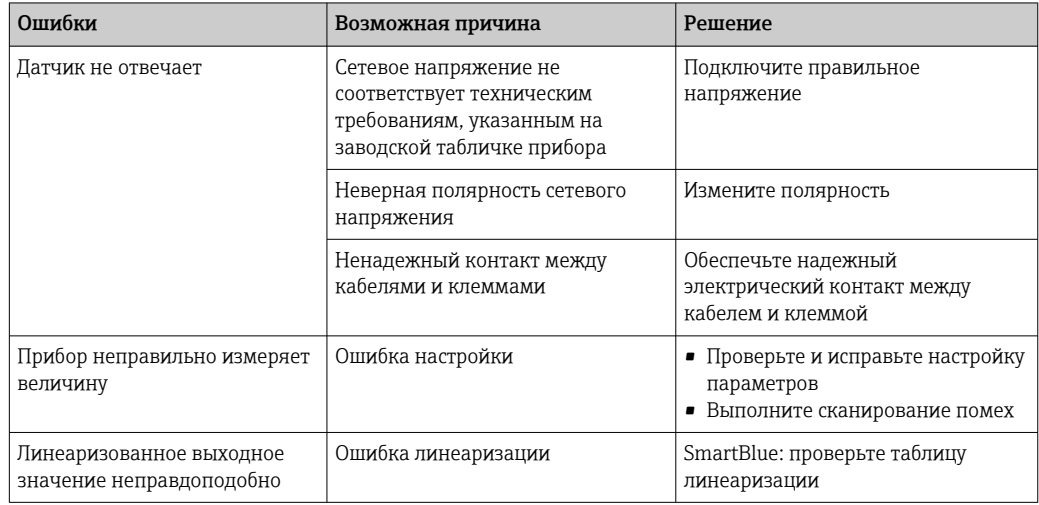

# 9.2 Ошибка – работа SmartBlue

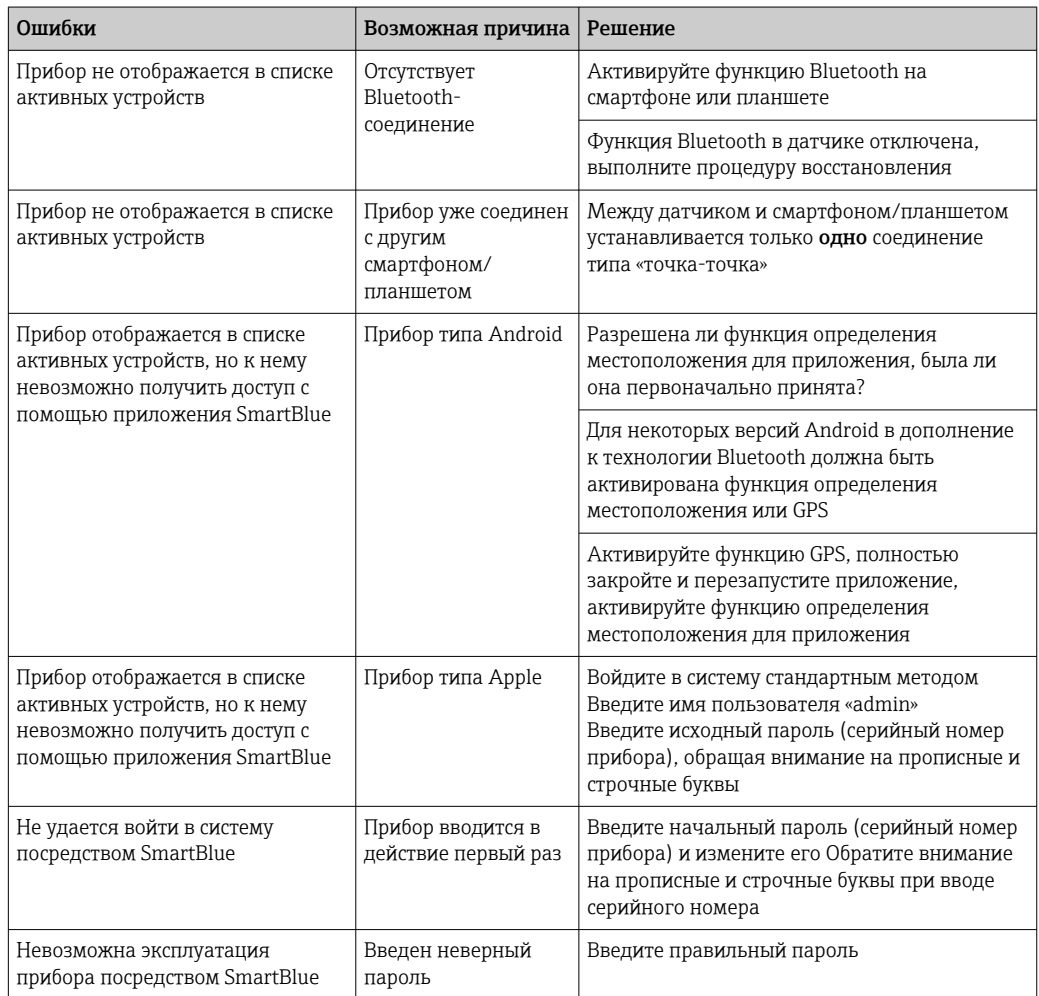

<span id="page-28-0"></span>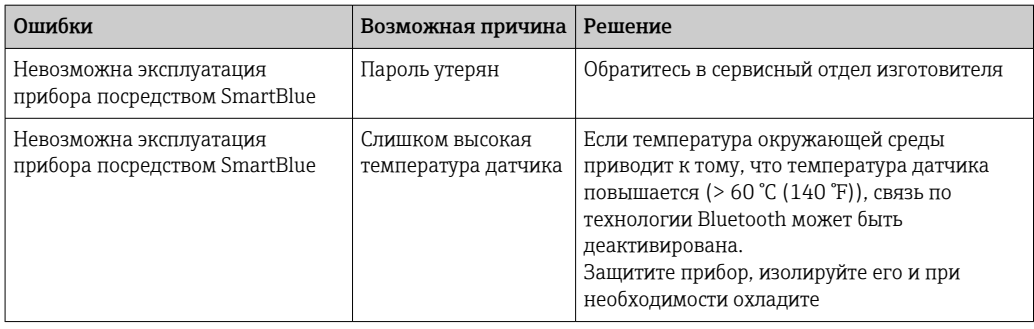

### 9.3 Диагностическое событие в программном обеспечении

Если прибор зарегистрировал активное диагностическое событие, то в левой верхней области интерфейса программного обеспечения отображается сигнал состояния и соответствующий символ уровня события в соответствии с NAMUR NE 107:

- $\bullet$  Отказ (F)
- Проверка функций (C)
- Не соответствует спецификации (S)
- Требуется техническое обслуживание (M)

#### Вызов мер по устранению ошибок

- ‣ Перейдите к параметру меню Диагностика.
	- В пункте параметр Текущее сообщение диагностики отображается диагностическое событие и его текстовое описание.

### 9.4 Список диагностических событий

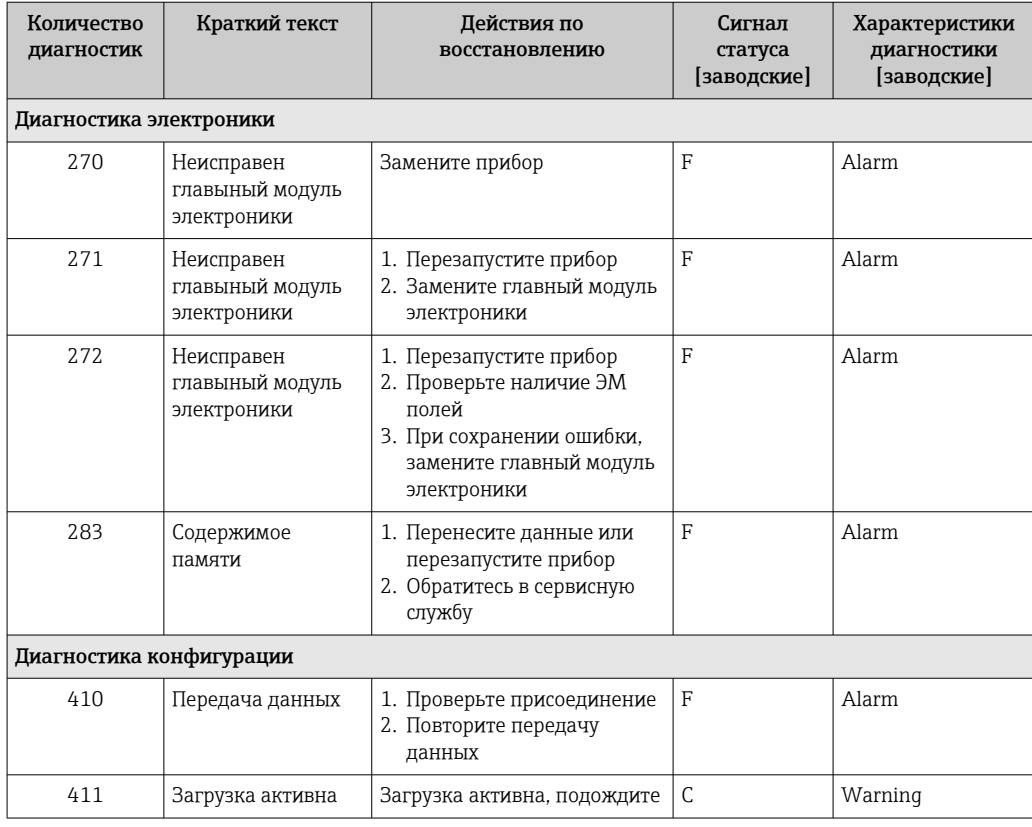

<span id="page-29-0"></span>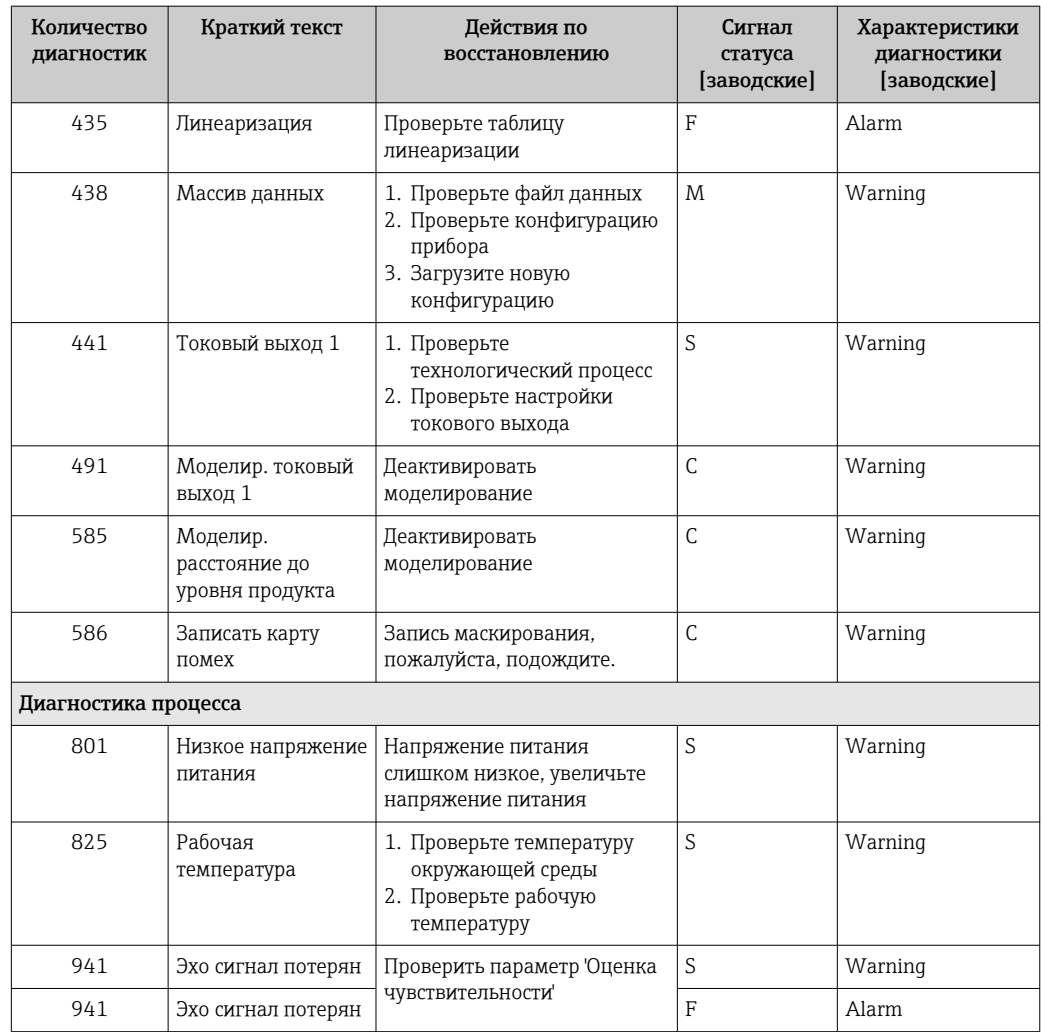

# 10 Техническое обслуживание

Специальное техобслуживание не требуется.

### 10.1 Очистка антенны

В ряде областей применения на антенне может накапливаться грязь. В результате этого излучение и прием микроволн могут быть потенциально затруднены. Степень загрязнения, приводящая к ошибке, зависит от среды и от отражательной способности, главным образом определяемых диэлектрической проницаемостью  $\varepsilon_{\text{r}}$ .

Если среда склонна образовывать загрязнения и отложения, рекомендуется регулярно выполнять очистку антенны.

- ‣ Следует соблюдать осторожность и не допускать повреждения прибора при механической чистке или промывке из шланга.
- ‣ Если используются чистящие средства, необходимо проверить стойкость материалов к этим средствам!
- ‣ Не превышайте максимально допустимую температуру.

# <span id="page-30-0"></span>10.2 Технологические уплотнения

Технологические уплотнения датчика (в месте присоединения к процессу) необходимо периодически заменять. Периодичность замены уплотнений зависит от частоты выполнения циклов очистки, температуры очистки и температуры среды.

# <span id="page-31-0"></span>11 Ремонт

### 11.1 Общие сведения

### 11.1.1 Принцип ремонта

Принцип ремонта Endress+Hauser состоит в том, что ремонт может осуществляться только путем замены прибора.

### 11.1.2 Замена прибора

После замены прибора необходимо заново настроить параметры; кроме того, может потребоваться заново выполнить настройку подавления паразитного эхо-сигнала или линеаризации.

### 11.1.3 Возврат

Требования, предъявляемые к безопасному возврату прибора, могут варьироваться в зависимости от типа прибора и национального законодательства.

- 1. Дополнительные сведения см. на веб-сайте: http://www.endress.com/support/return-material.
- 2. Прибор необходимо вернуть поставщику, если требуется ремонт или заводская калибровка, а также при заказе или доставке ошибочного прибора.

### 11.1.4 Утилизация

# $\boxtimes$

Если этого требует Директива 2012/19 ЕС об отходах электрического и электронного оборудования (WEEE), изделия маркируются указанным символом, с тем чтобы свести к минимуму возможность утилизации WEEE как несортированных коммунальных отходов. Не утилизируйте изделия с такой маркировкой как несортированные коммунальные отходы. Вместо этого возвращайте их в компанию Endress+Hauser для утилизации в надлежащих условиях.

# <span id="page-32-0"></span>12 Аксессуары

### 12.1 Аксессуары для прибора

### 12.1.1 Защитный козырек

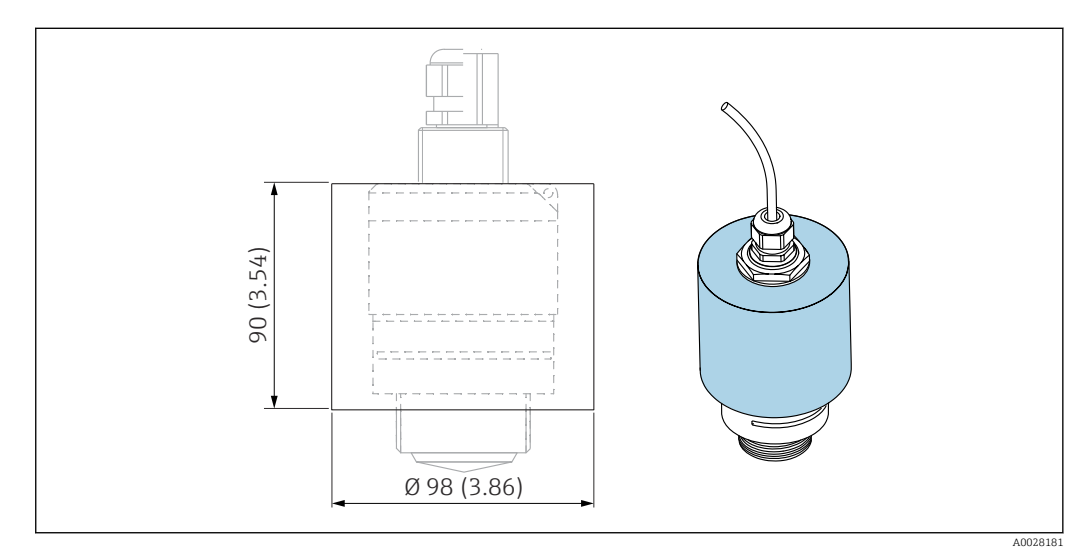

 *23 Размеры защитного козырька, единицы измерения: мм (дюймы)*

#### Материал PVDF

Код заказа 52025686

Датчик закрыт не полностью. ÷

### 12.1.2 Крепежная гайка G 1-1/2"

Пригодна для приборов с присоединением к процессу G 1-1/2" и MNPT 1-1/2".

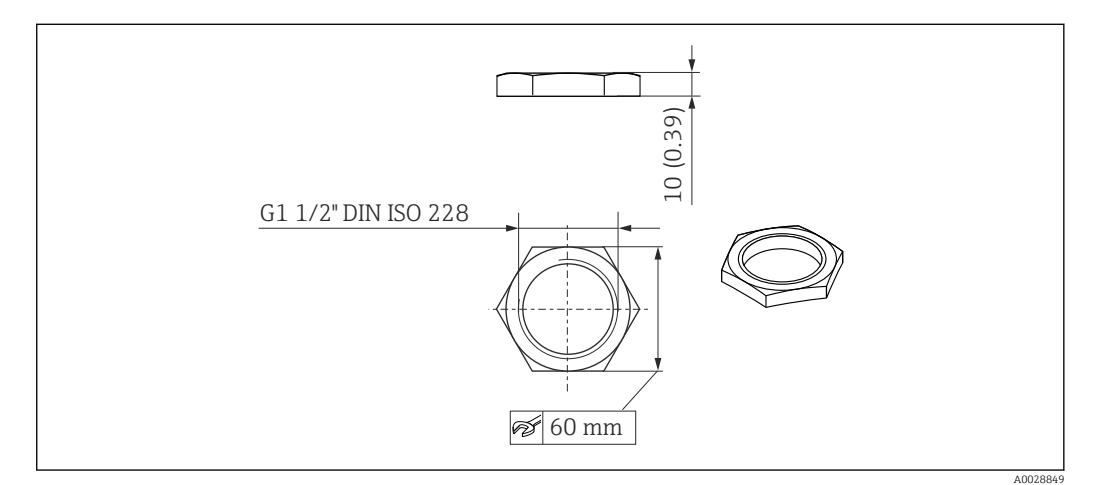

 *24 Размеры крепежной гайки, единицы измерения: мм (дюймы)*

Материал PC

Код заказа 52014146

### <span id="page-34-0"></span>12.1.3 Трубка для защиты от затопления40 мм (1,5 дюйм)

Пригодна для использования с приборами, оснащенными антенной 40 мм (1,5 дюйм) и присоединением к процессу G 1-1/2" на передней стороне.

Трубку для защиты от затопления можно заказать вместе с прибором через спецификацию «Прилагаемые аксессуары».

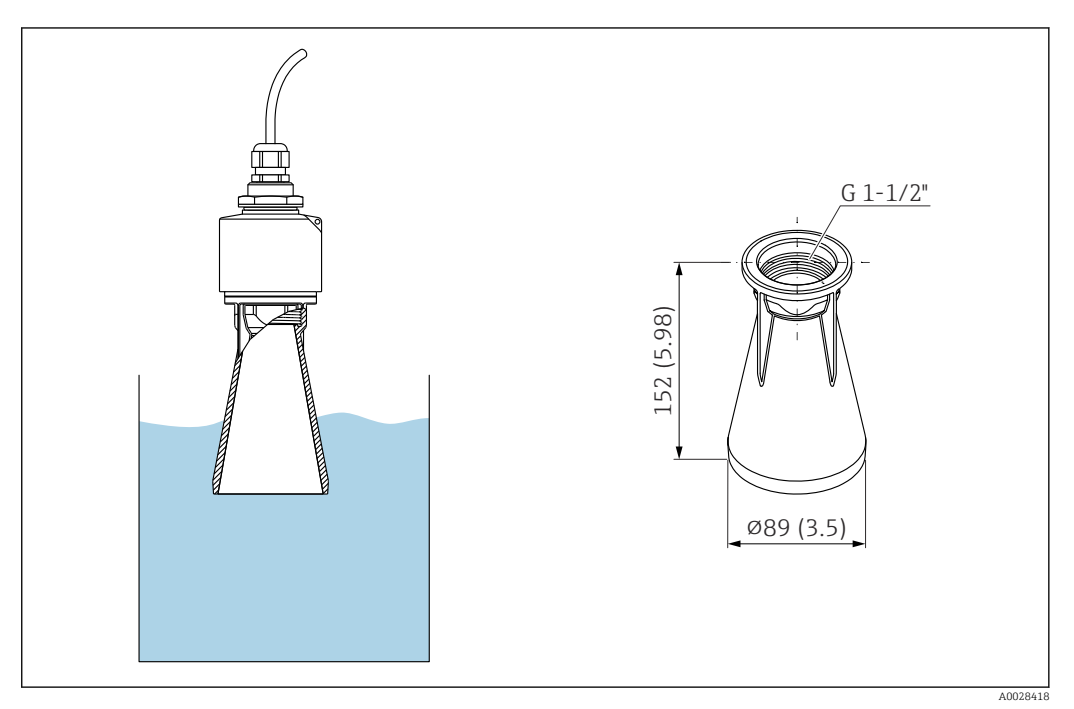

 *25 Размеры трубки для защиты от затопления 40 мм (1,5 дюйм), единица измерения: мм (дюймы)*

### Материал

PBT-PC, с металлизацией

Код заказа 71325090

<span id="page-35-0"></span>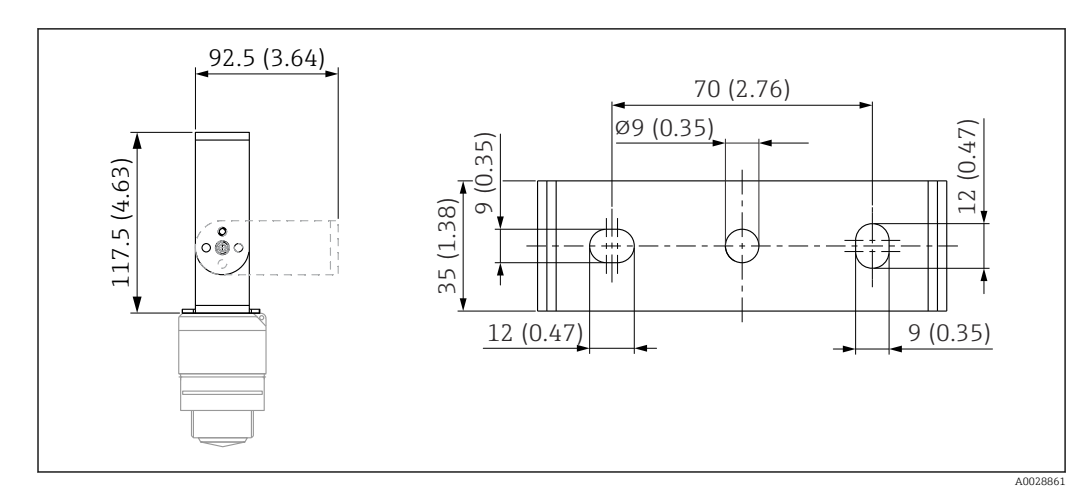

### 12.1.4 Монтажный кронштейн, регулируемый

 *26 Размеры монтажного кронштейна, единицы измерения: мм (дюймы)*

Состав:

- 1 монтажный кронштейн, 316L (1.4404);
- 1 угловой кронштейн, 316L (1.4404);
- $\bullet$  3 винта,  $A4$ ;
- 3 крепежных диска, A4.

Код заказа 71325079
# 12.2 Резьбовой фланец FAX50

Резьбовой фланец FAX50 является универсальным фланцем, который соответствует трем стандартам (DIN – ASME – JIS) и может использоваться с учетом своих мин./ макс. размеров.

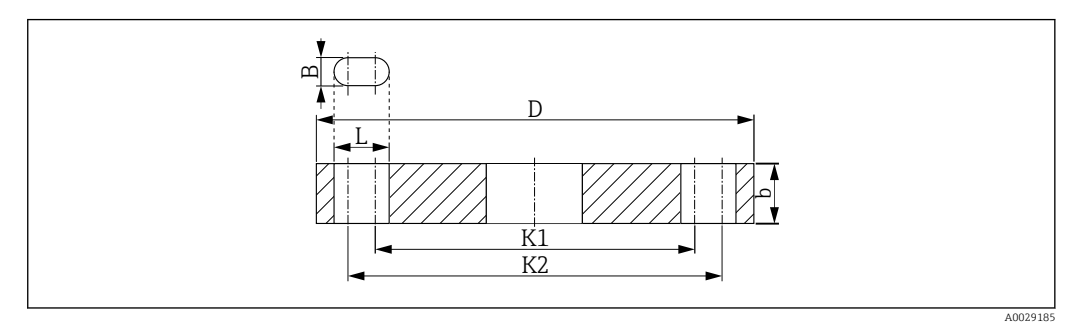

 *27 Размеры фланца FAX50 по стандарту UNI*

*L Диаметр отверстия*

*K1, Диаметр делительной окружности*

*K2 D Диаметр фланца*

*b Общая толщина фланца*

*B Отверстие с пазом (ширина)*

## Номер заказа

FAX50-####

Информацию о доступных материалах и размерах см. в руководстве TI00426F. $| \cdot |$ 

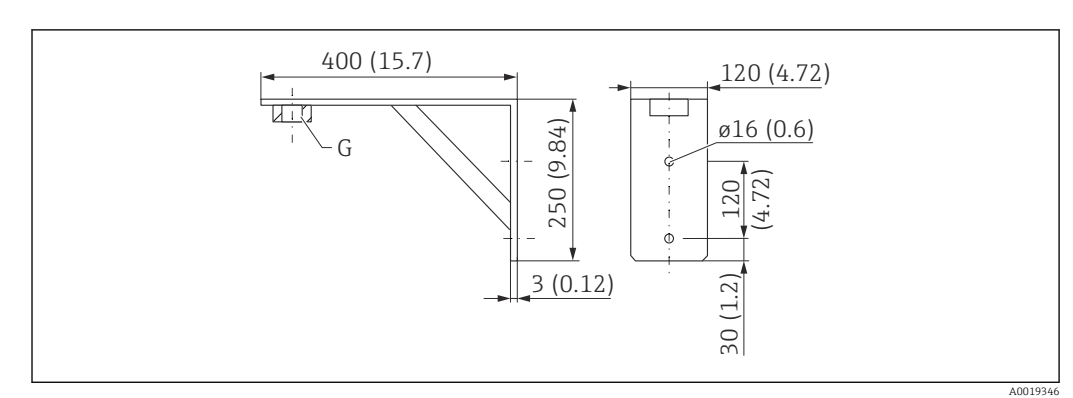

# 12.3 Угловой кронштейн для настенного монтажа

 *28 Размеры углового кронштейна. Единица измерения мм (дюйм)*

*G Подключение датчика в соответствии со спецификацией «Присоединение к процессу на нижней стороне»*

#### Масса

3,4 кг (7,5 фунт)

#### Материал 316L (1.4404)

Код заказа для присоединения к процессу G 1-1/2" 71452324 Также пригодно для резьбы MNPT 1-1/2"

## 12.4 Вращающаяся консоль

## 12.4.1 Тип монтажа: присоединение к процессу на верхней стороне датчика

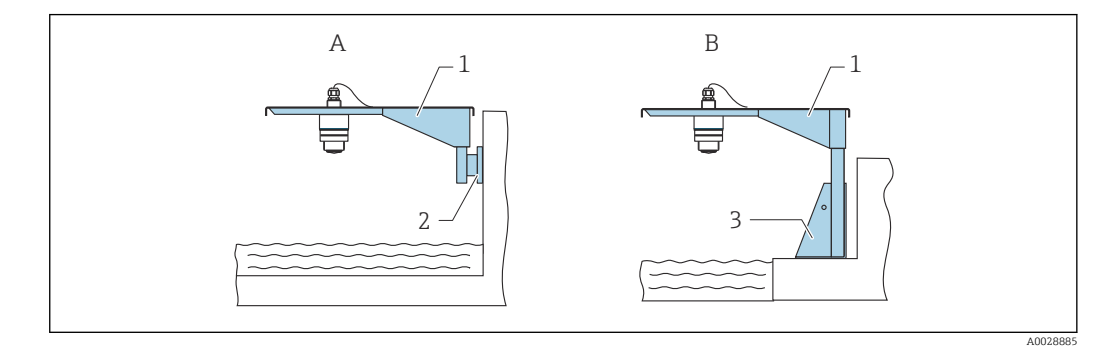

 *29 Тип монтажа: присоединение к процессу на верхней стороне датчика*

- *A Монтаж на консоли и настенном кронштейне*
- *B Монтаж на консоли и монтажной раме*
- 
- *1 Консоль*
- *2 Настенный кронштейн 3 Монтажная рама*

#### Вращающаяся консоль (короткая) с шарниром, присоединение к процессу для датчика на верхней стороне

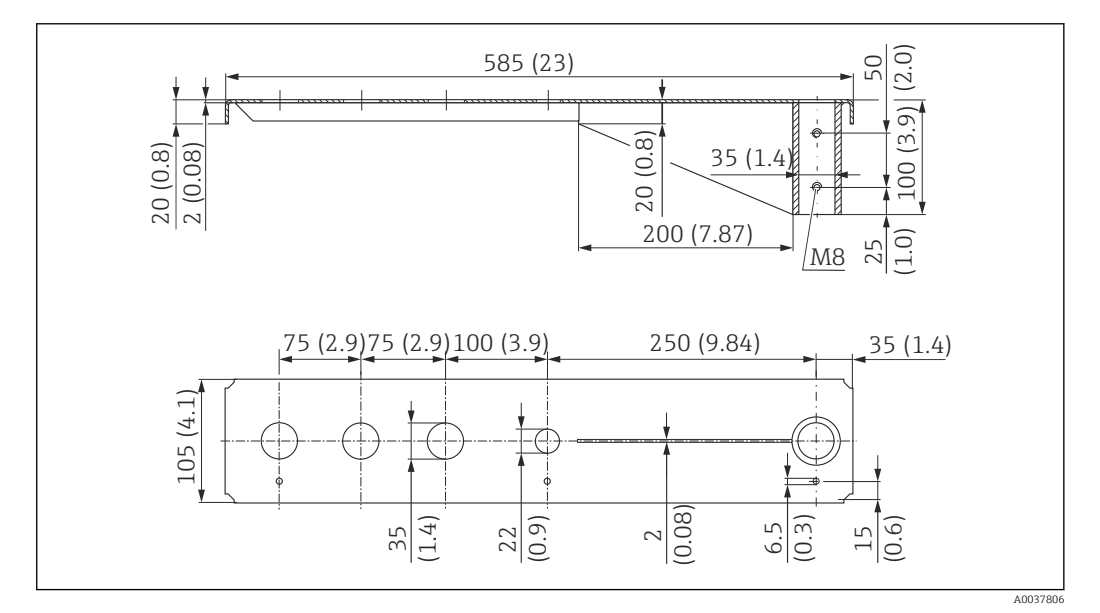

 *30 Размеры вращающейся (короткой) консоли для присоединения к процессу с верхней стороны датчика. Единица измерения мм (дюйм)*

#### Масса

2,1 кг (4,63 фунт)

## Материал

316L (1.4404)

# Номер заказа

71452315

- Отверстия 35 мм (1,38 дюйм) для всех соединений G1" или MNPT1" на верхней H. стороне.
	- Отверстие 22 мм (0,87 дюйм) может быть использовано для установки дополнительного датчика.
	- Крепежные винты входят в комплект поставки.

#### Вращающаяся консоль (длинная), присоединение к процессу на верхней стороне датчика

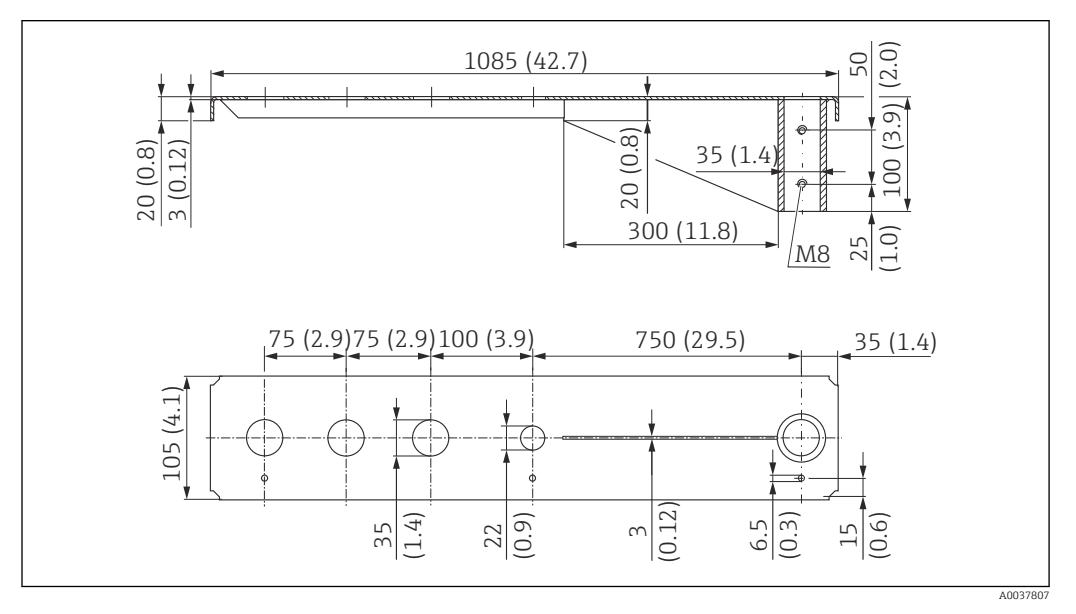

 *31 Размеры вращающейся (длинной) консоли для присоединения к процессу на верхней стороне датчика. Единица измерения мм (дюйм)*

#### Масса

4,5 кг (9,92 фунт)

#### Материал

316L (1.4404)

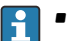

- Отверстия 35 мм (1,38 дюйм) для всех соединений G1" или MNPT1" на верхней стороне.
- Отверстие 22 мм (0,87 дюйм) может быть использовано для установки дополнительного датчика.
- Крепежные винты входят в комплект поставки.

## 12.4.2 Тип монтажа: присоединение к процессу на нижней стороне датчика

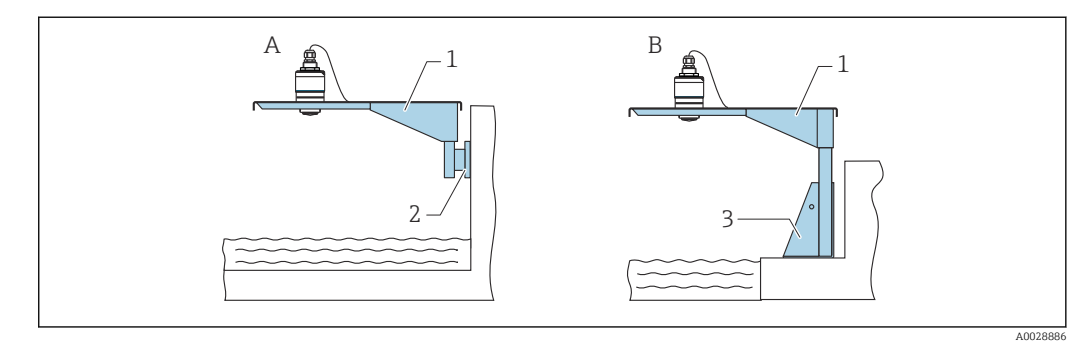

 *32 Тип монтажа: присоединение к процессу на нижней стороне датчика*

- *A Монтаж на консоли и настенном кронштейне*
- *B Монтаж на консоли и монтажной раме*
- *1 Консоль*
- *2 Настенный кронштейн*
- *3 Монтажная рама*

#### Вращающаяся консоль (короткая), присоединение к процессу G1-½" на нижней стороне датчика

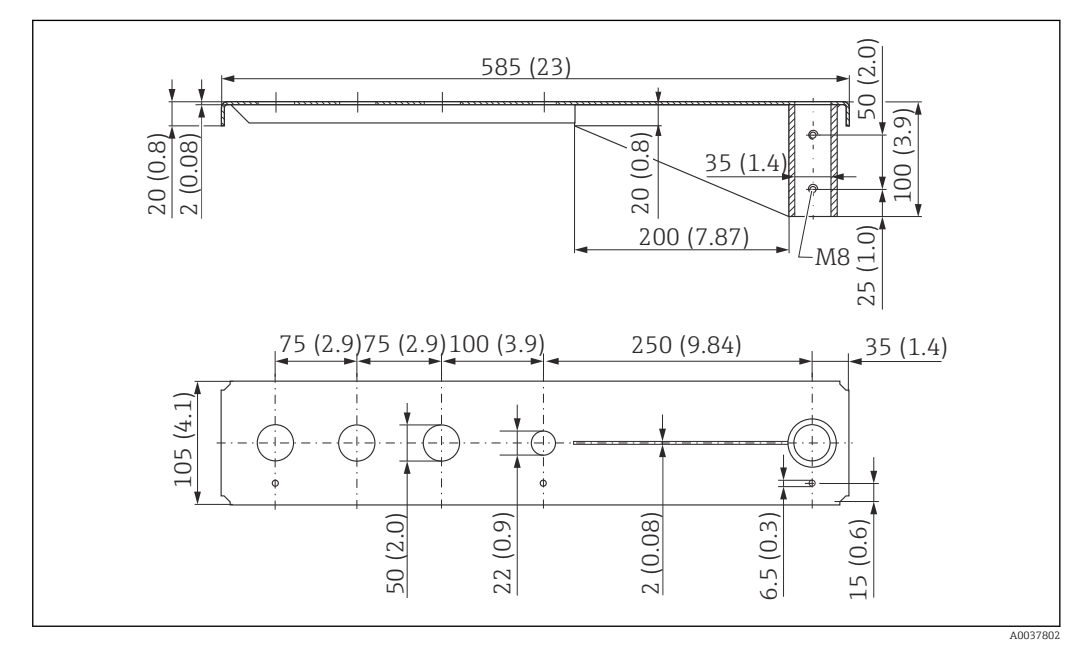

 *33 Размеры вращающейся (короткой) консоли для присоединения к процессу G1-½" на нижней стороне датчика. Единица измерения мм (дюйм)*

#### Масса

1,9 кг (4,19 фунт)

#### Материал

316L (1.4404)

- Отверстия 50 мм (2,17 дюйм) для всех соединений G1-½" (MNPT1 -½") на  $| \cdot |$ нижней стороне
	- Отверстие 22 мм (0,87 дюйм) может быть использовано для установки дополнительного датчика.
	- Крепежные винты входят в комплект поставки.

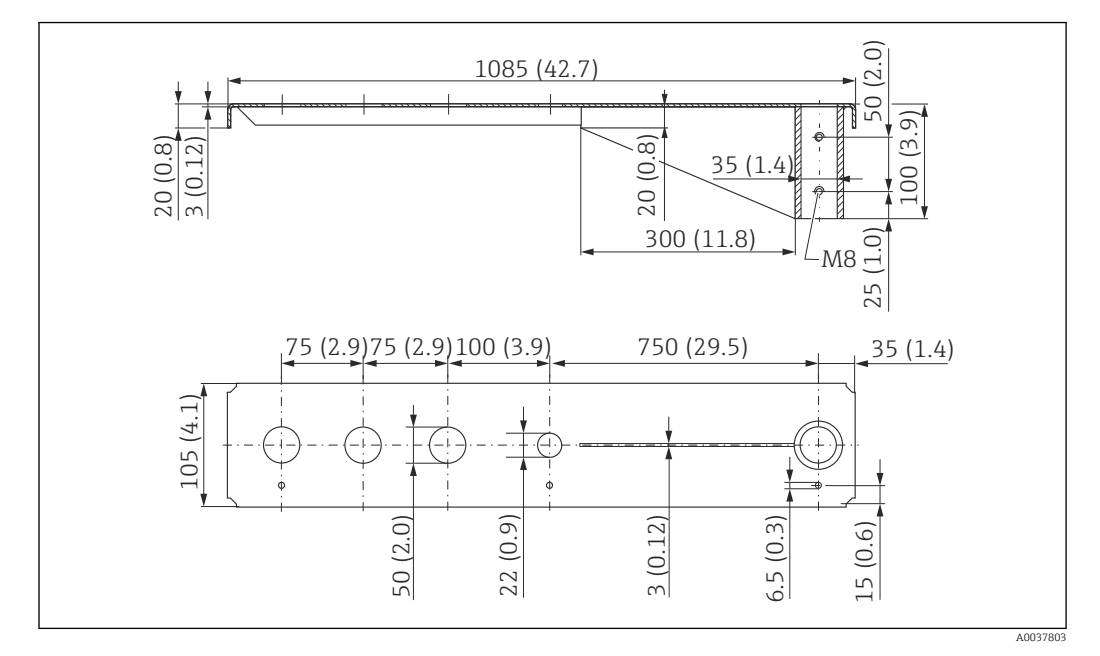

#### Вращающаяся консоль (длинная), присоединение к процессу G1-½" на нижней стороне датчика

 *34 Размеры вращающейся (длинной) консоли для присоединения к процессу G1-½" на нижней стороне датчика. Единица измерения мм (дюйм)*

#### Масса

4,4 кг (9,7 фунт)

Материал 316L (1.4404)

Номер заказа

571452319

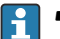

- Отверстия 50 мм (2,17 дюйм) для всех соединений G1-½" (MNPT1 -½") на нижней стороне
	- Отверстие 22 мм (0,87 дюйм) может быть использовано для установки дополнительного датчика.
	- Крепежные винты входят в комплект поставки.

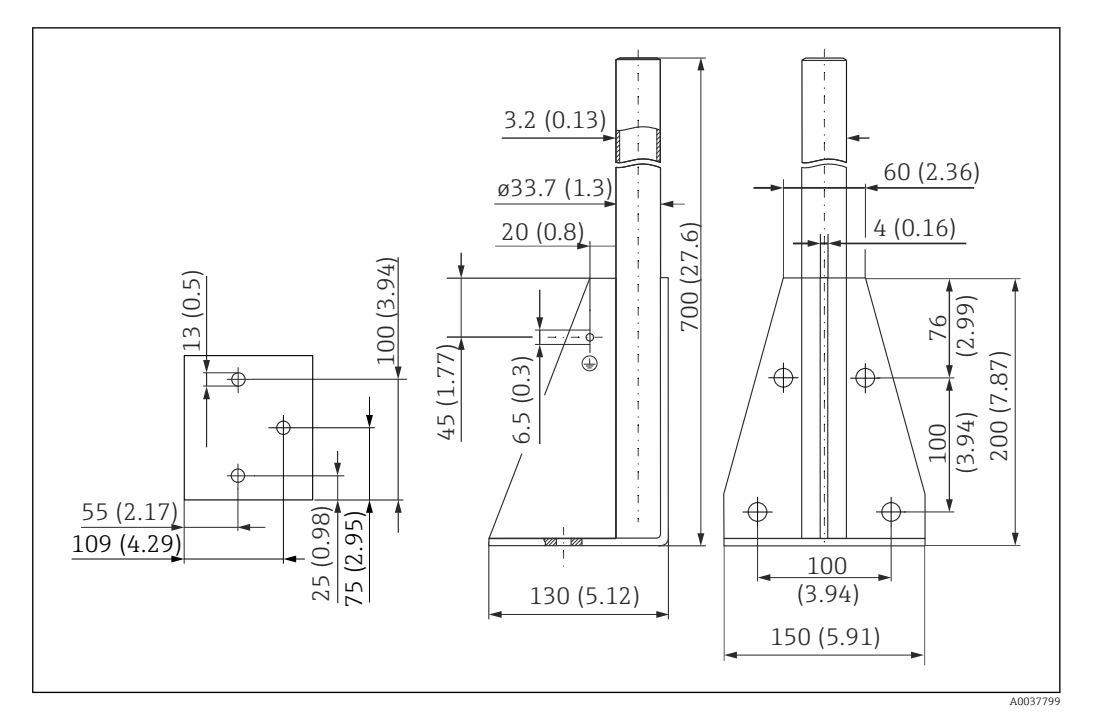

## 12.4.3 Монтажная рама (короткая) для вращающейся консоли

 *35 Размеры монтажной рамы (короткой). Единица измерения мм (дюйм)*

#### Масса

3,2 кг (7,06 фунт)

Материал 316L (1.4404)

Номер заказа 71452327

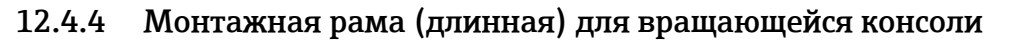

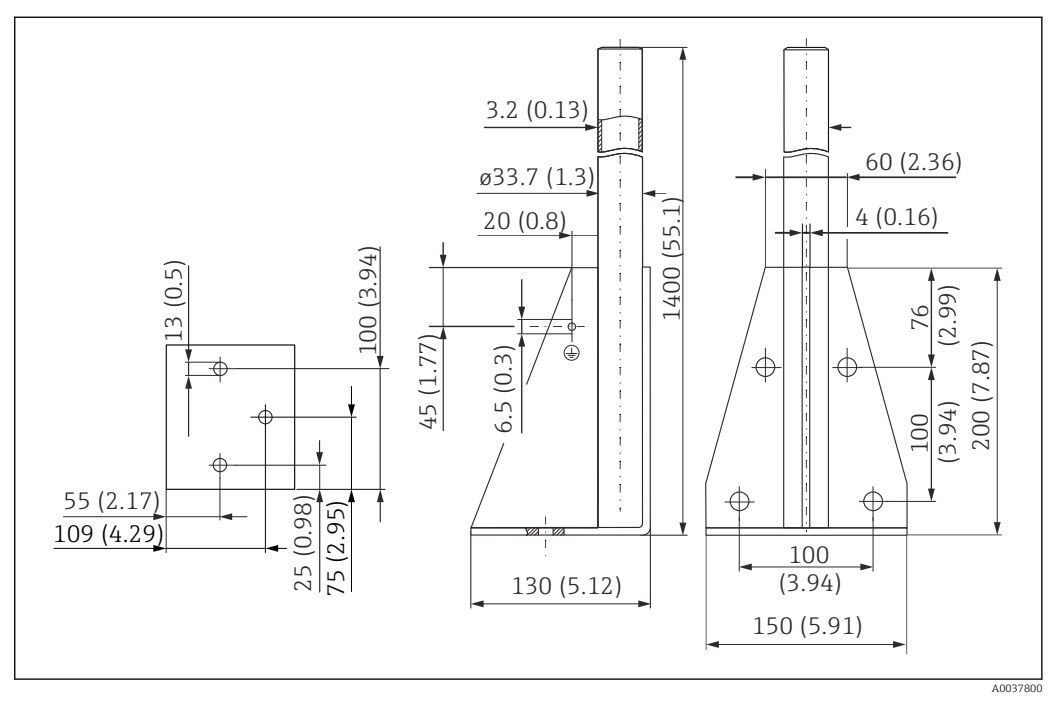

 *36 Размеры монтажной рамы (длинной). Единица измерения мм (дюйм)*

#### Масса

4,9 кг (10,08 фунт)

Материал

316L (1.4404)

Номер заказа 71452326

## 12.4.5 Настенный кронштейн для вращающейся консоли

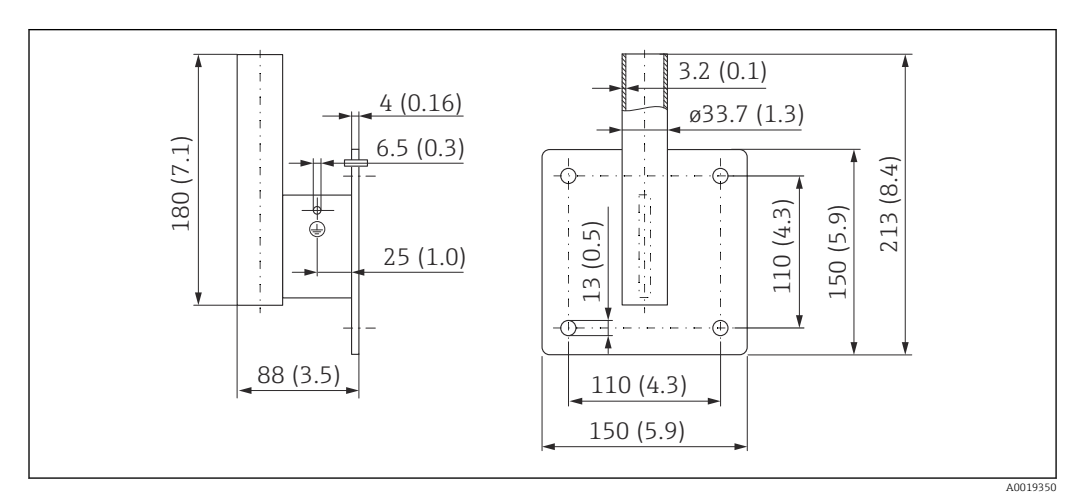

 *37 Размеры настенного кронштейна. Единица измерения мм (дюйм)*

#### Масса

1,4 кг (3,09 фунт)

Материал 316L (1.4404)

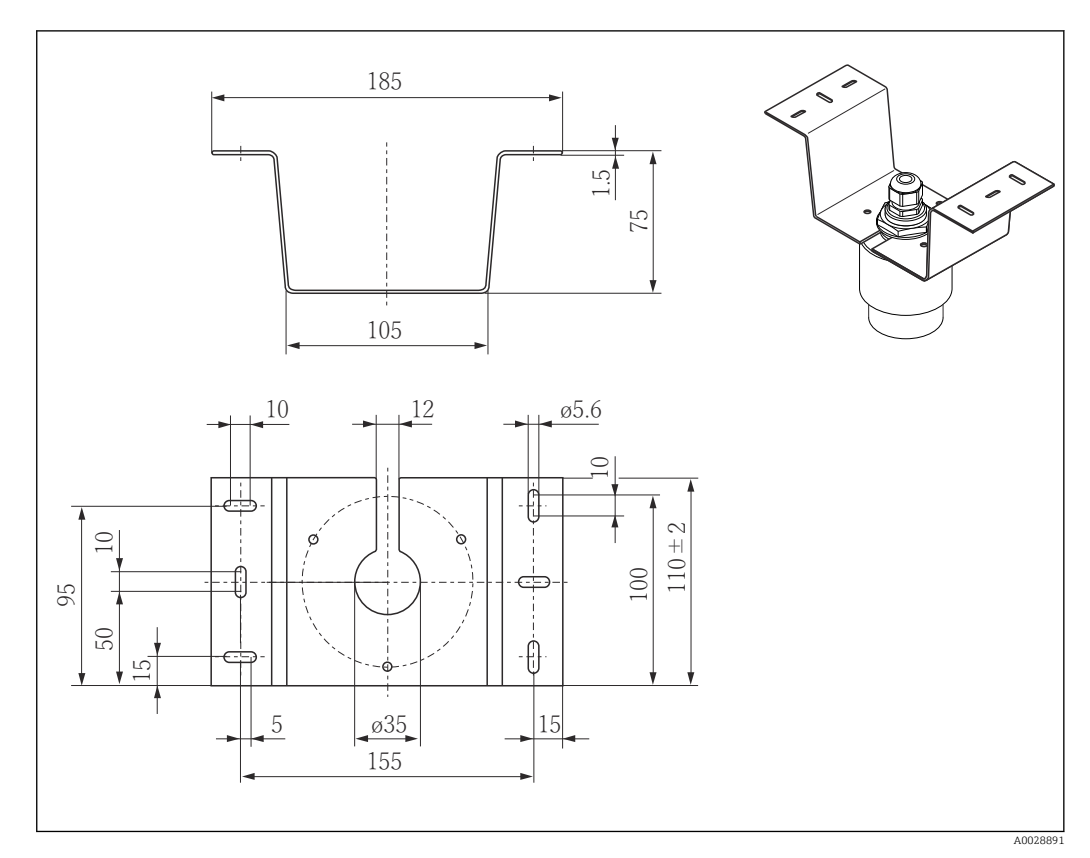

# 12.5 Монтажный кронштейн для установки на потолке

 *38 Размеры монтажного кронштейна для установки на потолке. Единица измерения мм (дюйм)*

Материал 316L (1.4404)

# 12.6 Вращающийся монтажный кронштейн для канализационного канала

Вращающийся монтажный кронштейн используется для монтажа прибора в люке над канализационным каналом.

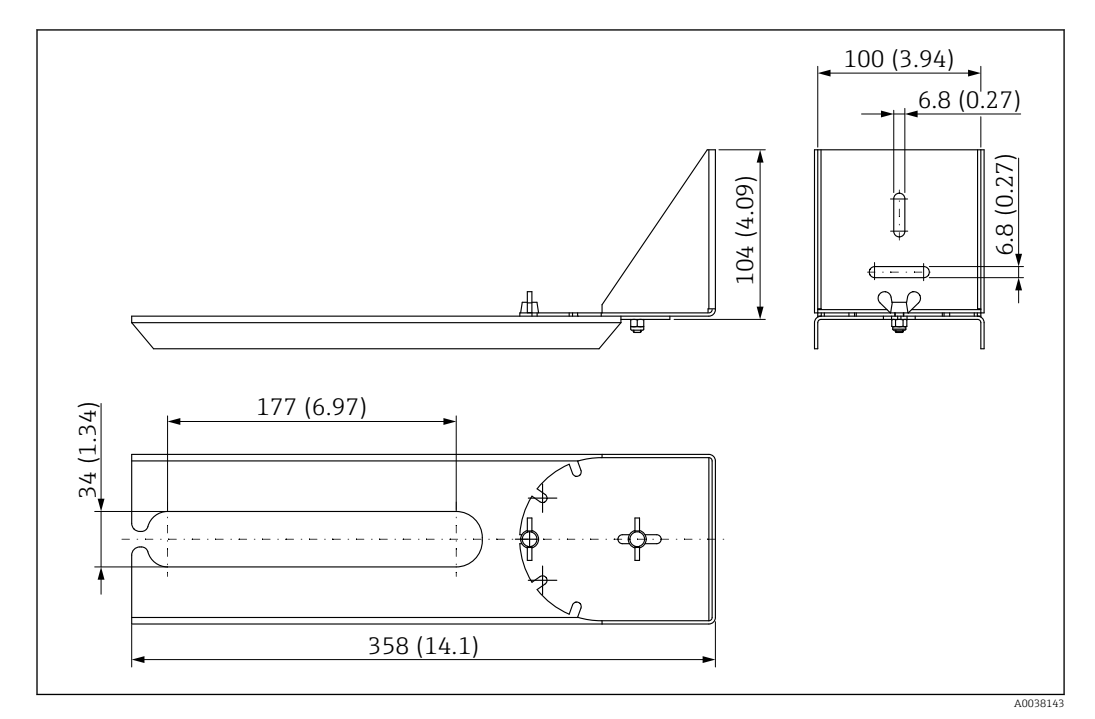

 *39 Размеры вращающегося монтажного кронштейна. Единица измерения мм (дюйм)*

Материал 316L (1.4404)

# 12.7 Горизонтальный монтажный кронштейн для канализационных шахт

Горизонтальный монтажный кронштейн для канализационных шахт используется при необходимости установки прибора в ограниченном пространстве.

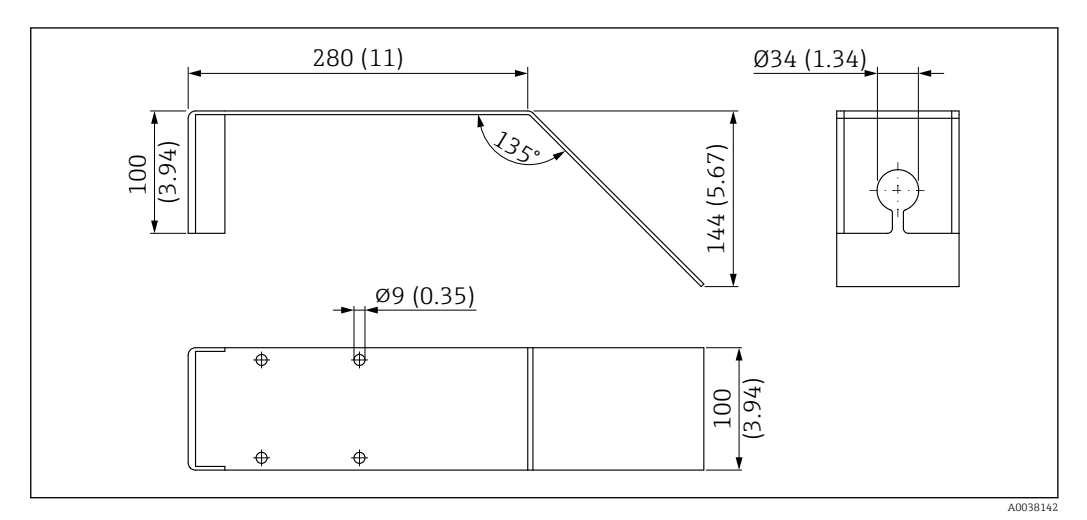

 *40 Размеры горизонтального монтажного кронштейна для канализационных шахт. Единица измерения мм (дюйм)*

## Материал

316L (1.4404)

# <span id="page-47-0"></span>12.8 Аксессуары для обслуживания

#### Applicator

Программное обеспечение для выбора и расчета измерительных приборов Endress+Hauser:

- расчет всех необходимых данных для определения оптимального измерительного прибора, таких как падение давления, точность или присоединения к процессу;
- графическое представление результатов расчета.

Управление всеми связанными с проектом данными и параметрами на протяжении всего жизненного цикла проекта, документирование этих данных, удобный доступ.

#### Applicator доступен: https://portal.endress.com/webapp/applicator.

#### Конфигуратор

Product Configurator – средство для индивидуальной конфигурации изделия.

- Самая актуальная информация о вариантах конфигурации.
- В зависимости от прибора: непосредственный ввод данных конкретной точки измерения, таких как диапазон измерения или язык управления.
- Автоматическая проверка критериев исключения.
- Автоматическое формирование кода заказа и его расшифровка в формате PDF или Excel.
- Возможность направить заказ непосредственно в офис Endress+Hauser.

Product Configurator доступен на веб-сайте Endress+Hauser: www.endress.com -> Выберите раздел Corporate -> Выберите страну -> Выберите раздел Products -> Выберите изделие с помощью фильтров и поля поиска -> Откройте страницу изделия -> После нажатия кнопки Configure, находящейся справа от изображения изделия, откроется Product Configurator.

#### W@M

Управление жизненным циклом приборов на предприятии

W@M – это широкий спектр программных приложений по всему процессу: от планирования и закупок до монтажа, ввода в эксплуатацию и эксплуатации измерительных приборов. С помощью этого программного комплекса можно получать полную информацию о каждом приборе (например, состояние прибора, спецификации запасных частей и документацию по этому прибору) на протяжении всего его жизненного цикла.

Поставляемое приложение уже содержит данные приобретенного прибора Endress+Hauser. Кроме того, Endress+Hauser обеспечивает ведение и обновление записей данных.

W@M доступен:

[www.endress.com/lifecyclemanagement](http://www.endress.com/lifecyclemanagement).

# 13 Меню управления

# 13.1 Обзор меню управления (SmartBlue)

*Навигация* Меню управления

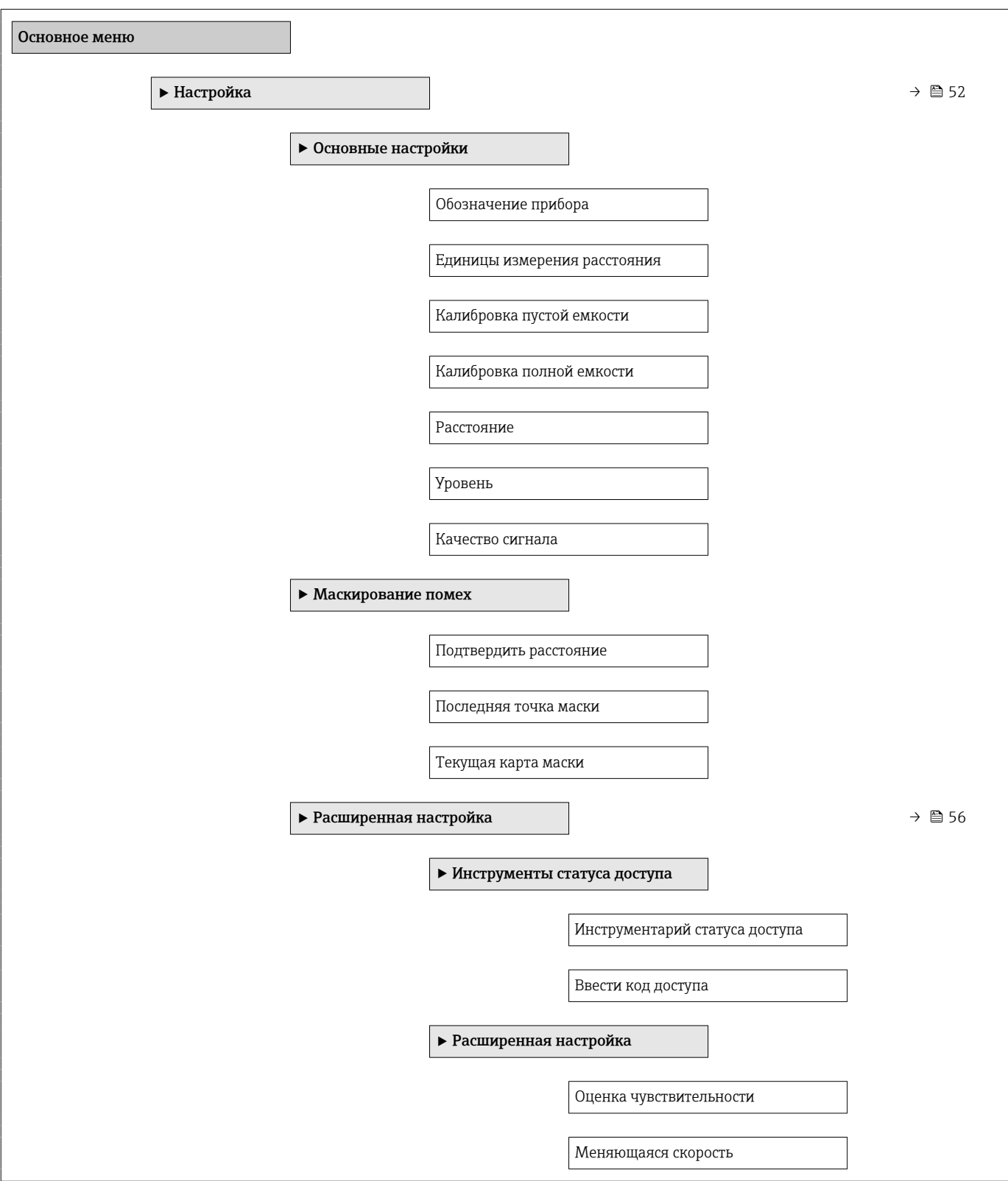

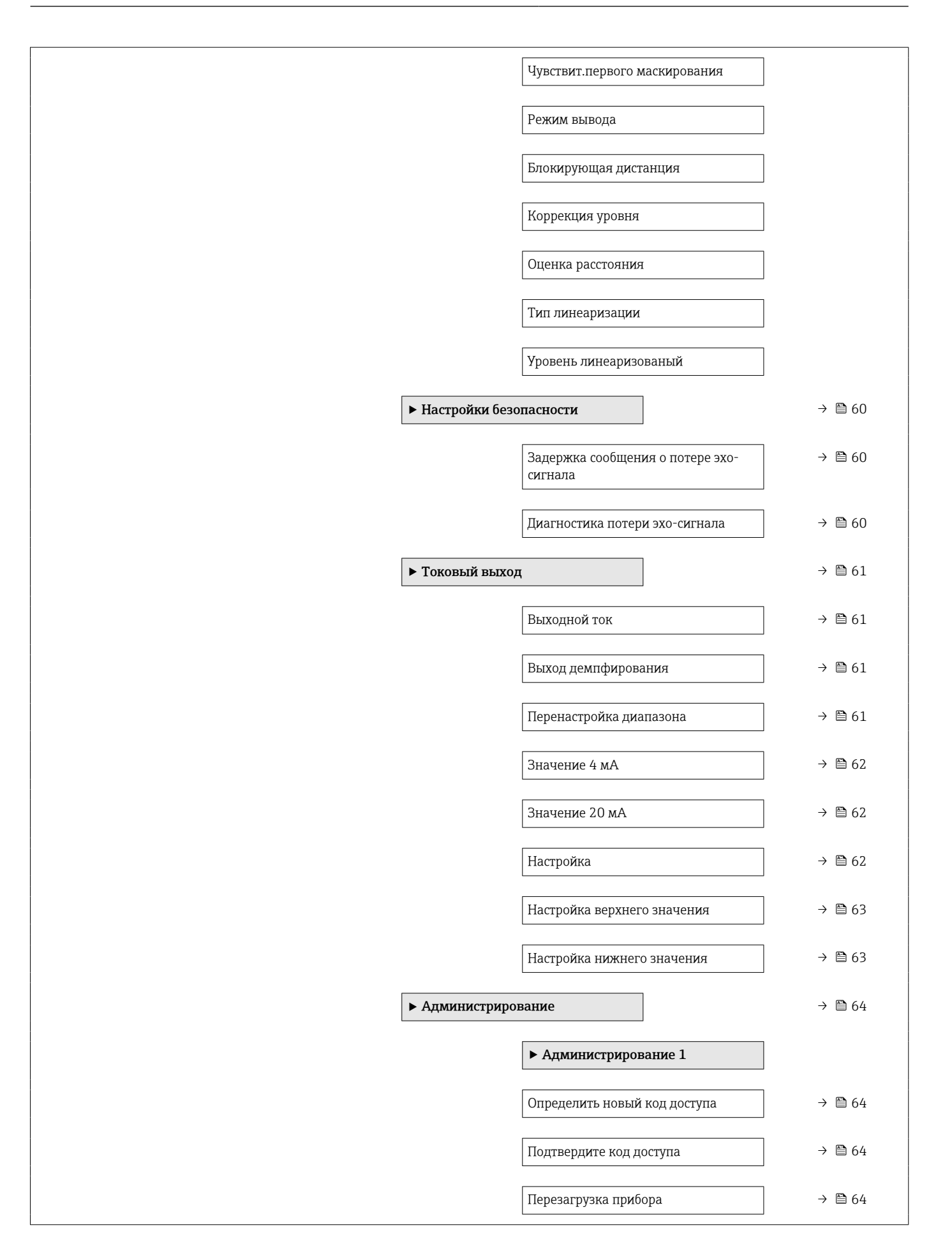

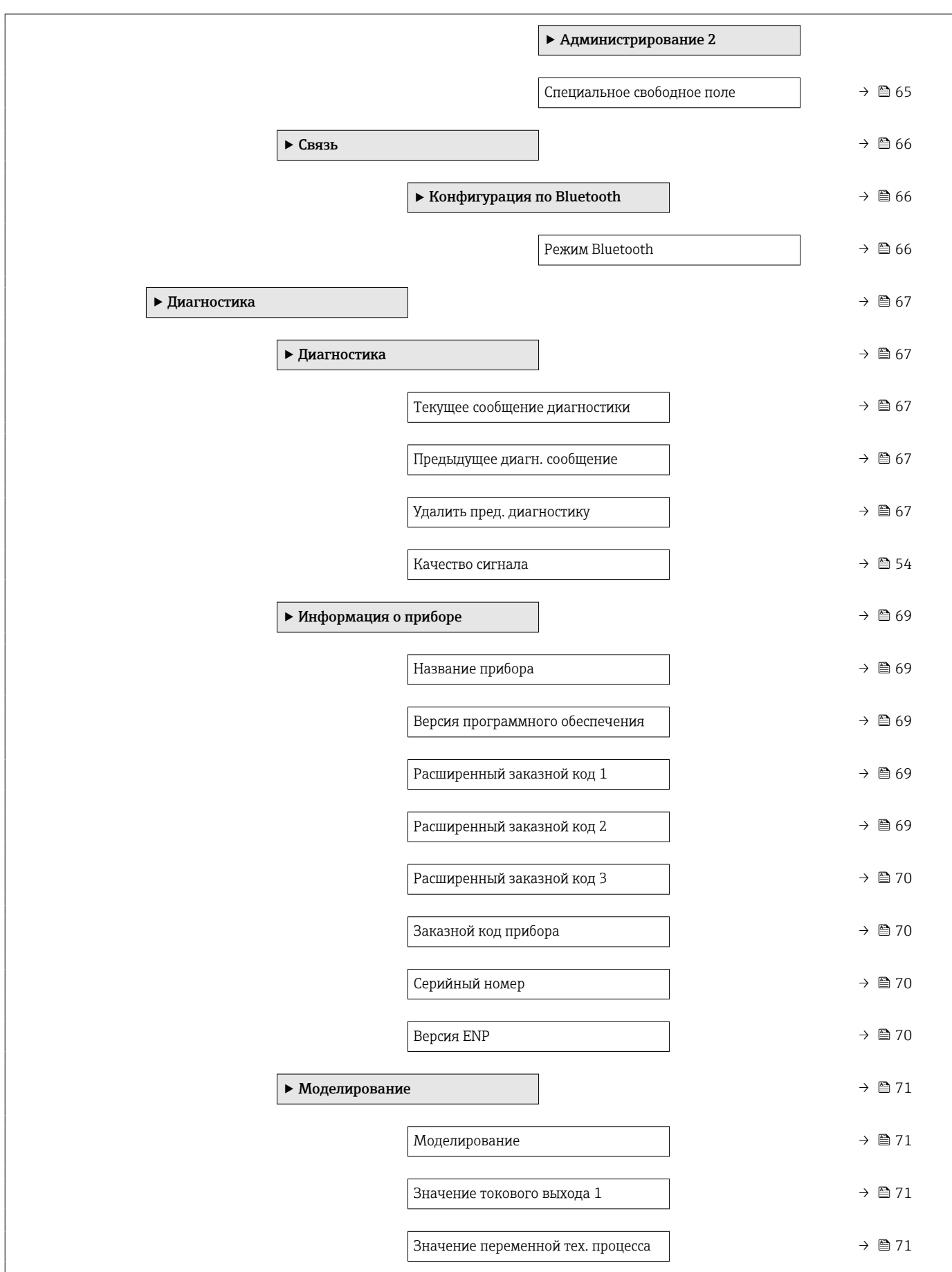

# <span id="page-51-0"></span>13.2 Меню "Настройка"

 $\textcolor{red}{\bullet} \textcolor{red}{\boxtimes}$ : указывает путь к параметру с использованием программного обеспечения. • @ : обозначает параметр, который можно заблокировать кодом доступа.

*Навигация* Настройка

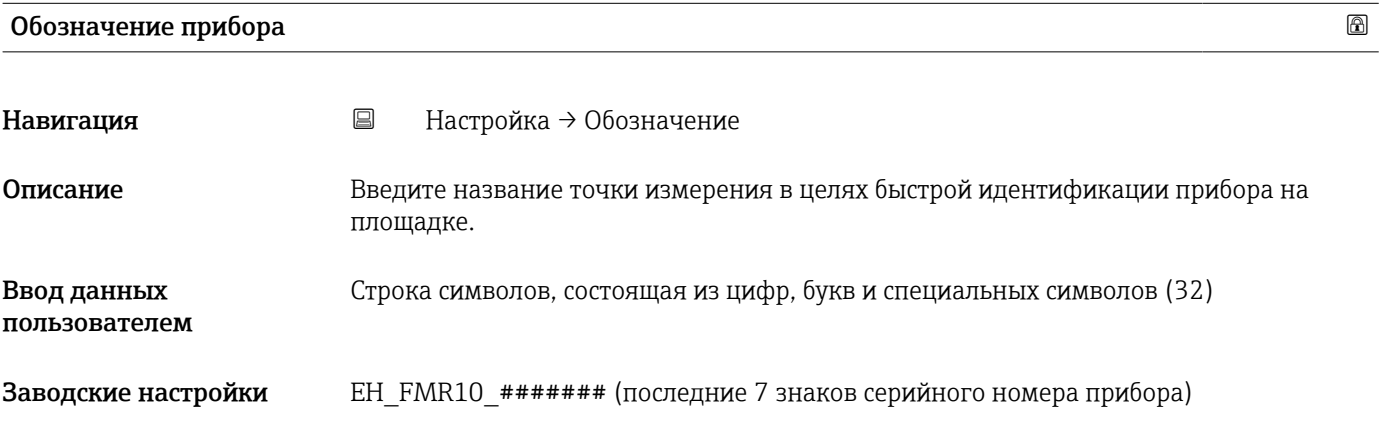

## Единицы измерения расстояния

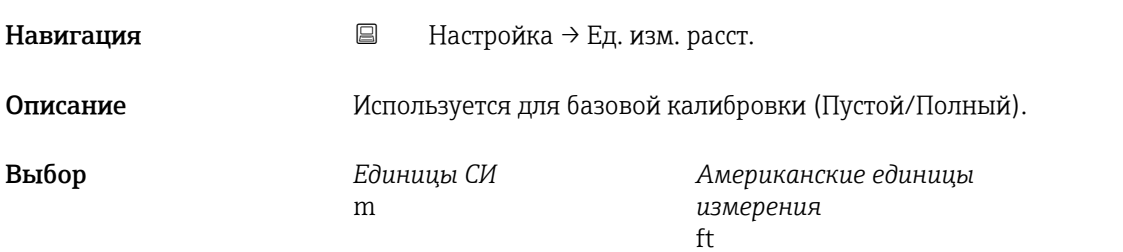

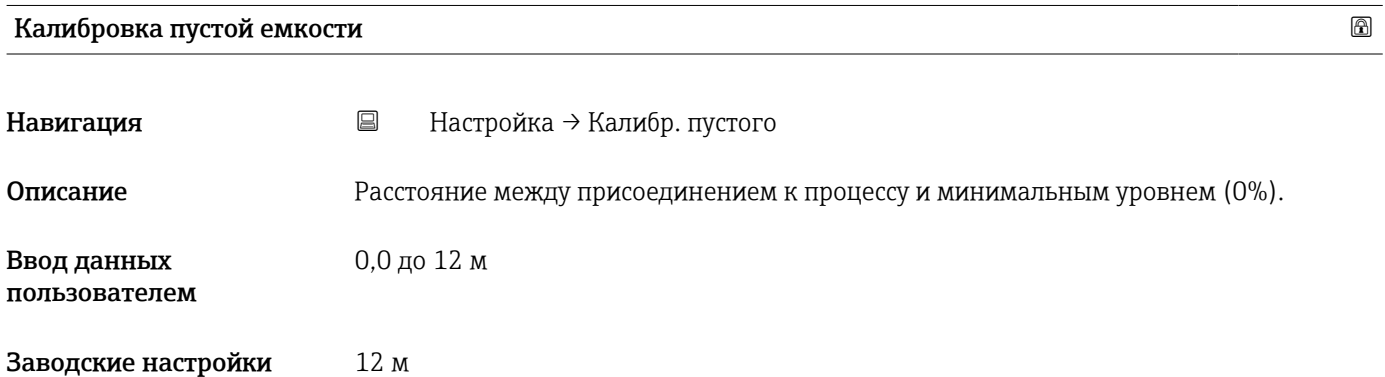

<span id="page-52-0"></span>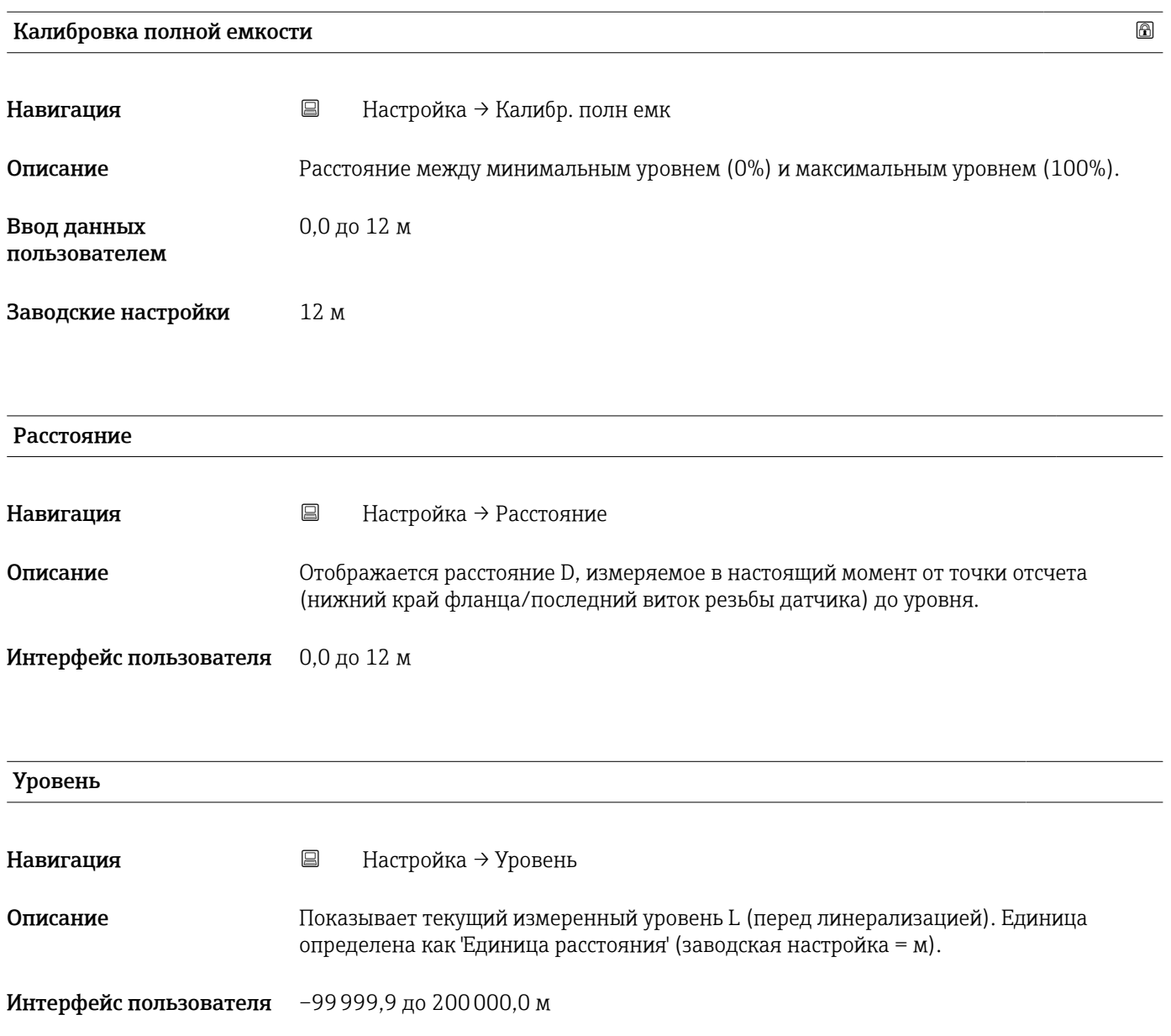

## <span id="page-53-0"></span>Качество сигнала

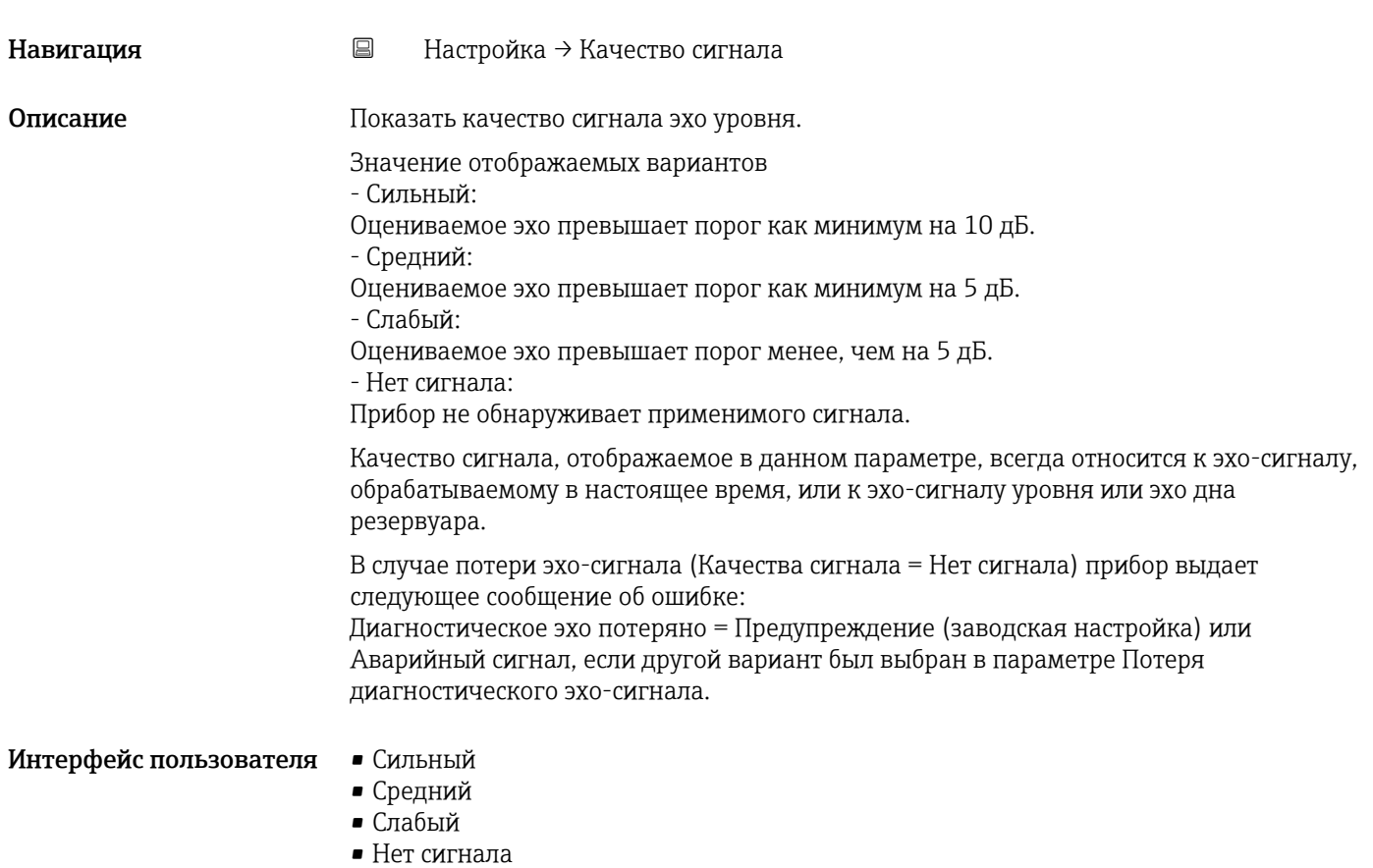

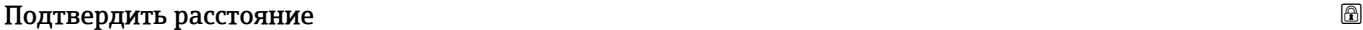

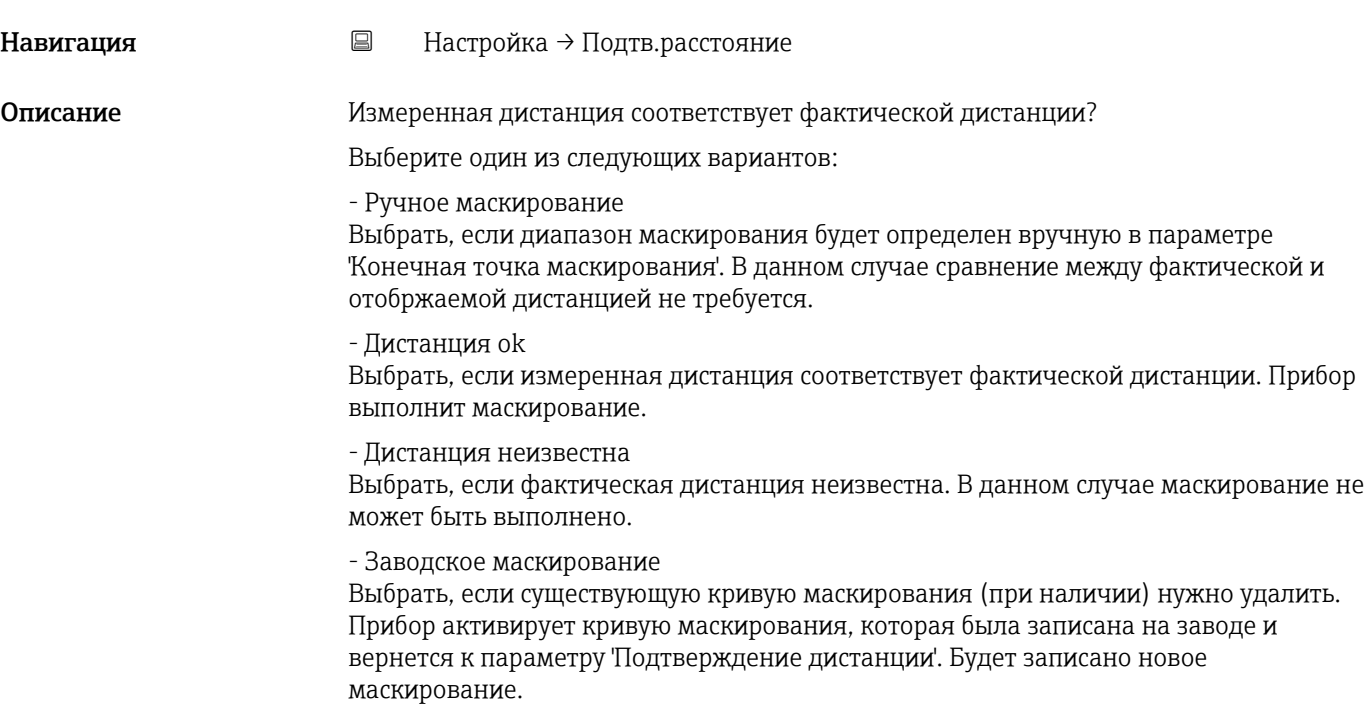

- <span id="page-54-0"></span>Выбор • Вручную
	- Расстояние ОК
	- Расстояние неизвестно
	- Заводское маскирование

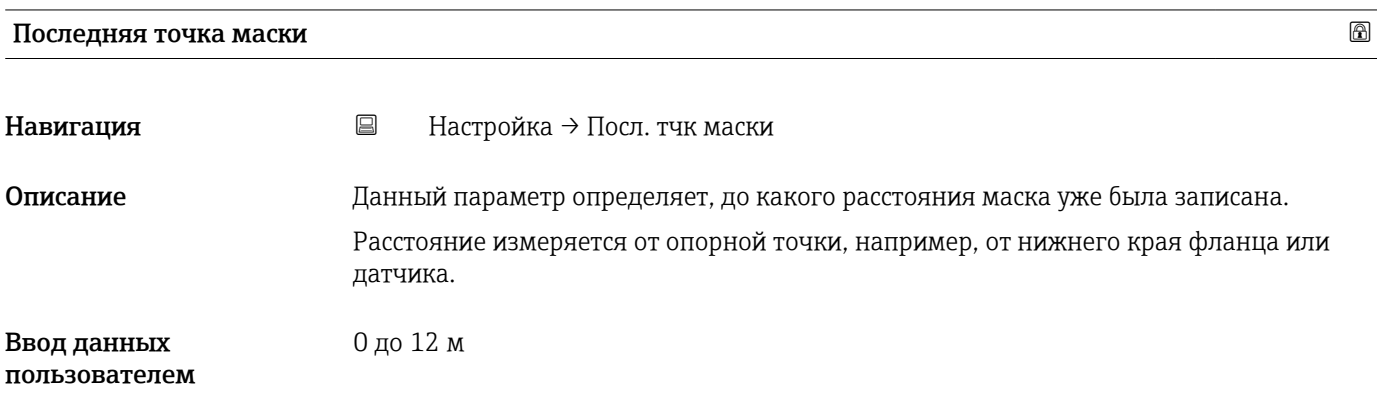

## Текущая карта маски

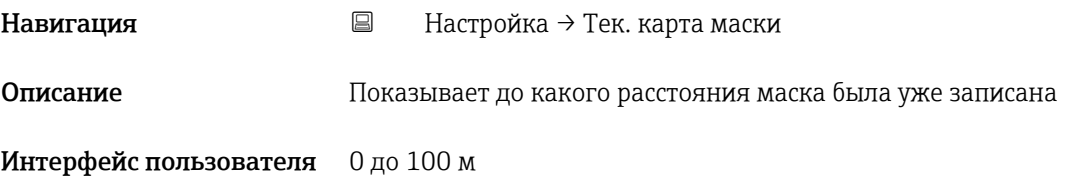

# 13.2.1 Подменю "Расширенная настройка"

*Навигация* Настройка → Расшир настройка

<span id="page-55-0"></span>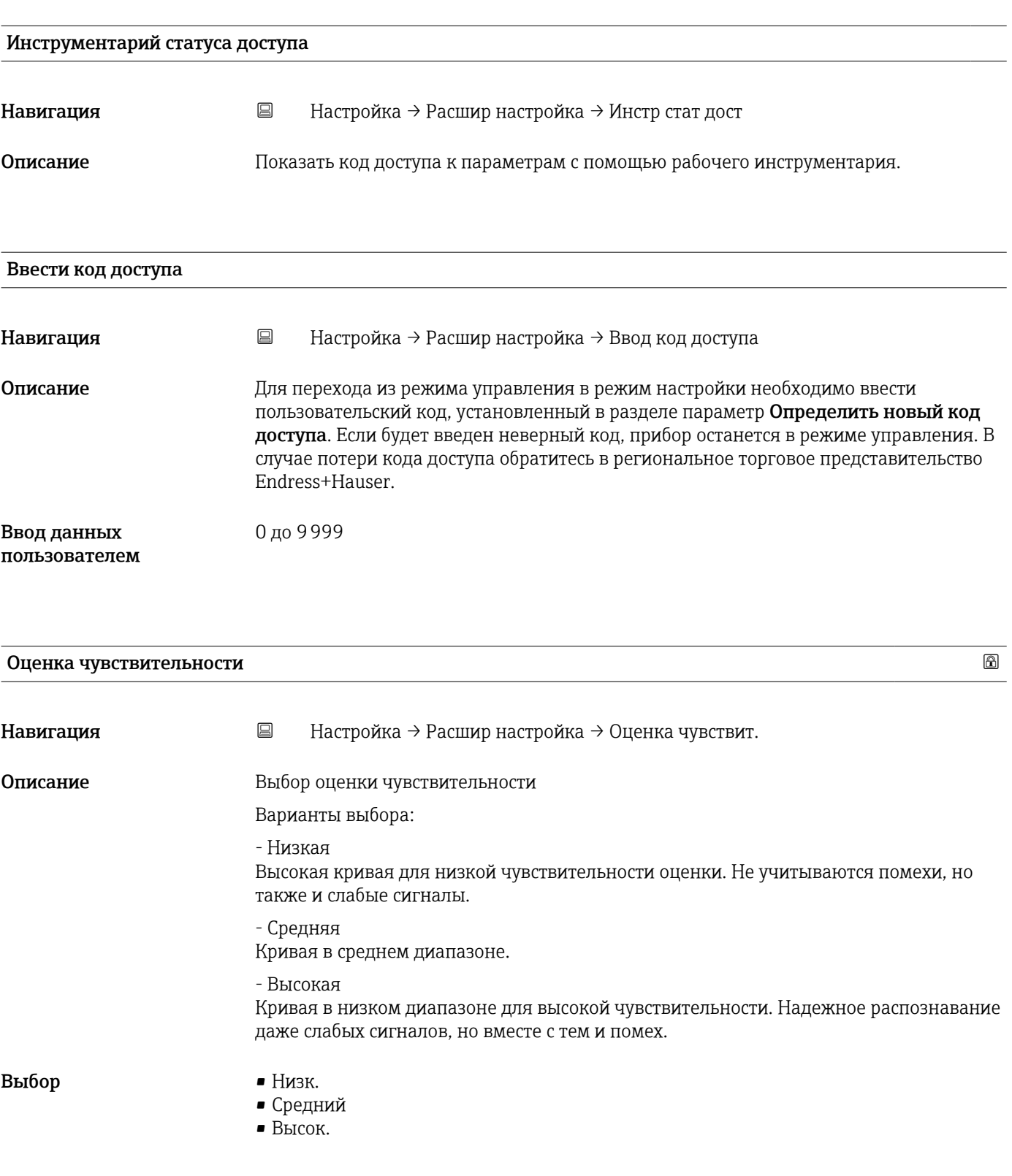

<span id="page-56-0"></span>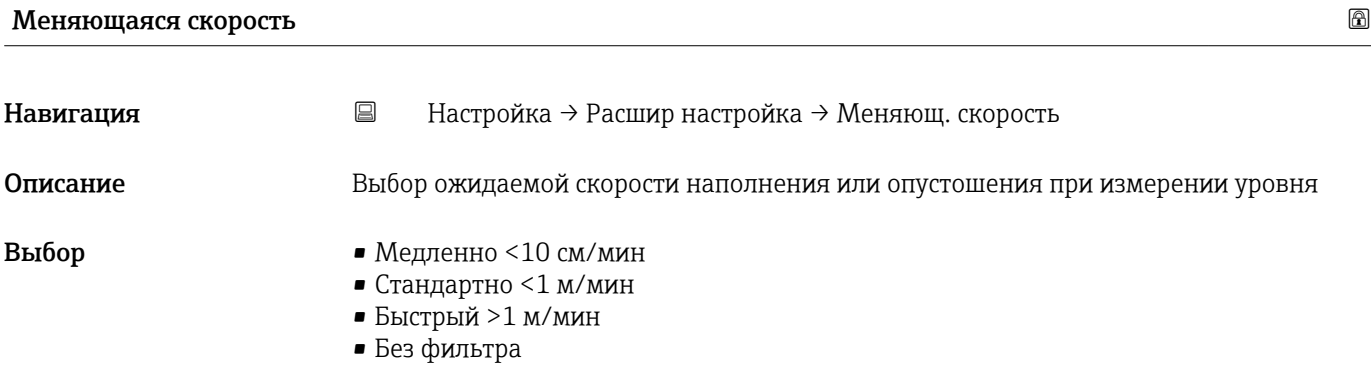

# Чувствит.первого маскирования

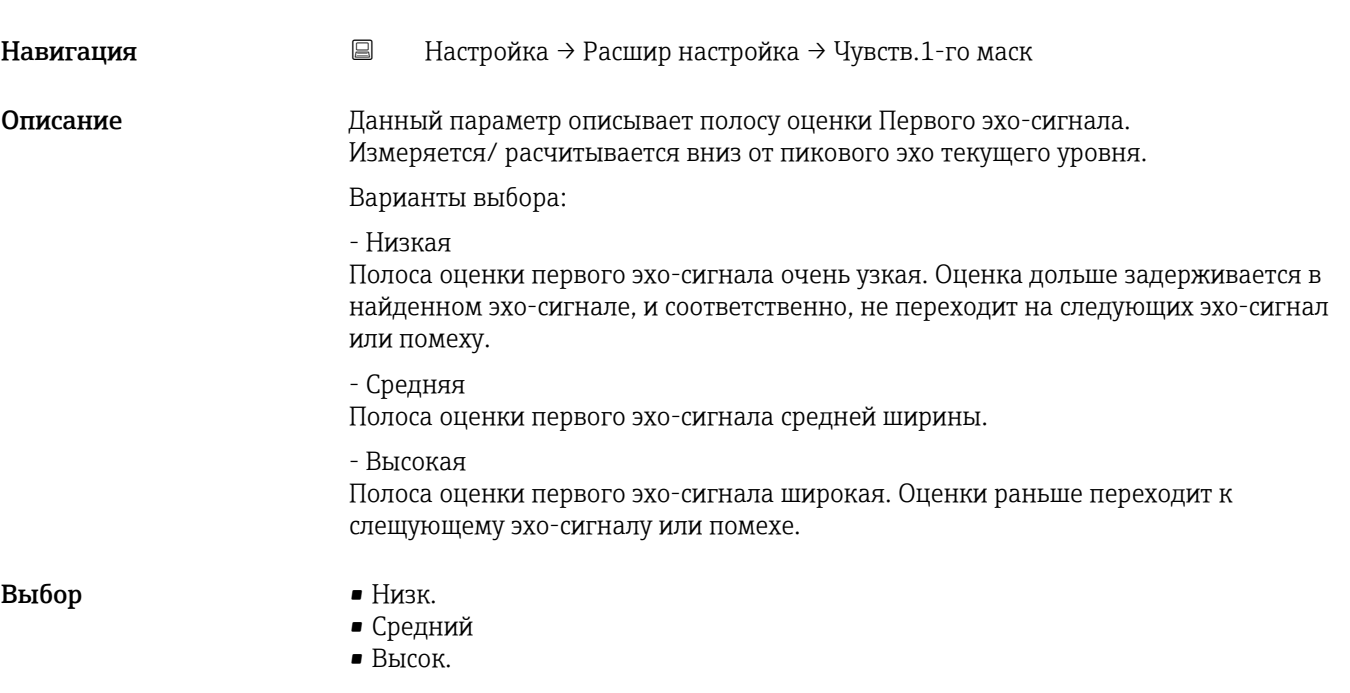

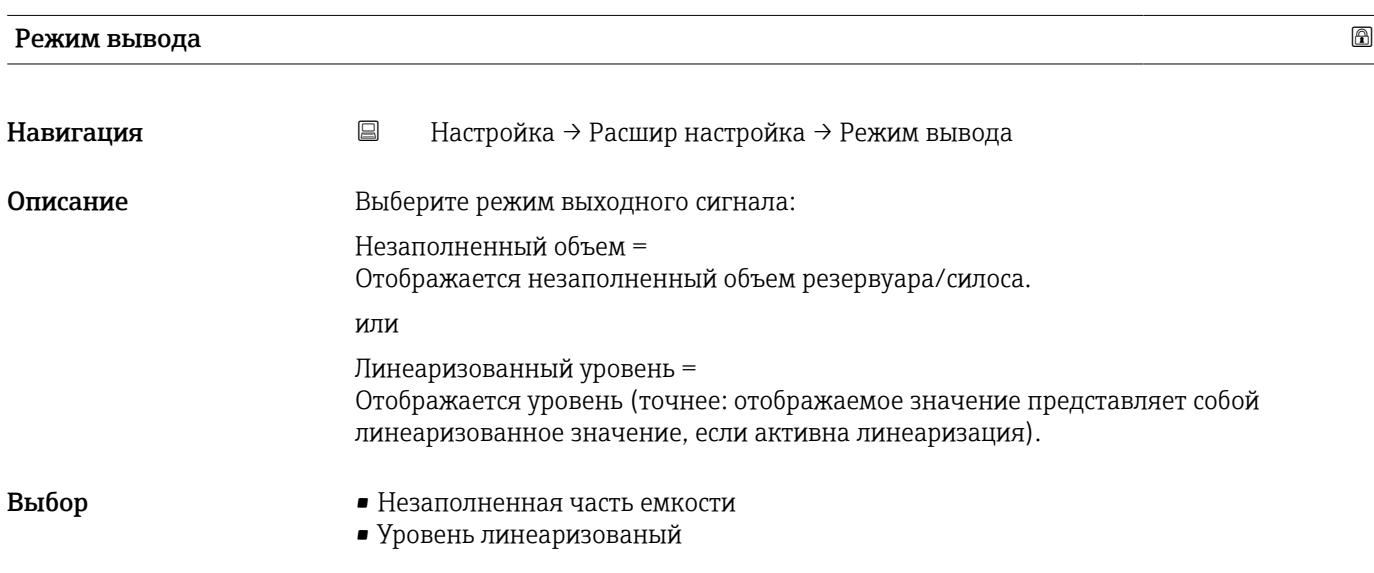

<span id="page-57-0"></span>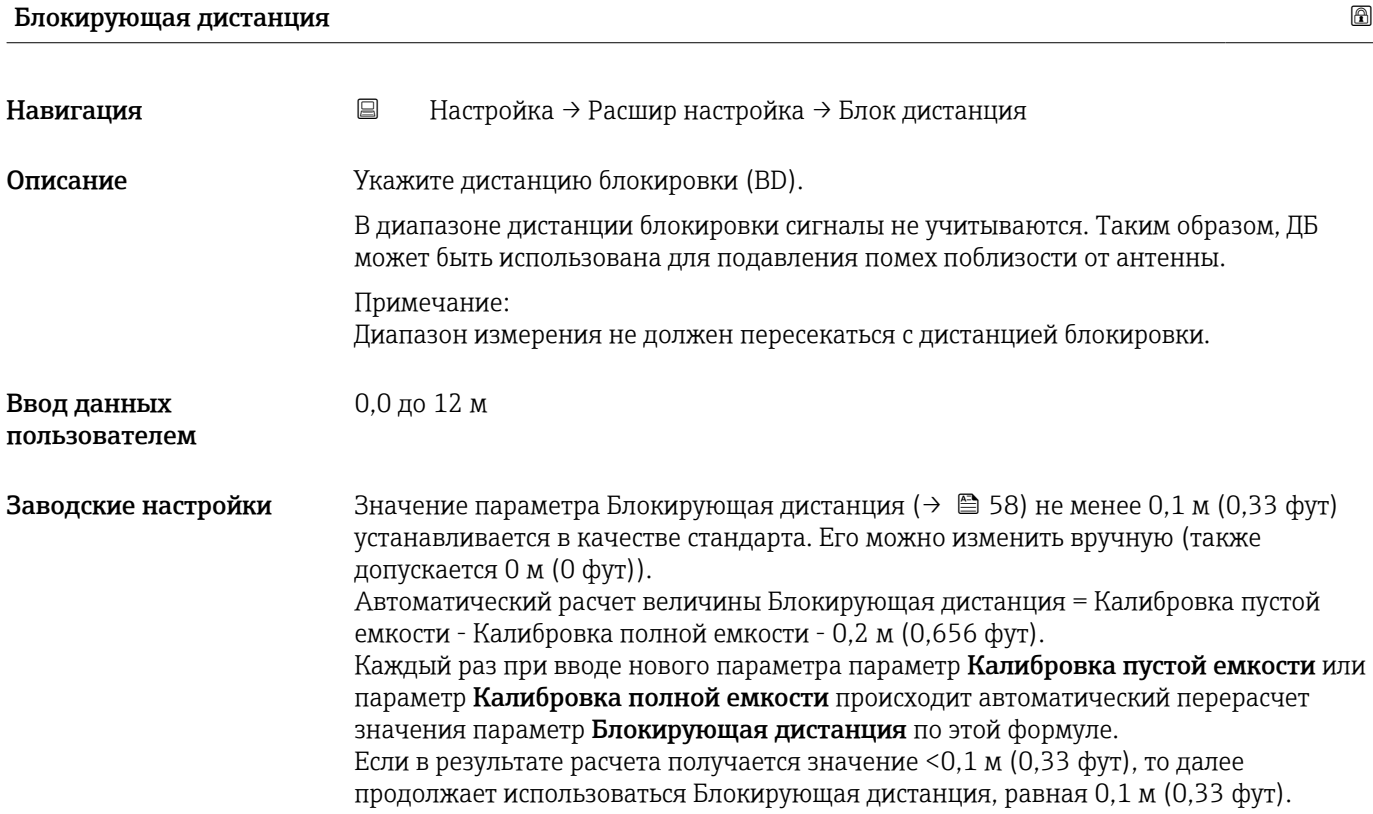

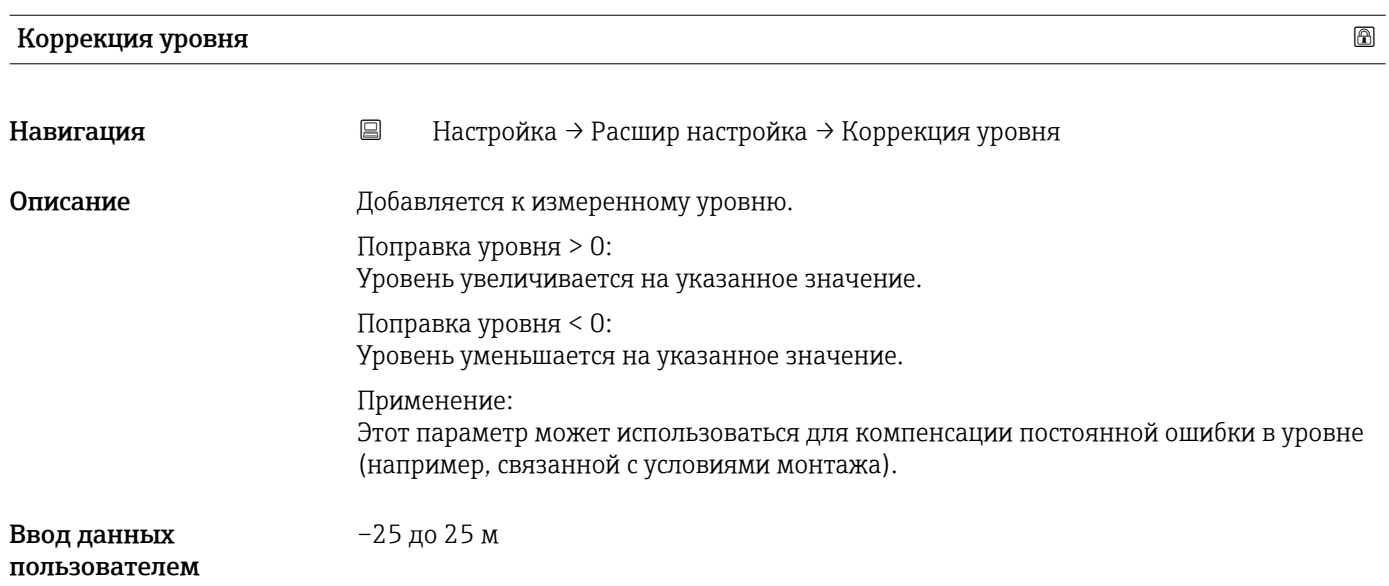

<span id="page-58-0"></span>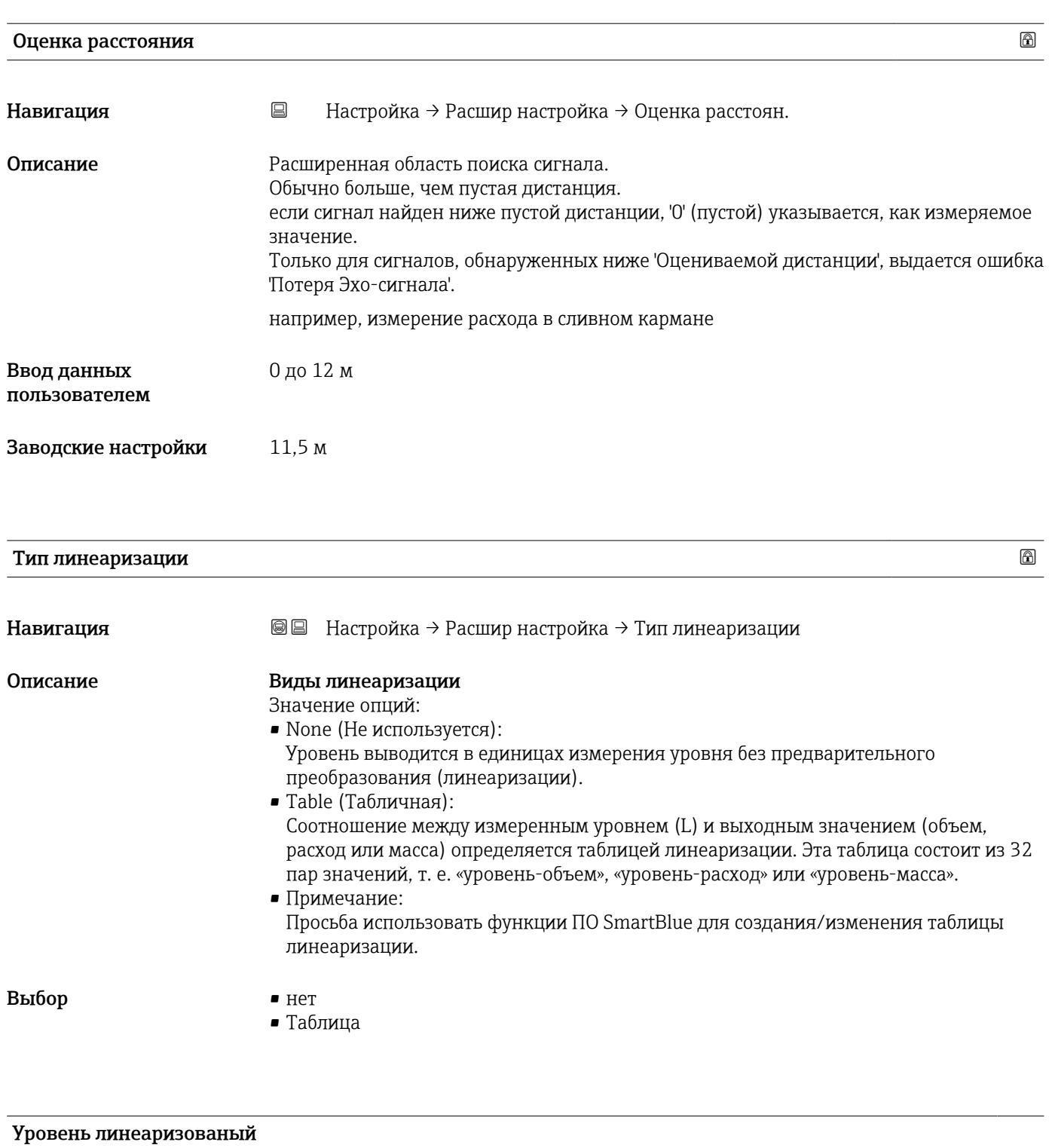

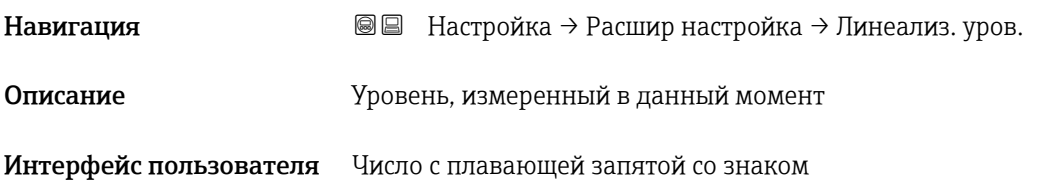

#### Подменю "Настройки безопасности"

*Навигация* Настройка → Расшир настройка → Настр. безоп.

<span id="page-59-0"></span>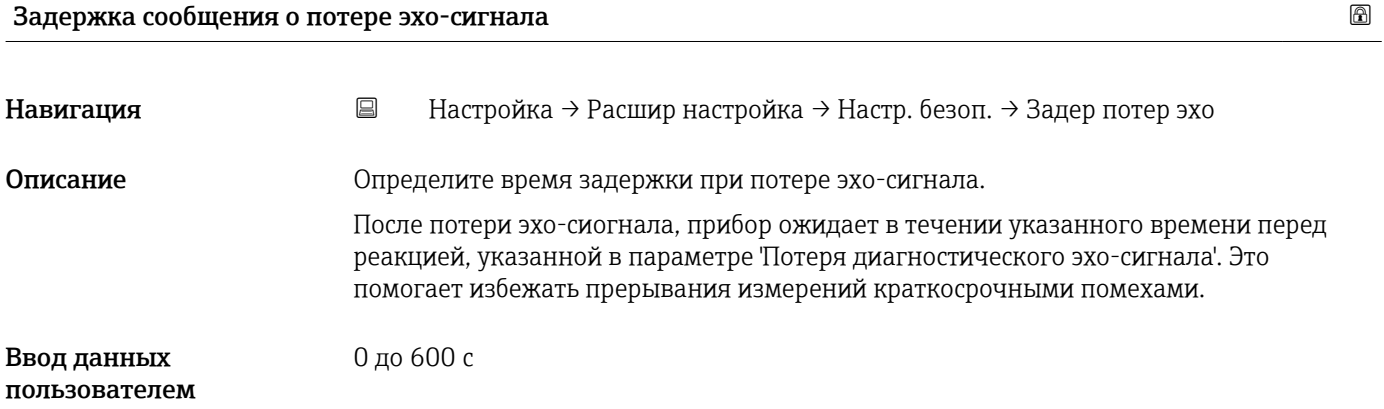

## Диагностика потери эхо-сигнала

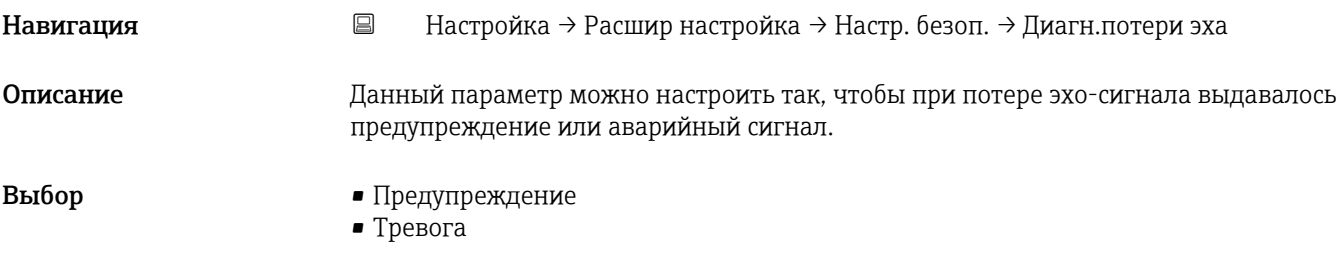

## Подменю "Токовый выход"

*Навигация* Настройка → Расшир настройка → Ток. вых.

<span id="page-60-0"></span>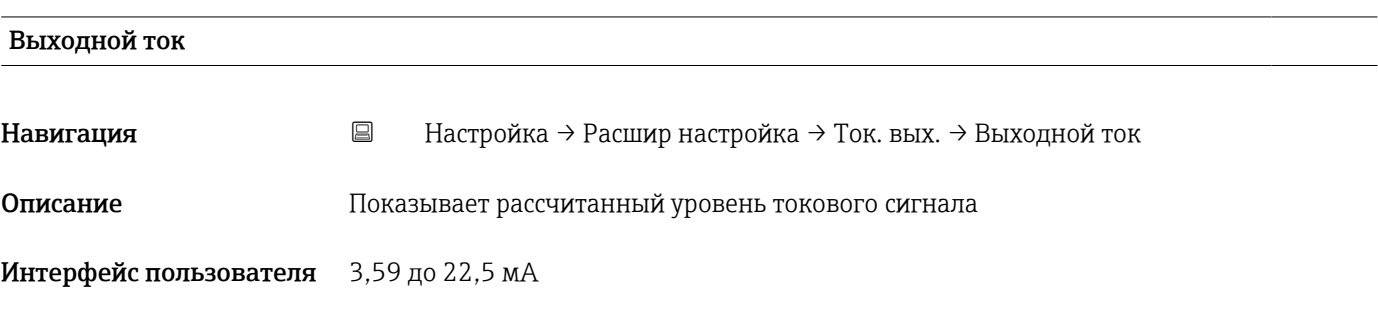

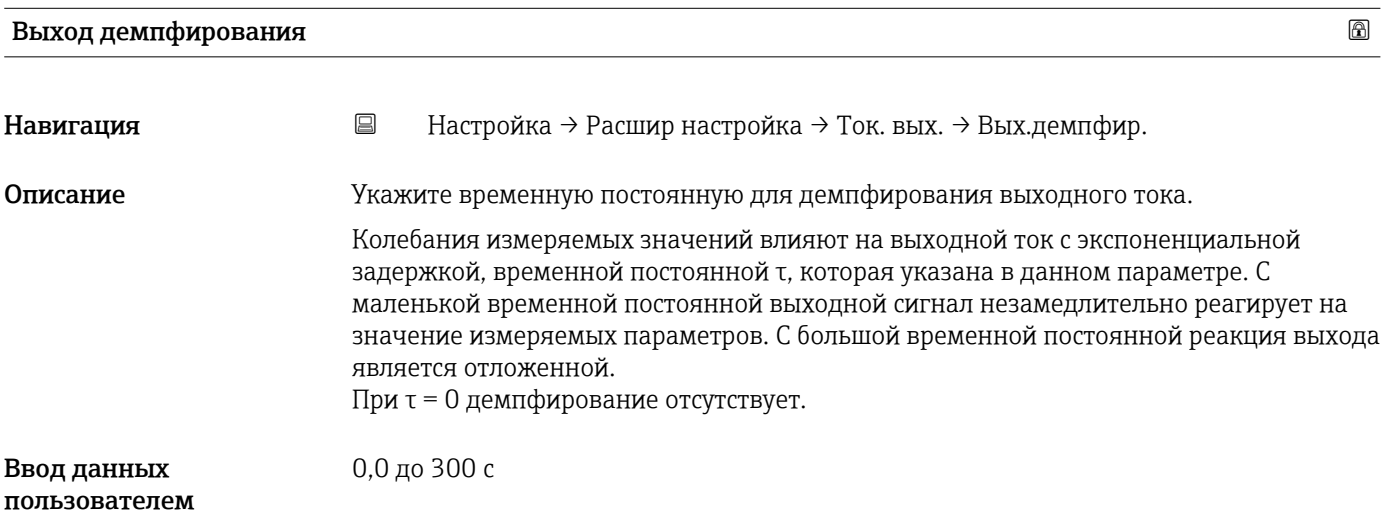

## Перенастройка диапазона

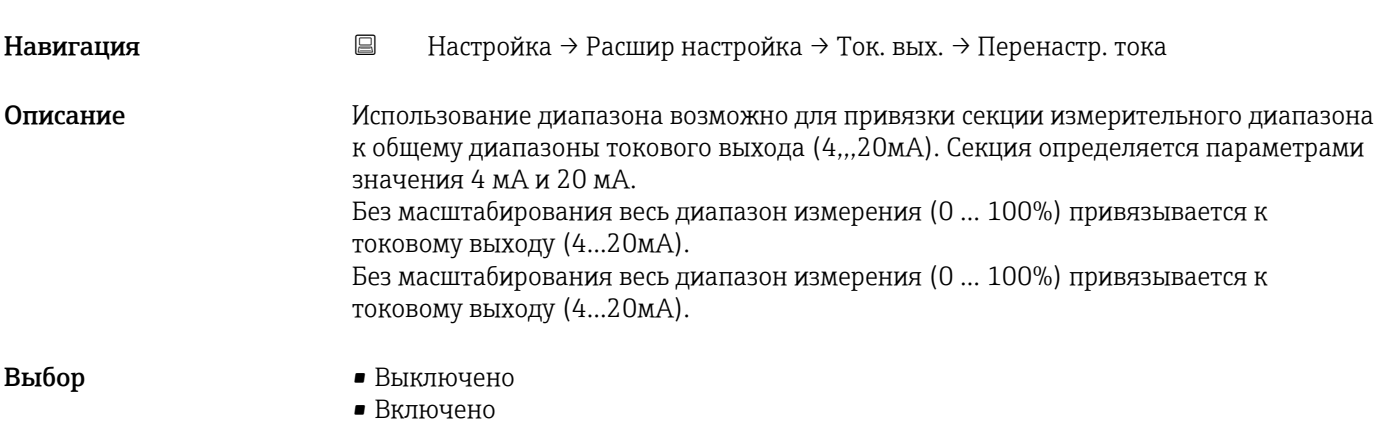

<span id="page-61-0"></span>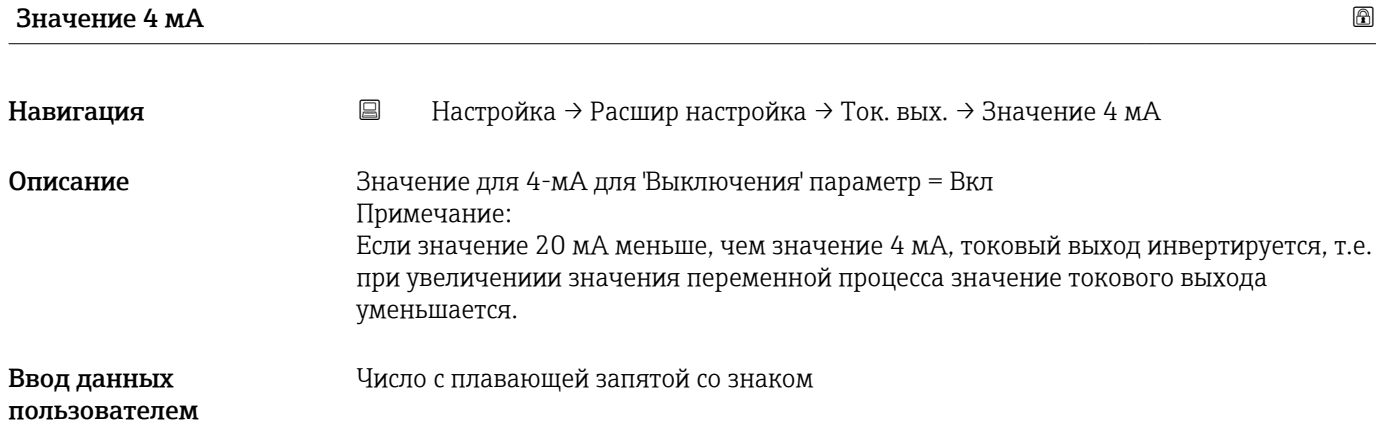

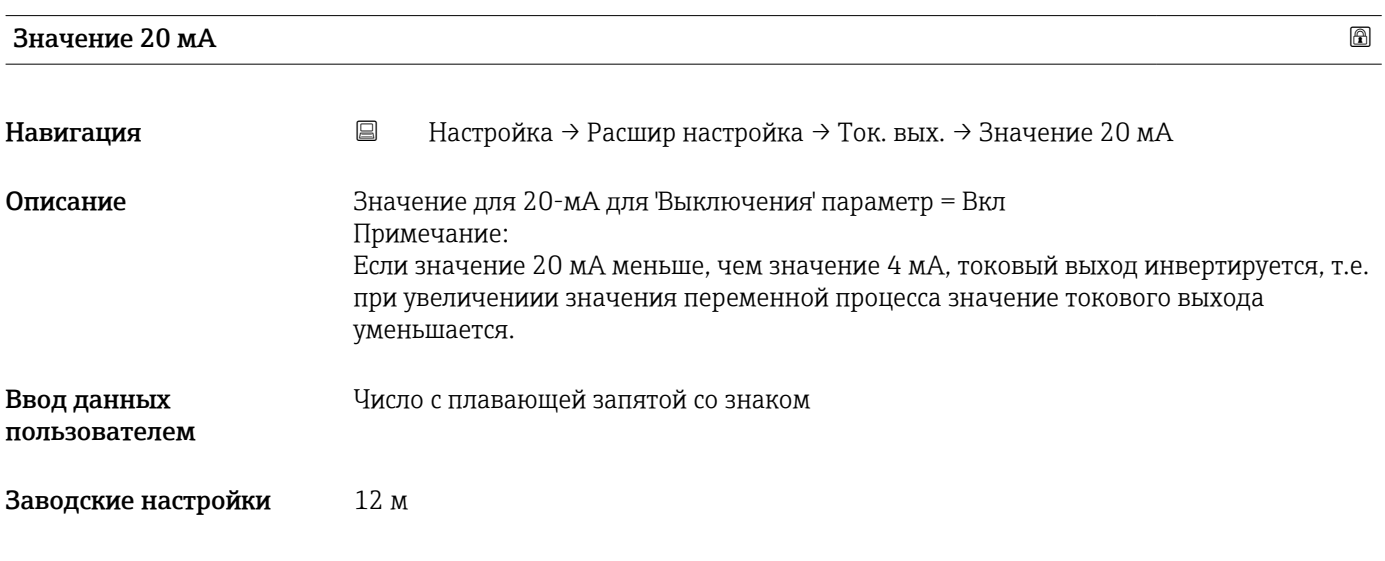

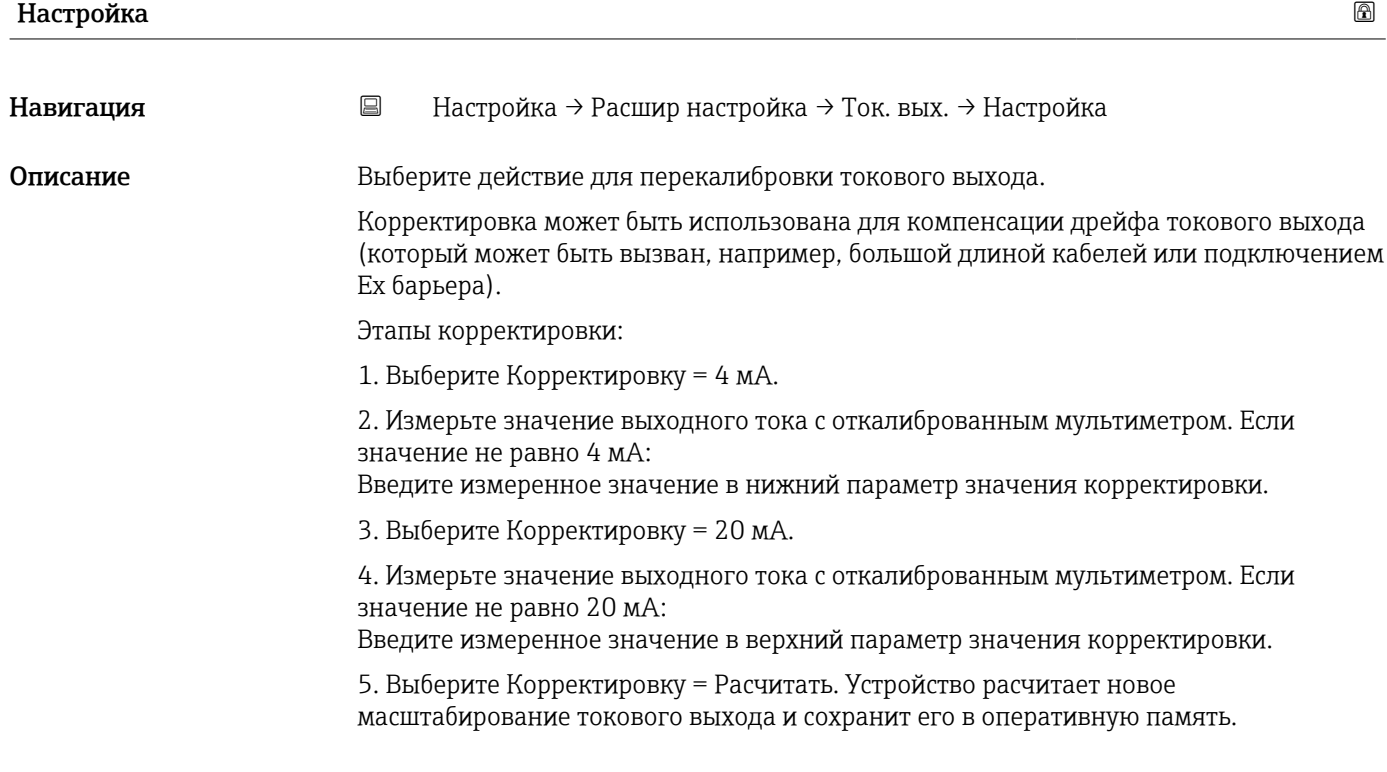

- <span id="page-62-0"></span>Выбор • Выключено
	- $-4$  mA
	- 20 mA
	- Вычислить
	- Сброс

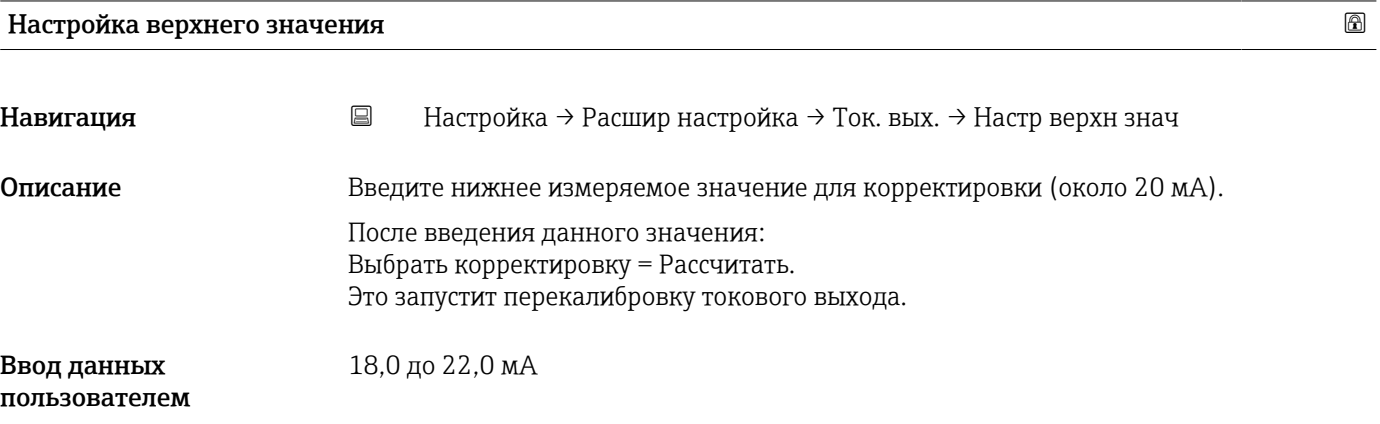

## Настройка нижнего значения

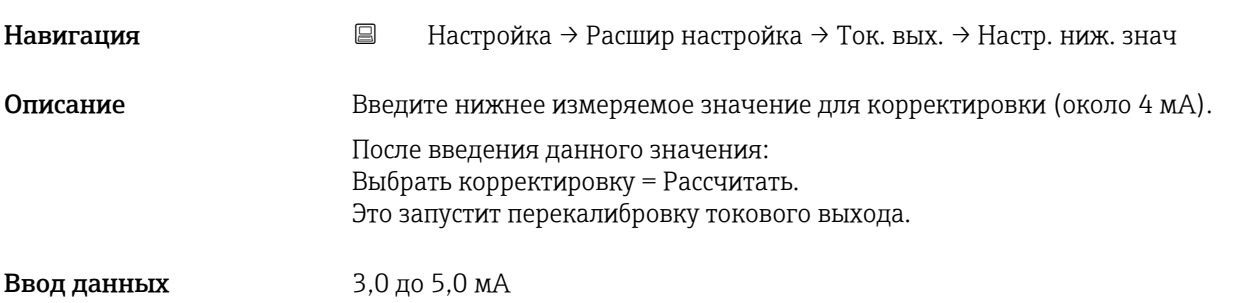

пользователем

#### Подменю "Администрирование"

*Навигация* Настройка → Расшир настройка → Администрация

<span id="page-63-0"></span>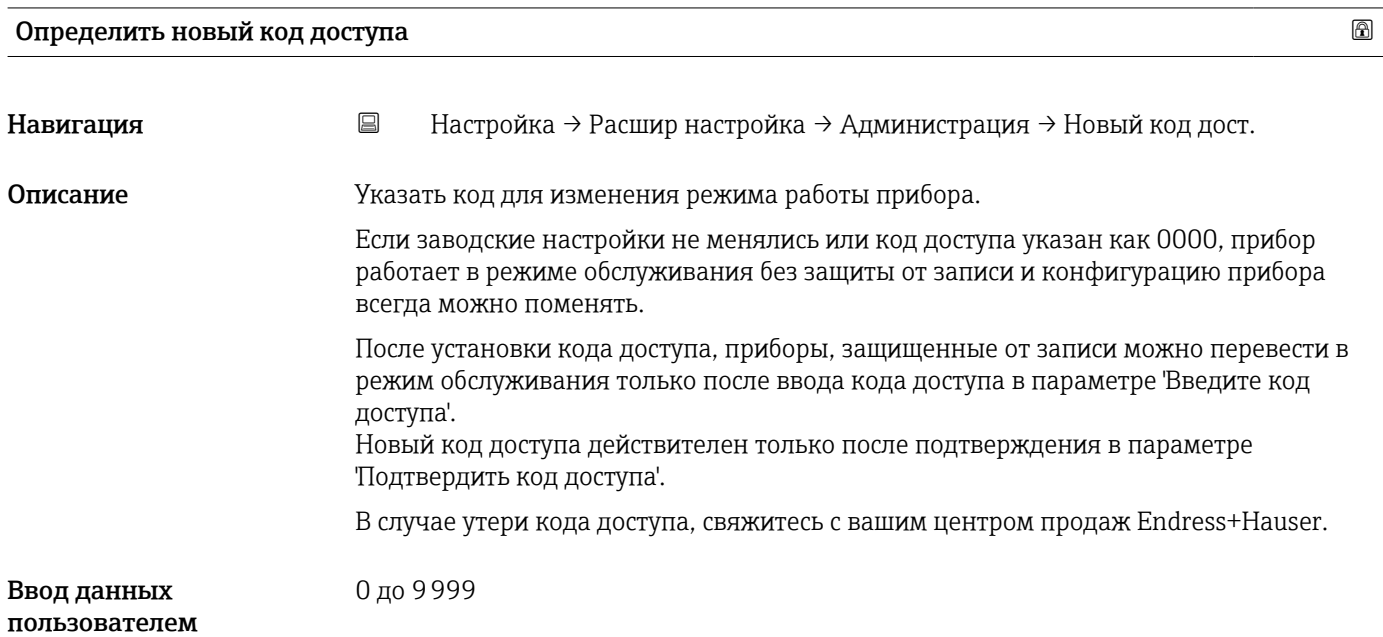

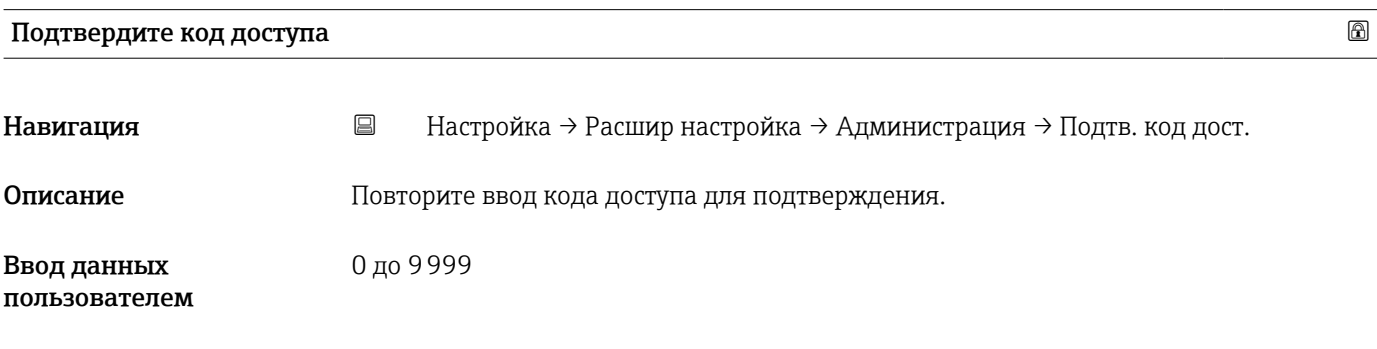

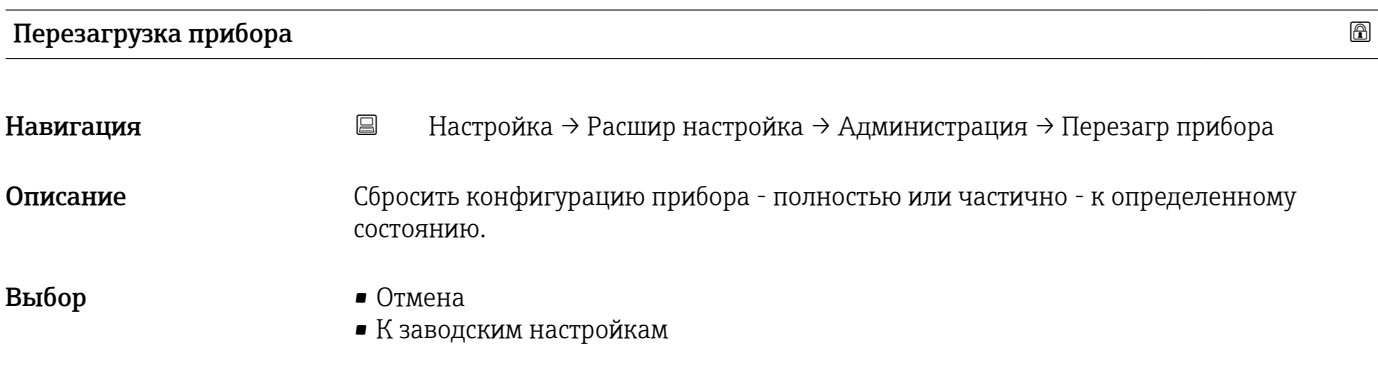

<span id="page-64-0"></span>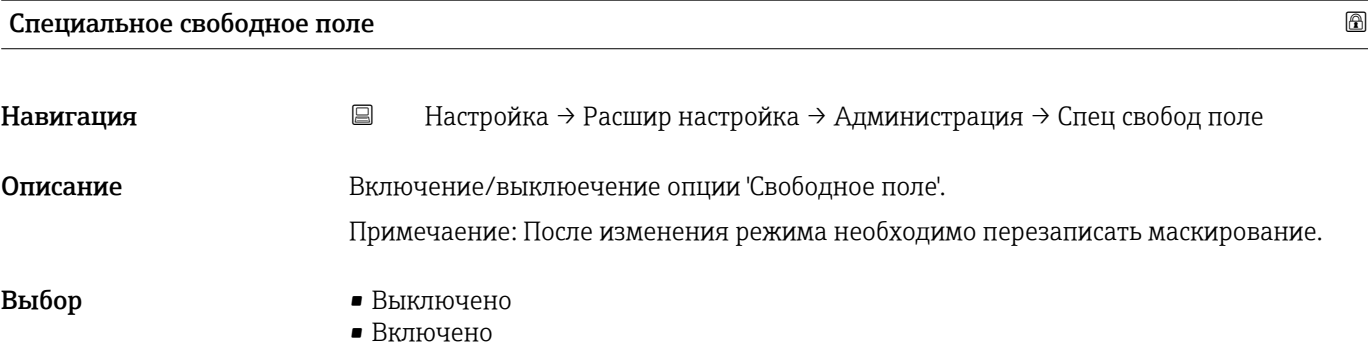

## <span id="page-65-0"></span>13.2.2 Подменю "Связь"

*Навигация* Настройка → Связь

## Подменю "Конфигурация по Bluetooth"

*Навигация* Настройка → Связь → Конф. Bluetooth

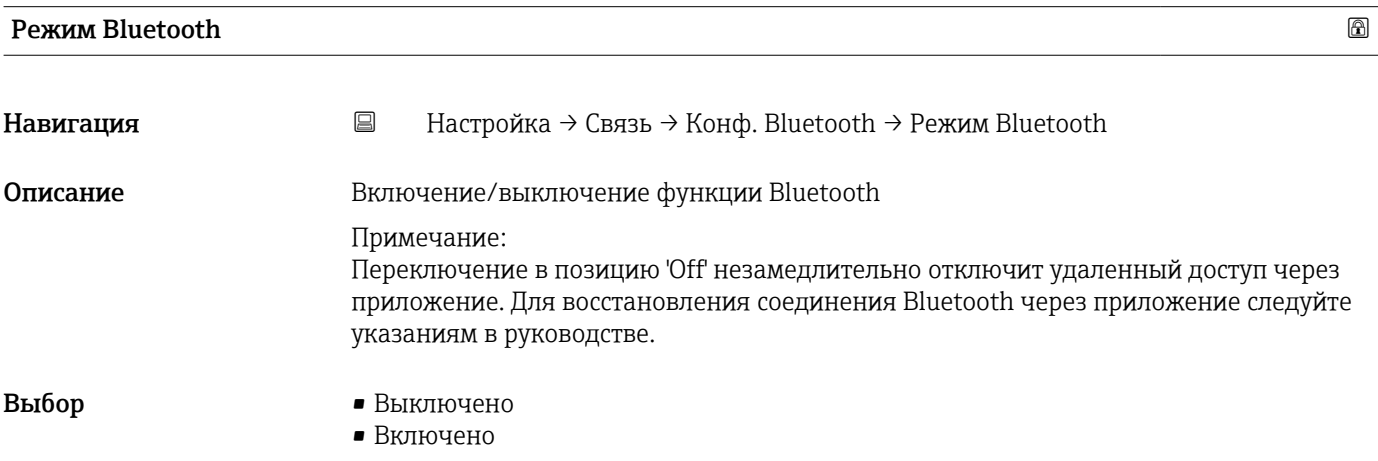

# 13.3 Подменю "Диагностика"

*Навигация* Диагностика

<span id="page-66-0"></span>Текущее сообщение диагностики Навигация Диагностика → Тек. диагн сообщ Описание Отображает текущее диагностическое сообщение. При наличии нескольких одновременно активных сообщений, отображается сообщение с самым высоким приоритетом.

Предыдущее диагн. сообщение Навигация Диагностика → Предыдущее сообщ Описание Потображает последнее диагностическое сообщение, которое было активно перед получением токового значения. Полученное состояние может быть верным.

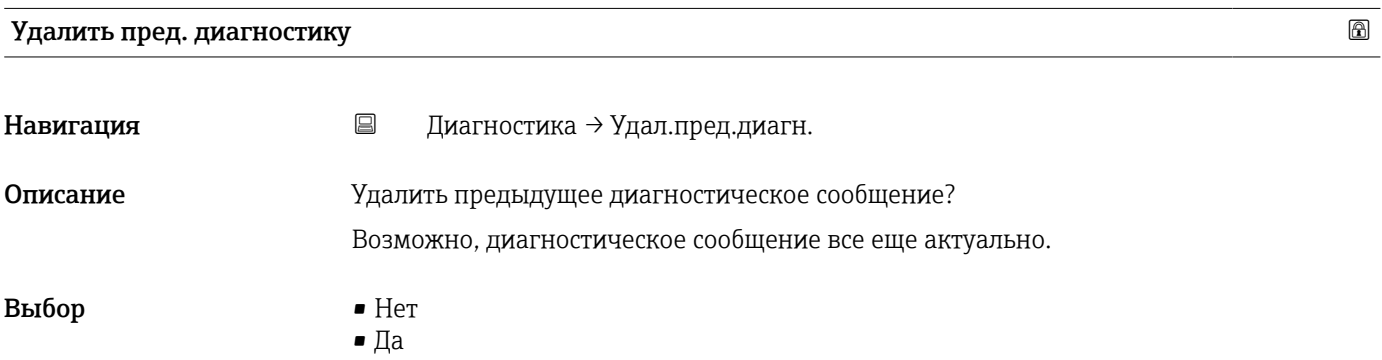

## <span id="page-67-0"></span>Качество сигнала

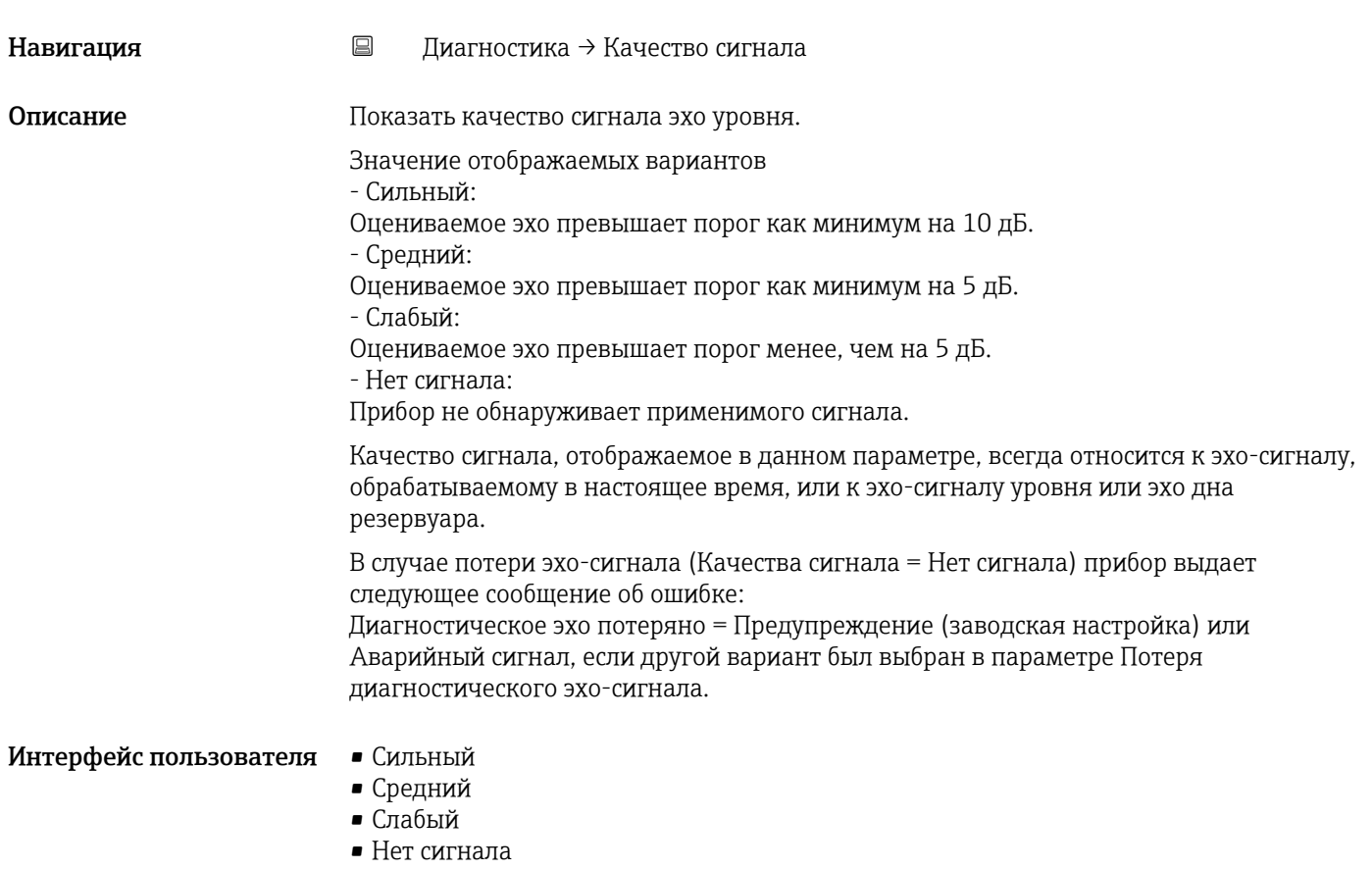

## 13.3.1 Подменю "Информация о приборе"

*Навигация* Диагностика → Инф о приборе

<span id="page-68-0"></span>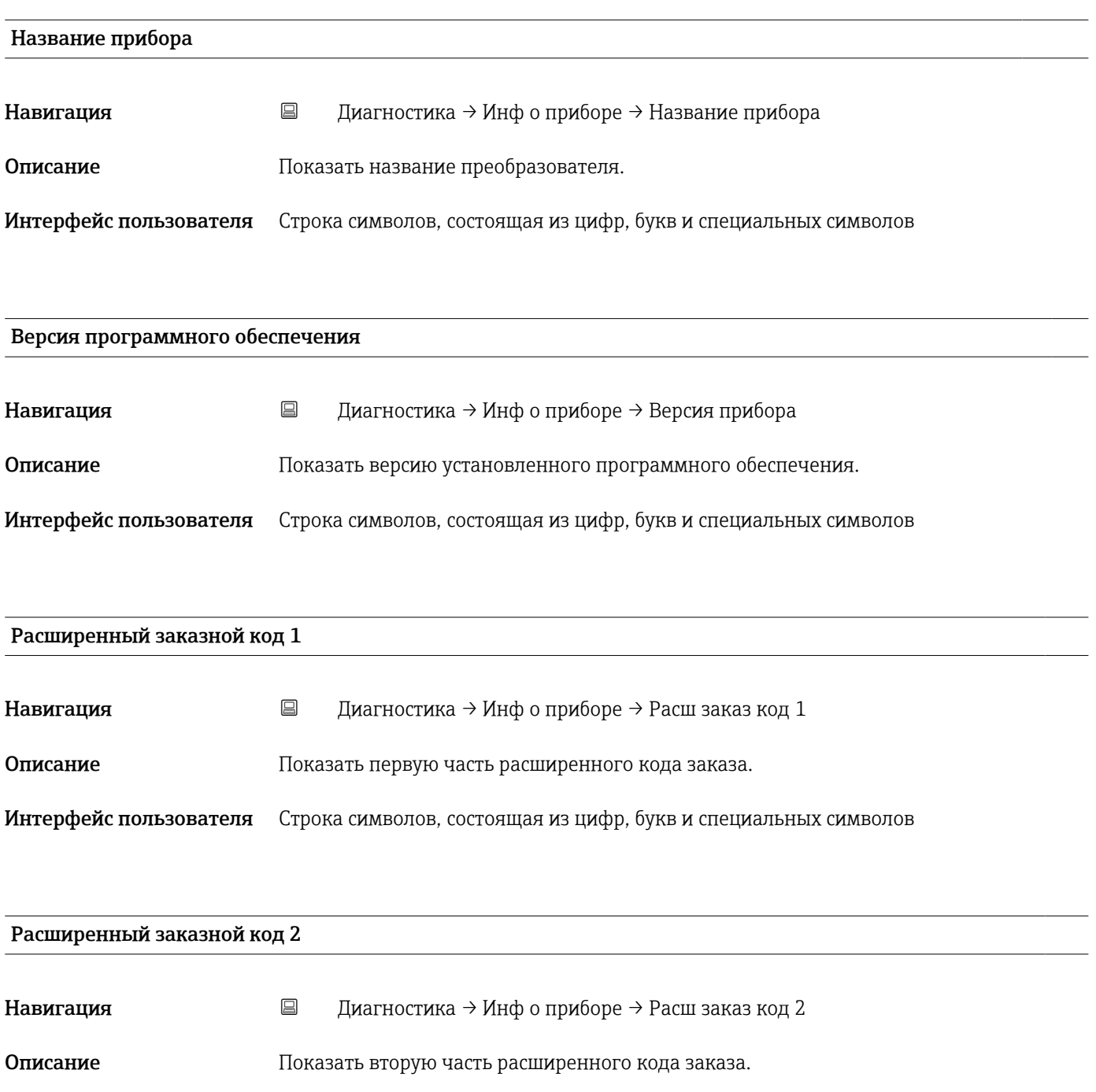

Интерфейс пользователя Строка символов, состоящая из цифр, букв и специальных символов

<span id="page-69-0"></span>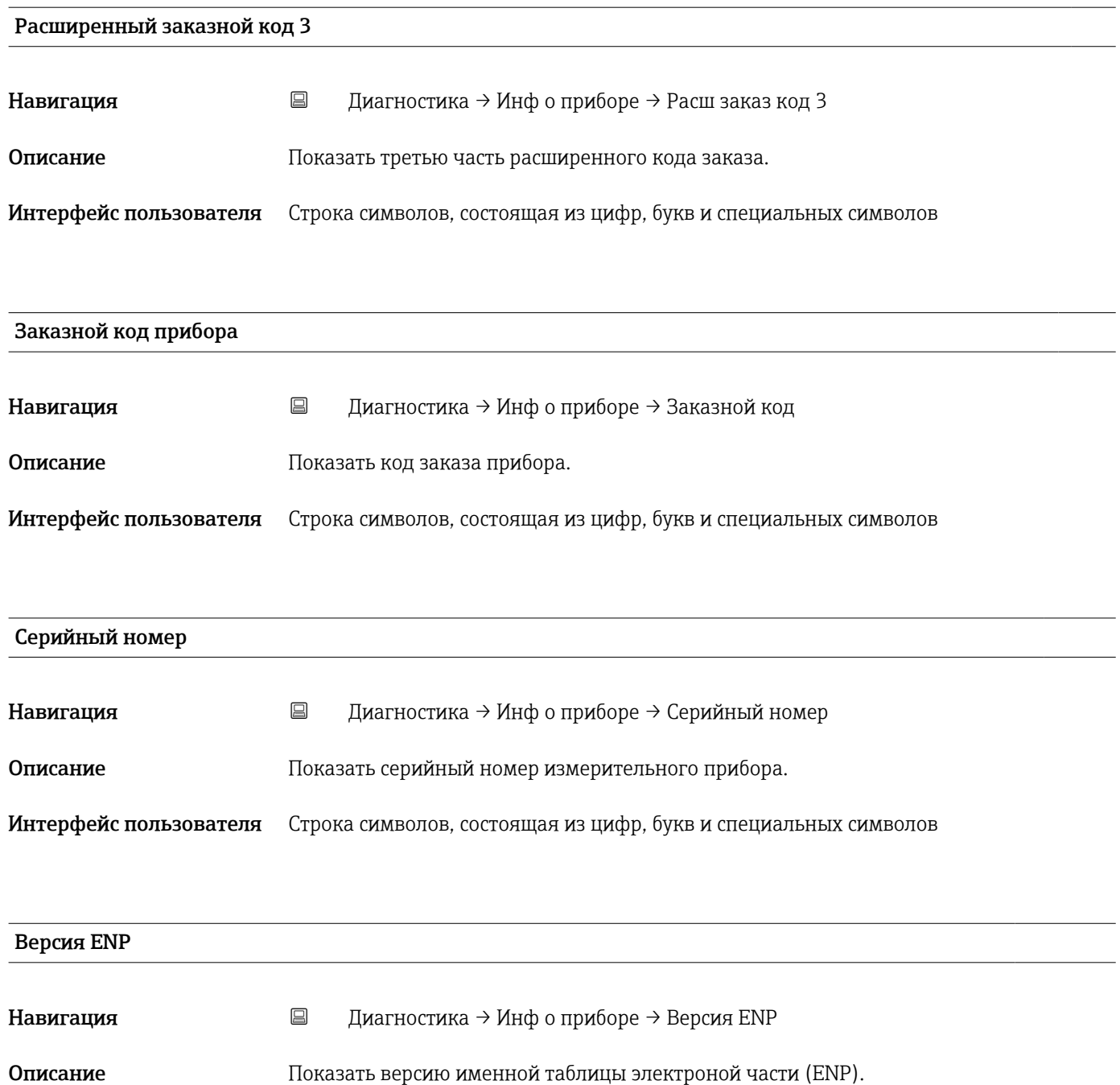

Интерфейс пользователя Строка символов, состоящая из цифр, букв и специальных символов

# 13.3.2 Подменю "Моделирование"

*Навигация* Диагностика → Моделирование

<span id="page-70-0"></span>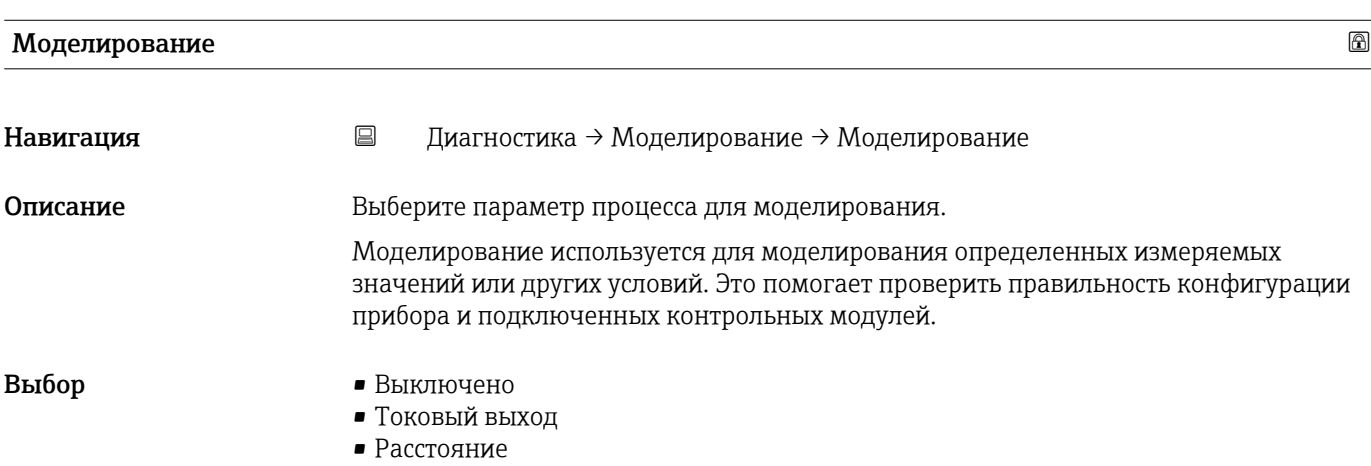

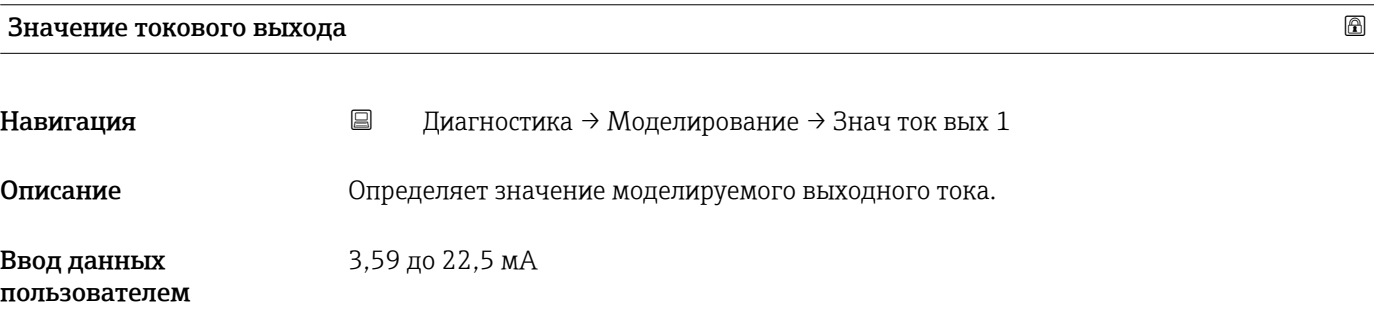

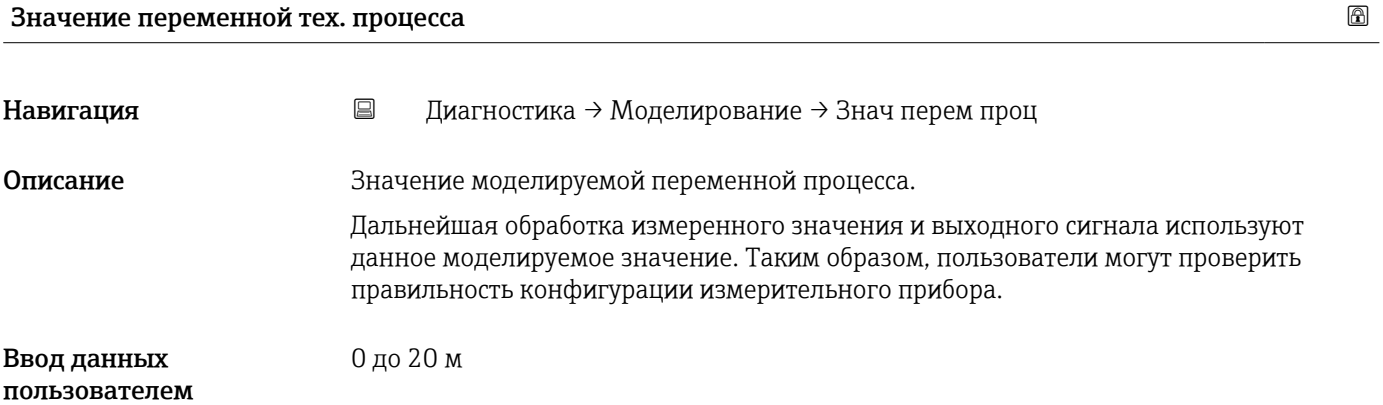

# Алфавитный указатель

# А

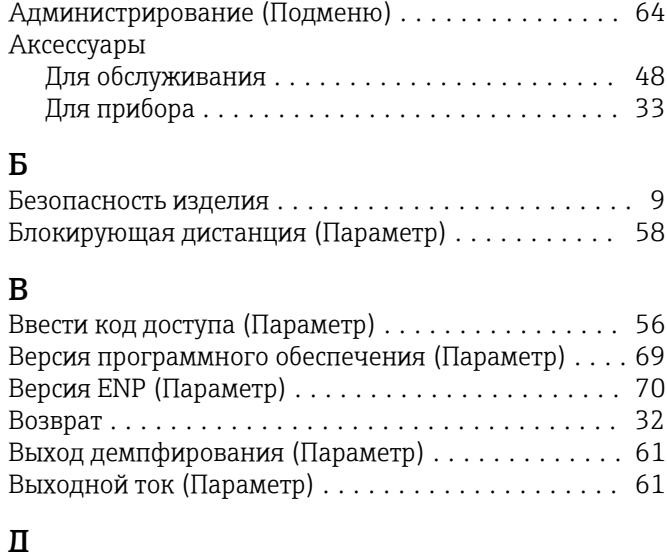

# Д

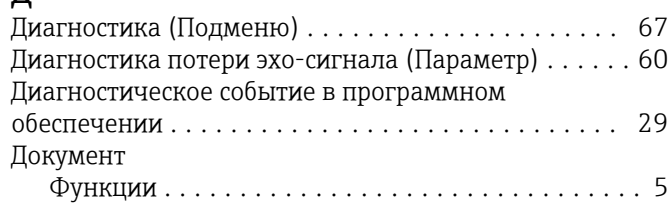

# Е

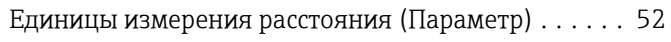

# З

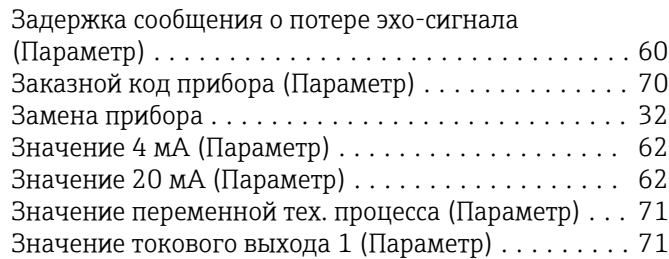

## И

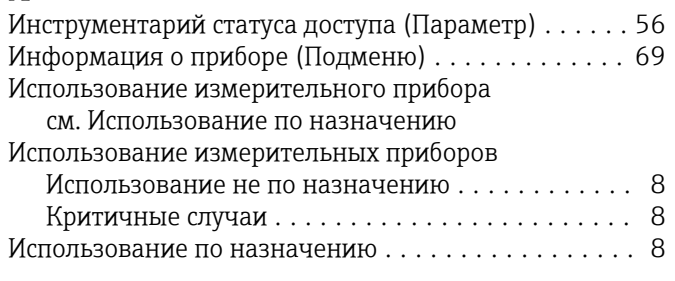

# К

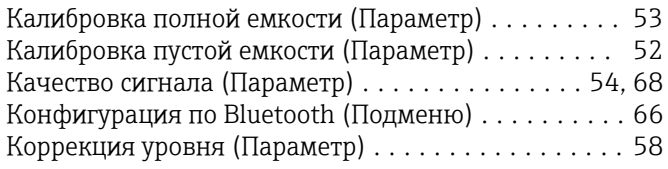

# М

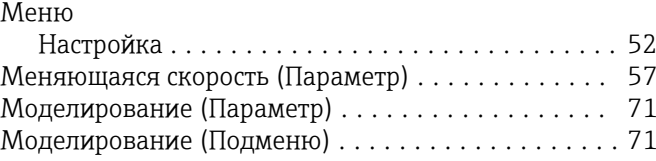

# Н

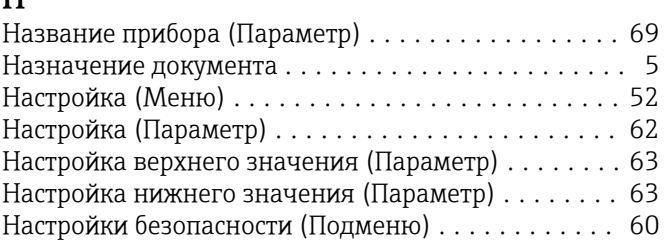

# О

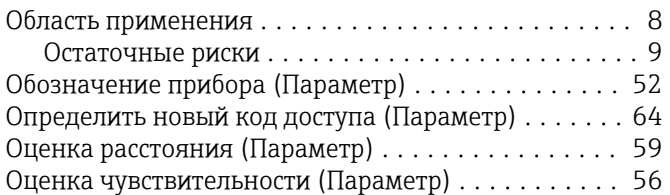

# П

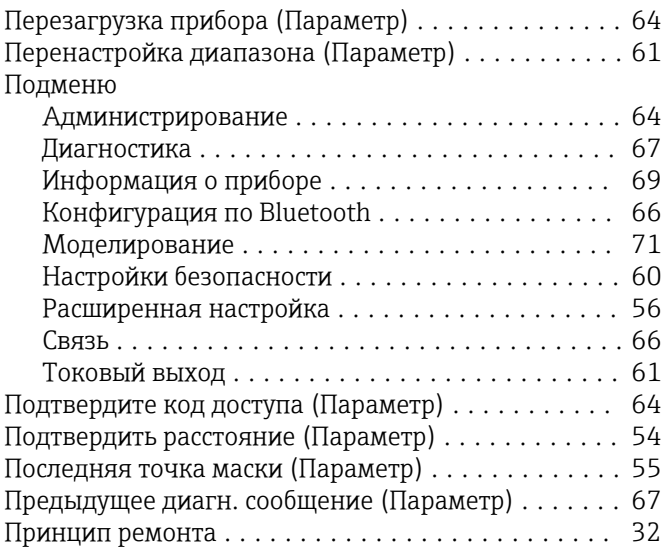

## Р

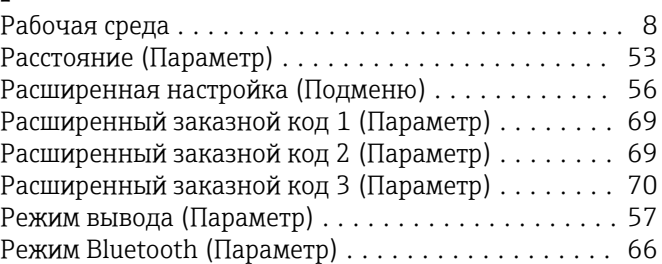

# С

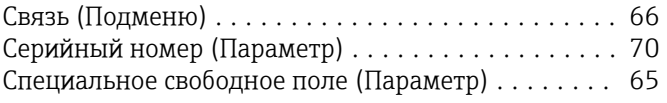
## Т

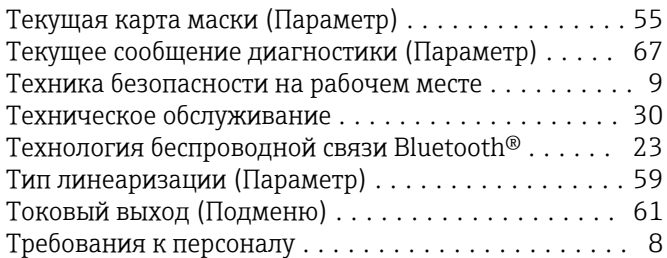

## У

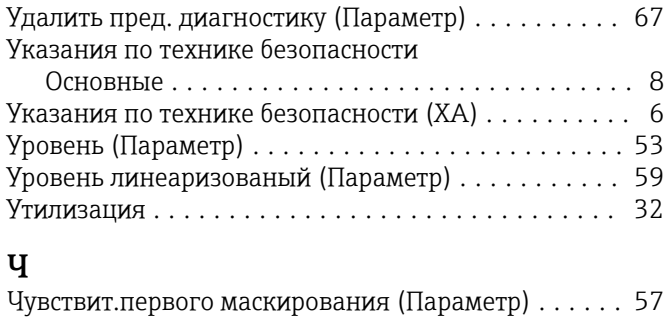

## Э

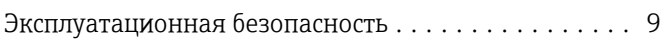

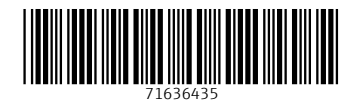

www.addresses.endress.com

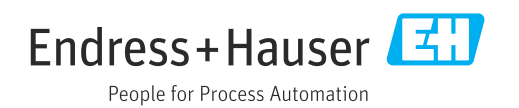